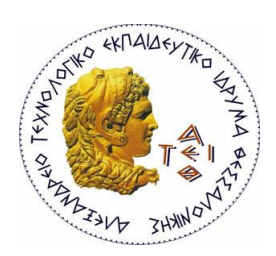

Αλεξάνδρειο Τεχνολογικό Εκπαιδευτικό Ίδρυμα Θεσσαλονίκης Σχολή Διοίκησης & Οικονομίας

**Τμήμα:** Βιβλιοθηκονομίας & Συστημάτων Πληροφόρησης

# **Θέμα Πτυχιακής Εργασίας:**

«Δημιουργία περιηγητικού δικτυακού τόπου για την παραλία της

Θεσσαλονίκης»

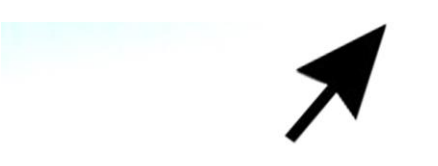

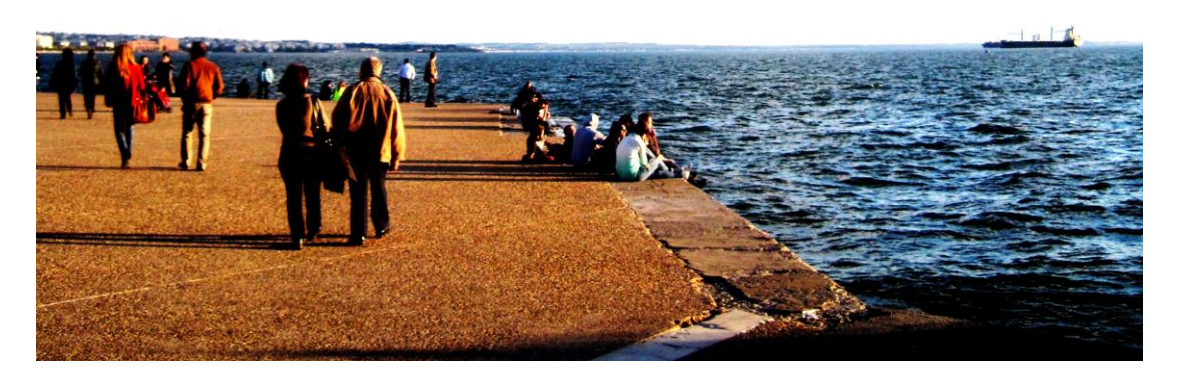

**Ονοματεπώνυμο:** Ολυμπία Ευαγγελοπούλου

**Αριθμός Μητρώου:** 001/07

**Επόπτης καθηγητής:** Μιχάλης Κεφαλάς

Θεσσαλονίκη 2012

# **Περίληψη:**

Το θέμα της πτυχιακής μου εργασίας είναι: «Δημιουργία περιηγητικού δικτυακού τόπου για την παραλία της Θεσσαλονίκης». Δημιούργησα ένα δικτυακό τόπο με πολλές πληροφορίες σχετικά με την παραλία, με σκοπό αφενός να μάθω να δημιουργώ site και αφετέρου, να γνωρίσω την πόλη μου καλύτερα. Ακόμη, θέλησα να συμβάλλω στην παροχή γνώσης, δίνοντας μέσα από τον ιστότοπο, την ευκαιρία σε όλους να μάθουν για την παραλία της Θεσσαλονίκης. Μέσα στη γραπτή εργασία, αναφέρω όλη τη διαδικασία εκπόνησης της πτυχιακής μου, βήμα-βήμα, από το ξεκίνημα με απλά σκίτσα και σχεδιαγράμματα στο χαρτί, μέχρι την υλοποίηση των ιδεών μου με τη βοήθεια διαφόρων προγραμμάτων του ηλεκτρονικού υπολογιστή. Διαβάζοντας κάποιος αυτή την εργασία, ελπίζω να αποκτήσει τις βασικές γνώσεις, ώστε να μπορεί να δημιουργήσει εύκολα έναν απλό ή ακόμη και έναν πιο περίπλοκο δικτυακό τόπο.

#### **Summary:**

The subject of my Thesis, is: "Creating a touring site for the beach of Thessaloniki". I created a site with a lot of information about the beach, in order to gain knowledge on how to build a proper website, as well as to get to know my city better. Furthermore, I wished to contribute to knowledge, by giving everyone, a good opportunity to learn about the beach of Thessaloniki. In my Thesis, I am describing the procedure in completing my site, step by step, starting from my initial, simple scratches that lead to the implementation of my ideas, with the use of some pc programs. By reading this Thesis, I hope that someone can gain the basic knowledge to create a simple or even a much more complicated site, easily.

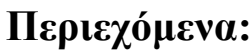

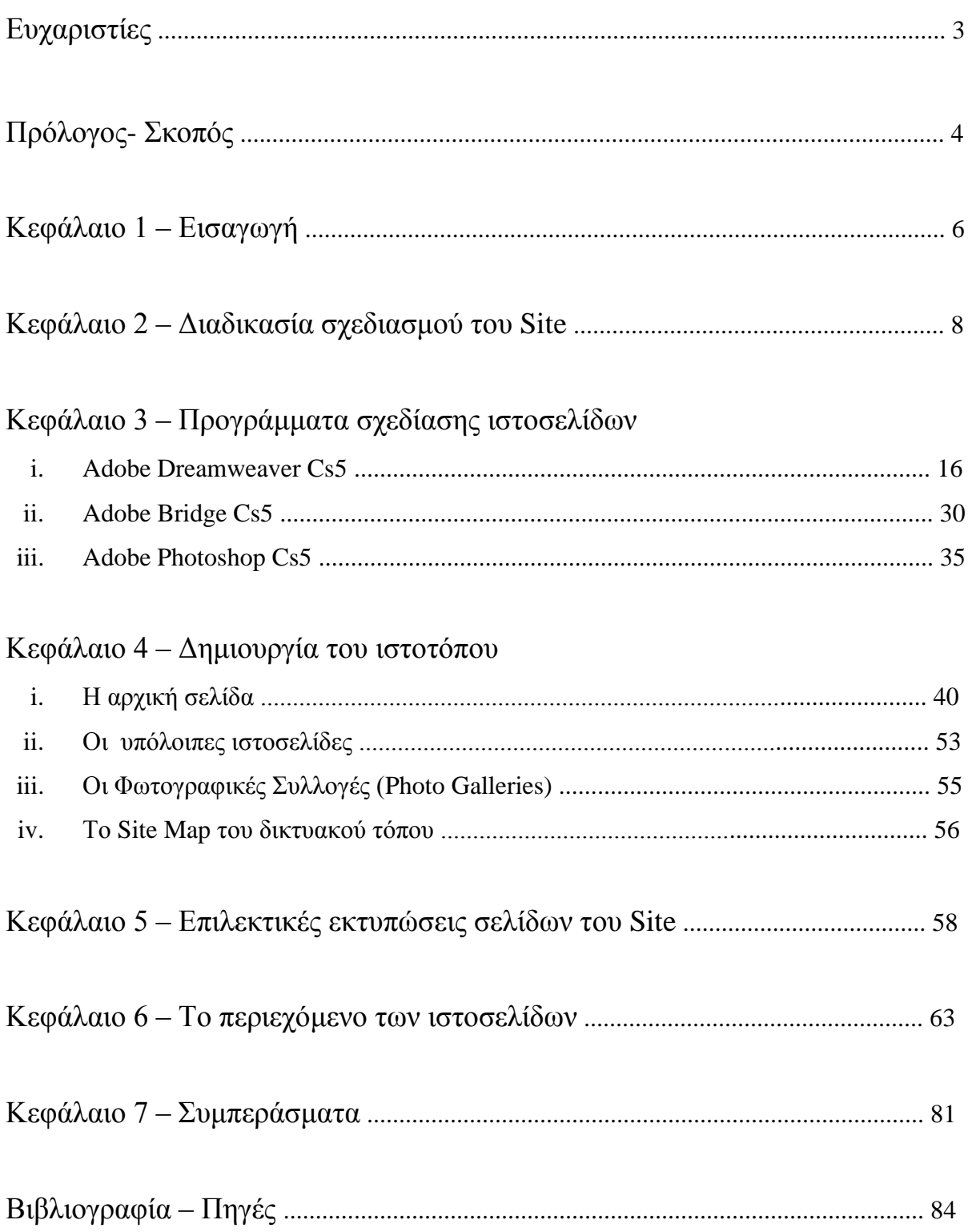

# **Ευχαριστίες:**

Αν και δεν θεωρώ ότι κατόρθωσα κάτι τόσο σπουδαίο, αυτή είναι μια καλή ευκαιρία, που δεν ξέρω αν θα μου δοθεί ξανά, να ευχαριστήσω κάποια σημαντικά άτομα της ζωής μου, γι αυτό και γράφω αυτές τις ευχαριστίες.

Για την πολύτιμη συμβολή στην ολοκλήρωση της πτυχιακής μου εργασίας, θα ήθελα να ευχαριστήσω αρχικά τους γονείς μου και την αδερφή μου. Η στήριξή τους, μου έδωσε τη δύναμη να προσπαθήσω, αλλά και η αμφισβήτηση που κάποιες φορές δέχθηκα, λειτούργησε θετικά σαν πρόκληση, ώστε να αποφασίσω ότι μπορώ να τα καταφέρω. Ο πιο σημαντικός όμως λόγος που τους ευχαριστώ, είναι η αγάπη που μου δείχνουν τόσα χρόνια. Εδώ, πρέπει να πω ένα ευχαριστώ και στη γιαγιά μου, που αγαπάω πολύ καθώς και στην άλλη γιαγιά μου και τους παππούδες μου, που πάντα έχω μέσα στην καρδιά μου.

Τέλος, ένα "ευχαριστώ" οφείλω στην Πόπη, που ήτανε η συνείδησή μου σε όλη την προσπάθεια που έκανα, στην ξαδέρφη μου τη Μαρία, που με καθοδήγησε στο ξεκίνημα της δημιουργίας του site και στην Χριστίνα από τη Σάμο, για τις φωτογραφίες που μου έστειλε, κάποιες από τις οποίες κοσμούν το δικτυακό τόπο που δημιούργησα.

> Ευχαριστώ για όλα, Όλι

# **Πρόλογος-Σκοπός:**

Το θέμα της πτυχιακής μου εργασίας είναι: «Δημιουργία περιηγητικού δικτυακού τόπου για την παραλία της Θεσσαλονίκης».

Αρχικά, επέλεξα να δημιουργήσω δικτυακό τόπο, καθώς μέσα από το μάθημα δημιουργίας ιστοτόπου που διδάχθηκα στο τμήμα μου, άρχισε να με ενδιαφέρει αρκετά αυτός ο τομέας. Μέσα από την πτυχιακή μου, θέλησα να μάθω περισσότερα για το πώς σχεδιάζεται και δημιουργείται ένας απλός και λειτουργικός δικτυακός τόπος.

Όσον αφορά το θέμα που επέλεξα να ασχοληθώ, καθώς μένω στη Θεσσαλονίκη, μου φάνηκε ιδιαίτερα ενδιαφέρον να ψάξω στοιχεία για την παραλία της Θεσσαλονίκης και να δημιουργήσω έναν δικτυακό τόπο, με όλα όσα θα ήθελε να μάθει κανείς για την παραλία. Μέσα από αυτή την πτυχιακή θέλησα, πρωτίστως, να γνωρίσω εγώ η ίδια το σημαντικό αυτό κομμάτι στην ιστορία της πόλης μου, που αποτελεί η παραλία και με την προσπάθεια αυτή να παρακινήσω και να βοηθήσω και άλλους να γνωρίσουν την Θεσσαλονίκη.

Επομένως, σκοπός της προσπάθειας αυτής ήτανε η δημιουργία ενός λειτουργικού, πληροφοριακού δικτυακού τόπου, μέσα από τον οποίο θα προβάλλεται τόσο η παραλία της Θεσσαλονίκης και ότι άλλο μπορεί να σχετίζεται με αυτή, όσο και η ίδια η Θεσσαλονίκη. Προσπάθησα να βρω έγκυρες και επίκαιρες πληροφορίες και φωτογραφικό υλικό σχετικά με την παραλία, ώστε μια επίσκεψη στον δικτυακό αυτό τόπο, να είναι αρκετή για κάποιον, ώστε να γνωρίσει σε βάθος την παραλία.

Για την ολοκλήρωση του ιστοτόπου, χρησιμοποίησα το πρόγραμμα Adobe Dreamweaver Cs5. Επίσης, πρόσθετα προγράμματα που μου ήτανε απαραίτητα, ήτανε το Adobe Photoshop Cs5 και το Adobe Bridge Cs5.

Το κοινό στο οποίο απευθύνεται ο ιστότοπος που δημιούργησα, είναι κυρίως οι νέοι, γι' αυτό και επέλεξα να δημιουργήσω έναν πολύχρωμο ιστότοπο, ώστε να λειτουργεί ως ένα κίνητρο για φοιτητές, μαθητές και γενικότερα εφήβους και νεαρούς ενήλικες, να διαβάσουν τα όσα έχω συμπεριλάβει μέσα στον ιστότοπο. Επίσης, η γλώσσα στις περισσότερες σελίδες είναι απλή και κατανοητή από όλους, ανεξαρτήτως ηλικίας και μορφωτικού επιπέδου, ενώ

πρόσθεσα σε διάφορα σημεία, εικόνες για πιο παραστατική κατανόηση των όσων περιγράφονται. Φυσικά, εκτός από τους νέους, κάθε αναγνώστης οποιασδήποτε ηλικίας μπορεί να περιηγηθεί στον ιστότοπο και να κερδίσει νέες γνώσεις ή να εμπλουτίσει τις ήδη υπάρχουσες.

Στα κεφάλαια που ακολουθούν, αναφέρεται αναλυτικά όλη η διαδικασία σχεδιασμού του ιστοτόπου της παραλίας, ο τρόπος χρήσης των προγραμμάτων που χρησιμοποίησα σε αυτή την προσπάθεια, καθώς και τα βήματα που ακολούθησα, για τη δημιουργία του ιστοτόπου. Ακόμη, υπάρχουν επιλεκτικές εκτυπώσεις σελίδων από το Site που δημιούργησα, αλλά και το περιεχόμενο των ιστοσελίδων αναλυτικά. Τέλος, παραθέτω μερικές σελίδες με τα συμπεράσματα στα οποία κατέληξα μετά την ολοκλήρωση της πτυχιακής μου, επισημαίνω κάποια προβλήματα που αντιμετώπισα, αλλά και προτάσεις και συμβουλές για μελλοντικές χρήσεις ή βελτιώσεις του ιστοτόπου. Φυσικά, δε θα μπορούσα να παραλείψω στο τέλος και τη βιβλιογραφία που χρησιμοποίησα για τη γραπτή εργασία, καθώς και για το περιεχόμενο των ιστοσελίδων του ιστοτόπου.

# **Κεφάλαιο 1: Εισαγωγή**

Η Θεσσαλονίκη είναι η δεύτερη μεγαλύτερη πόλη της Ελλάδας και βρίσκεται στην Μακεδονία. Η ύπαρξη του λιμανιού της, ως φυσικής πύλης της περιοχής της Μακεδονίας-Θράκης προς τη θάλασσα, αλλά και η φυσική οχύρωσή της, την καθιστούν αφενός σημαντικό στρατηγικό σημείο, αφετέρου εμπορικό, συγκοινωνιακό και πολιτισμικό σταυροδρόμι από την αρχαιότητα έως και τα σημερινά χρόνια.

Κάνοντας κανείς μια βόλτα στη Θεσσαλονίκη, συναντάει μουσεία, μνημεία, αρχαίες αγορές, παλαιά κάστρα και πολλά ακόμη απομεινάρια του ένδοξου παρελθόντος της πόλης. Τα πιο σημαντικά μνημεία της πόλης, που θεωρούνται από όλους τα σύμβολα της Θεσσαλονίκης, είναι ο Λευκός Πύργος και το άγαλμα του Μεγάλου Αλεξάνδρου. Τα δύο αυτά μνημείασύμβολα, βρίσκονται στην παραλία της Θεσσαλονίκης, η οποία αποτελεί το στοιχείο που ομορφαίνει την πόλη.

Πολλοί τουρίστες, έρχονται στη Θεσσαλονίκη, για να δουν τα μνημεία και να γνωρίσουν την ιστορία της πόλης μέσα από αυτά. Καθοριστικό ρόλο στην τουριστική ανάπτυξη της Θεσσαλονίκης, παίζει η παραλία, καθώς εκεί ξεκινάει και τελειώνει η μακρόχρονη ιστορία της πόλης.

Σήμερα, η οικονομική κρίση, αποτελεί έναν ακόμη λόγο για τον οποίο ο τουρισμός στην Ελλάδα είναι σημαντικός. Κατά τη γνώμη μου, η Θεσσαλονίκη έχει όλα τα απαραίτητα στοιχεία για να προσελκύσει επισκέπτες από όλο τον κόσμο, αρκεί να αναδειχθεί σωστά προς τα έξω.

Καθώς διανύουμε την περίοδο των συνεχών εξελίξεων στην τεχνολογία και όλοι επηρεάζονται από το διαδίκτυο, με τον έναν ή τον άλλο τρόπο, θεωρώ ότι μέσα από τον εικονικό αυτό κόσμο, μπορεί να επιτευχθεί η προσπάθεια ανάπτυξης του τουρισμού στη Θεσσαλονίκη, με μεγάλη επιτυχία. Υπάρχουν φυσικά, πολλές ιστοσελίδες και διάφοροι δικτυακοί τόποι που ασχολούνται με την ιστορία της πόλης ή παραθέτουν φωτογραφίες της.

Δυστυχώς όμως, ενώ υπάρχουν διάφοροι ιστότοποι με πληροφορίες σχετικές με την παραλία της Θεσσαλονίκης, ωστόσο δεν υπάρχει κάποιος συγκεκριμένος που να συγκεντρώνει στοιχεία για όλη την παραλία, παλιά και νέα, μαζί. Έχοντας στο μυαλό μου ότι η παραλία είναι το "δυνατό χαρτί" της Θεσσαλονίκης και μπορεί να συμβάλει καθοριστικά στην ανάδειξη της πόλης, θεώρησα ότι είναι μια καλή ευκαιρία να δημιουργήσω αυτόν τον ιστότοπο, που ενώ θα έπρεπε να υπάρχει, τελικά δεν έγινε ποτέ.

## **Κεφάλαιο 2:**

# **Διαδικασία σχεδιασμού του Site**

Σε αυτό το κεφάλαιο, θα περιγράψω τη διαδικασία σχεδιασμού του δικτυακού τόπου της παραλίας της Θεσσαλονίκης. Θα αναφερθώ σε όλα τα βήματα που ακολούθησα πριν αρχίσω να δημιουργώ τον ιστότοπο στον ηλεκτρονικό υπολογιστή.

Αρχικά, ξεκίνησα διαβάζοντας το βιβλίο με τίτλο: Web Design: Start here, του Nick Nettleton, για το πώς κάποιος δημιουργεί λειτουργικούς ιστοτόπους και είδα συνοπτικά τι πρέπει να προσέχω, τι προγράμματα υπάρχουν και γενικά, ποια είναι η διαδικασία στο σχεδιασμό ενός δικτυακού τόπου.

Στη συνέχεια, προσπάθησα για αρκετό χρονικό διάστημα να συγκεντρώσω όλες τις πληροφορίες που έπρεπε να μπουν στο site. Πολλές φορές περπάτησα στην παραλία της Θεσσαλονίκης, βγάζοντας φωτογραφίες για να έχω αρκετό φωτογραφικό υλικό. Ακόμη, επισκέφτηκα διάφορες βιβλιοθήκες και τελικά βρήκα ένα βιβλίο με τίτλο, Παραλία - Λιμάνια - Λευκός Πύργος: η μάχη της μνήμης, από τους Γ. Αναστασιάδη και Ε. Χεκίμογλου. Αυτό ήτανε το βασικότερο έντυπο υλικό που είχα για την πτυχιακή μου. Στη συνέχεια εντόπισα διάφορες πηγές μέσα στο διαδίκτυο, σε επίσημα και ανεπίσημα site, σε blog, forum, σε pdfs και οπουδήποτε αλλού μπορεί να υπήρχαν πληροφορίες για την παραλία της Θεσσαλονίκης.

Έχοντας συλλέξει όσες περισσότερες πληροφορίες μπόρεσα για την παραλία, επόμενο στάδιο ήτανε η οργάνωση αυτών των πληροφοριών. Διάβασα όλα τα κείμενα που είχα ανακτήσει στις διάφορες πηγές και στα βιβλία και άρχισα να έχω μια πιο ξεκάθαρη εικόνα των πληροφοριών που θα μπορούσα να συμπεριλάβω στον δικτυακό μου τόπο.

Μέσα από την οργάνωση του πληροφοριακού μου υλικού, άρχισα να δημιουργώ σε χαρτί, τα πρώτα, απλά προσχέδια του ιστοτόπου και της μορφής τις αρχικής μου σελίδας.

Τα προσχέδια της αρχικής μου σελίδας φαίνονται παρακάτω:

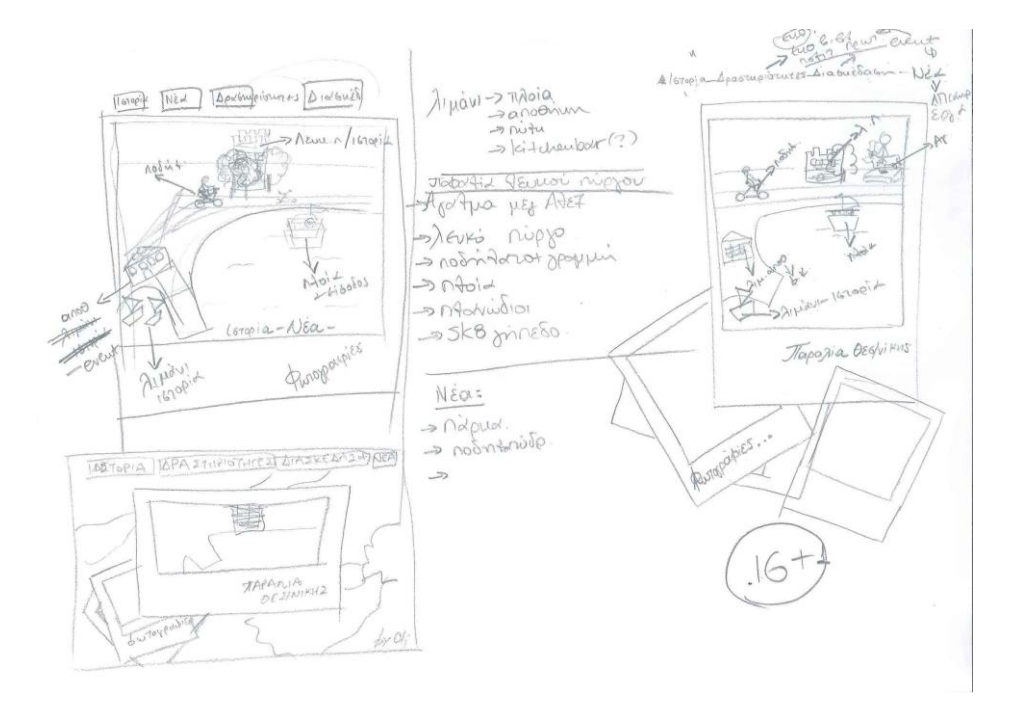

Στη συνέχεια, σχεδίασα το προσχέδιο της δομής ολόκληρού του δικτυακού τόπου της παραλίας.

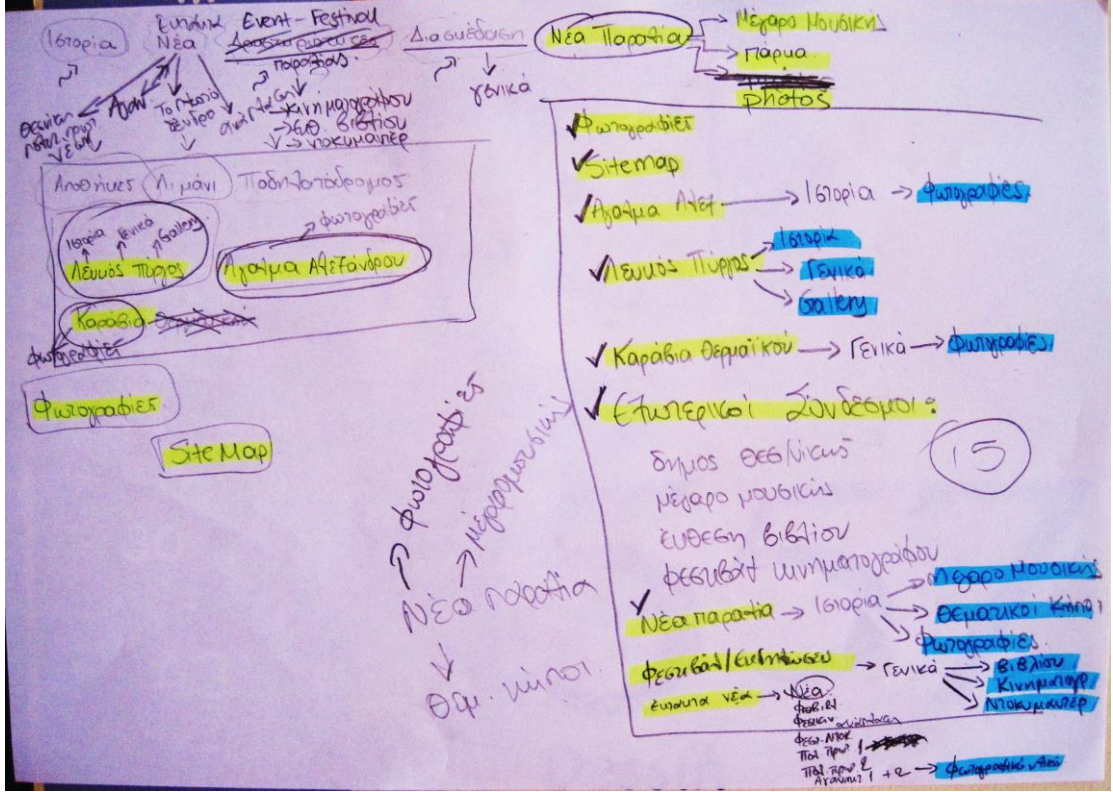

Μέσα από αυτό το προσχέδιο σαν βάση, ήξερα πλέον τι πληροφορίες είχα και πώς θα μπορούσα να τις εντάξω στον δικτυακό μου τόπο. Με τη βοήθεια αυτού του προσχεδίου, δημιούργησα τελικά στον ηλεκτρονικό υπολογιστή, το τελικό σχεδιάγραμμα της δομής του δικτυακού τόπου:

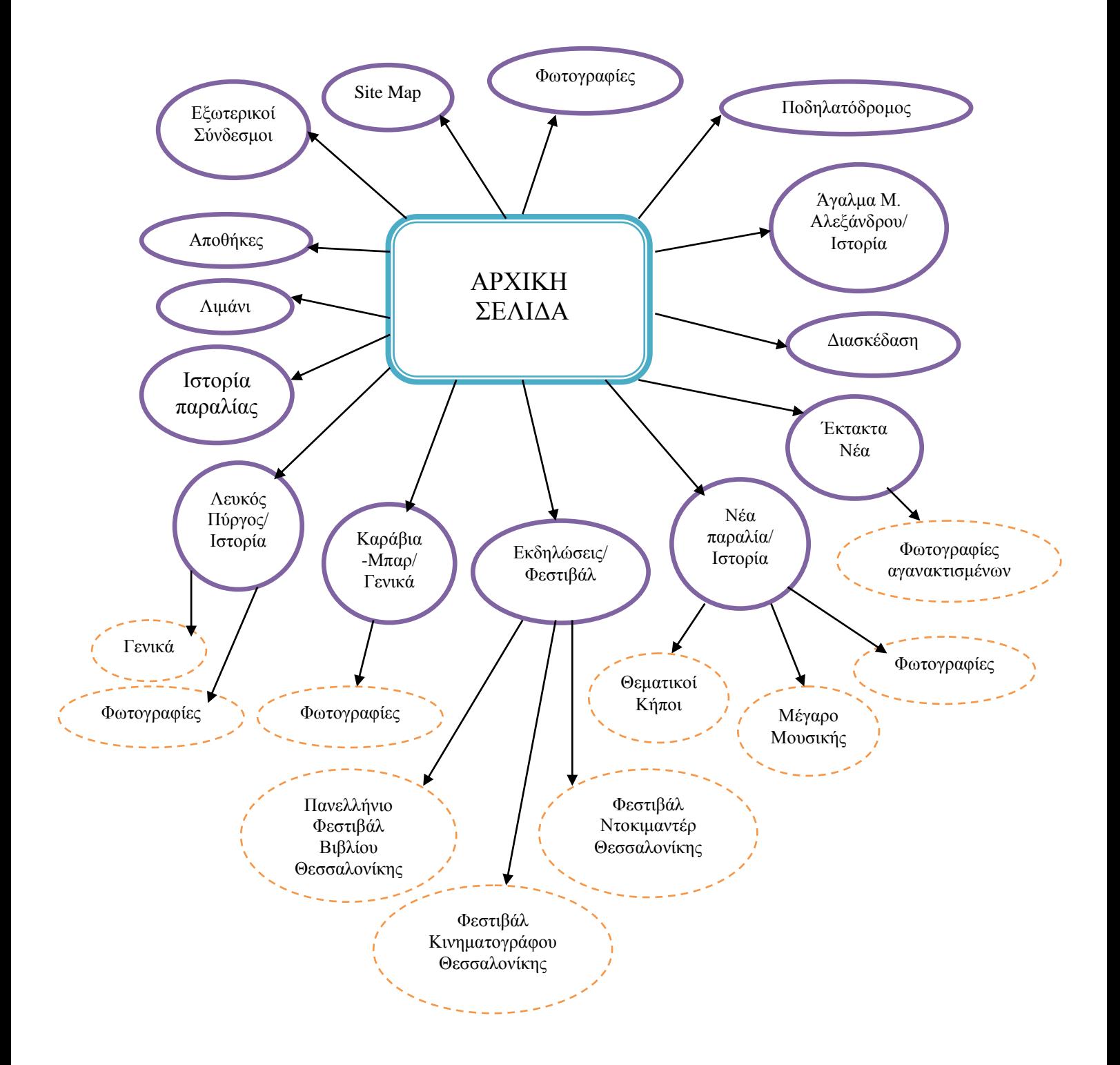

Όπως φαίνεται από το σχεδιάγραμμα, ο δικτυακός τόπος που δημιούργησα αποτελείται από την αρχική σελίδα και άλλες 24 ιστοσελίδες. Στη συνέχεια, θα αναφερθώ σε κάθε μια σελίδα ξεχωριστά.

#### **Η Αρχική Σελίδα:**

Αποφάσισα η αρχική σελίδα να έχει τη μορφή εικονοχάρτη, δηλαδή μιας εικόνας, οι επιμέρους εικόνες τις οποίας, θα είναι σύνδεσμοι και θα παραπέμπουν στις υπόλοιπες ιστοσελίδες του site.

Σκέφτηκα να ζωγραφίσω στο Photoshop μια εικόνα, με διάσπαρτες φωτογραφίες Polaroid. Στο κέντρο της σελίδας, η μία από τις φωτογραφίες θα είναι μεγαλύτερη και θα αποτελεί τον εικονοχάρτη της παραλίας. Ο εικονοχάρτης αυτός, θα είναι μια πολύχρωμη ζωγραφιά σαν από κάποιο καρτούν, η οποία θα απεικονίζει την παλιά παραλία της Θεσσαλονίκης και θα περιέχει κάποια κομβικά σημεία. Τα κομβικά σημεία που επέλεξα να υπάρχουν στον εικονοχάρτη, με βάση το σχεδιάγραμμα που δημιούργησα, είναι: ο Λευκός Πύργος, ένα καράβι-Μπαρ, ένα πλοίο (για το λιμάνι), οι αποθήκες του λιμανιού, το Άγαλμα του Μεγάλου Αλεξάνδρου και ένας ποδηλάτης (για τον ποδηλατόδρομο). Η γενική ιδέα που είχα, ήτανε όταν κάποιος επιλέγει με το ποντίκι του ένα από αυτά τα σημεία, το σημείο αυτό να μεγαλώνει και με ένα κλικ να στέλνει τον επισκέπτη του ιστοτόπου στην ιστοσελίδα με τις σχετικές πληροφορίες.

Όσον αφορά την επιλογή μου, να γίνει εικονοχάρτης μόνο η παλιά παραλία, αυτό έγινε για διάφορους λόγους. Πρώτον, ένα κομμάτι της Νέας Παραλίας είναι κλειστό αυτό το χρονικό διάστημα, για λόγους ανάπλασης της παραλίας, επομένως είχα ευκολότερη πρόσβαση για φωτογραφικό υλικό και έρευνα στην παλιά παραλία, που θα με βοηθούσε στη σχεδίαση. Δεύτερον, το κομμάτι της παλιάς παραλίας προσφέρεται κυρίως για περίπατο και δεν υπήρχαν πολλά που θα μπορούσα να αναφέρω για αυτό, σε αντίθεση με τη Νέα Παραλία, για την οποία υπάρχουν πολλές πληροφορίες. Ωστόσο, παρόλη την έλλειψη πληροφοριών, το κομμάτι αυτό της παραλίας, είναι ίσως το πιο σημαντικό, αφού εκεί μαζεύονται όλοι οι κάτοικοι και οι τουρίστες τόσα χρόνια. Έτσι, θέλησα έστω με τον εικονοχάρτη να αποδώσω την παλιά παραλία όπως φαίνεται μέσα από τα μάτια μου κάθε φορά που την επισκέπτομαι, ώστε μέσα στον ιστότοπο να μη χαθεί η αξία της, μέσα από την προβολή της Νέας Παραλίας. Τέλος, δε μπορούσα να συμπεριλάβω όλη την παραλία σε μια μικρή εικόνα και

φυσικά επέλεξα την παλιά παραλία για τον εικονοχάρτη, καθώς σε αυτή βρίσκονται τα πιο σημαντικά μνημεία και μέρη, όπως ο Λευκός Πύργος και το Λιμάνι.

Στη συνέχεια, σκέφτηκα να συμπεριλάβω μέσα στον εικονοχάρτη και την ιστορία της παραλίας και φωτογραφίες γενικά για την παραλία. Αυτό το πέτυχα, βάζοντας τίτλους στις εικόνες Polaroid που σχεδίασα για τον εικονοχάρτη. Οι τίτλοι που έβαλα ήτανε: "Παραλία Θεσσαλονίκης" (που θα παραπέμπει στην ιστορία της παραλίας), στη εικόνα του εικονοχάρτη και "Φωτογραφίες", σε μια εικόνα φωτογραφίας Polaroid, αντίστοιχα.

Τέλος, όσα στοιχεία του σχεδιαγράμματος δεν συμπεριλήφθηκαν στον εικονοχάρτη, τα πρόσθεσα με απλά γράμματα, πάνω από την εικόνα, ενώ κάτω από αυτήν έβαλα το "Site Map".

#### **Οι υπόλοιπες ιστοσελίδες:**

#### Εξωτερικοί Σύνδεσμοι:

Σε αυτή τη σελίδα, θέλησα να προσθέσω συνδέσμους που θα παραπέμπουν σε άλλους, χρήσιμους δικτυακούς τόπους, για περαιτέρω πληροφορίες σχετικών με την παραλία της Θεσσαλονίκης, όπως είναι ο ιστότοπος του Δήμου Θεσσαλονίκης και του Οργανισμού Λιμένος Θεσσαλονίκης.

#### Φωτογραφίες:

Όπως ανέφερα και παραπάνω, στη σελίδα με τις γενικές φωτογραφίες, θέλησα να υπάρχει μια φωτογραφική συλλογή, με πλούσιο φωτογραφικό υλικό, όλης της παραλίας της Θεσσαλονίκης.

#### Site Map:

Είναι μια σελίδα που θεώρησα πολύ σημαντική για το δικτυακό μου τόπο. Μέσα στη σελίδα του Site Map, θέλησα να μπορεί κανείς να δει όλες τις πληροφορίες που περιέχει ο δικτυακός τόπος και να μπορεί να μεταβεί κατευθείαν σε όποια σελίδα επιθυμεί.

Αυτή η σελίδα είναι απαραίτητη κατά τη γνώμη μου, γιατί δίνει την ευκαιρία σε όλους να έχουν μια πλήρη εικόνα του ιστοτόπου, να βρουν και να εισέλθουν κατευθείαν στη σελίδα των πληροφοριών που ψάχνουν.

#### Αποθήκες Λιμανιού:

Σε αυτή τη σελίδα, πρόσθεσα πληροφορίες σχετικά με την ενοικίαση κάποιων αποθηκών του Λιμανιού, από τον Οργανισμό Λιμένος της Θεσσαλονίκης.

#### Λιμάνι:

Στην ιστοσελίδα αυτή, έχω πληροφορίες για τις εγκαταστάσεις του λιμανιού της Θεσσαλονίκης και για τις χρήσεις που έχει σήμερα. Ακόμη, υπάρχει σύνδεσμος μετάβασης στον δικτυακό τόπο του Οργανισμού Λιμένος για περισσότερες πληροφορίες.

#### Άγαλμα Μεγάλου Αλεξάνδρου:

Εδώ υπάρχει η ιστορία του Μεγάλου Αλεξάνδρου. Ακόμη, έχω προσθέσει, μια αντιπροσωπευτική φωτογραφία του Αγάλματος του Μεγάλου Αλεξάνδρου, που βρίσκεται στην παραλία της Θεσσαλονίκης καθώς και την ιστορία του αγάλματος.

#### Λευκός Πύργος:

Μπαίνοντας κανείς στην ιστοσελίδα για το Λευκό Πύργο, μπορεί να διαβάσει την ιστορία του και να μάθει χρήσιμα στοιχεία σχετικά με αυτόν. Επίσης, υπάρχει σύνδεσμος που παραπέμπει σε μια ιστοσελίδα, η οποία τα γενικά στοιχεία της κατασκευής του, όπως τις διαστάσεις του και τα δωμάτια που διαθέτει. Τέλος, υπάρχει και ένας σύνδεσμος που στέλνει στη σελίδα με τη φωτογραφική συλλογή του Λευκού Πύργου.

#### Καράβια-Μπαρ:

Δημιούργησα αυτή την ιστοσελίδα, καθώς τα Καράβια που λειτουργούν σαν καφετέριεςμπαρ, μέσα στο Θερμαϊκό, αποτελούν ένα πολύ όμορφο στοιχείο της παραλίας, που δεν ήταν δυνατό να παραληφθεί. Μέσα στη σελίδα αυτή, δίνονται πληροφορίες για τα τρία καράβια-Μπαρ της παραλίας, ενώ υπάρχει και σύνδεσμος που παραπέμπει σε συλλογή με φωτογραφίες των πλωτών, αυτών, μπαρ.

#### Ιστορία της Παραλίας:

Σε αυτή την ιστοσελίδα, έχω γράψει μια σύγχρονη ιστορία, για την παραλία της Θεσσαλονίκης, γενικά.

Φεστιβάλ-Εκδηλώσεις:

Μια επίσης πολύ σημαντική ιστοσελίδα κατά τη γνώμη μου, είναι αυτή με τα φεστιβάλ και τις εκδηλώσεις της παραλίας. Γενικά, η παραλία της Θεσσαλονίκης φιλοξενεί κατά καιρούς πολλά και σημαντικά Φεστιβάλ, αλλά και αποτελεί χώρο πολλών εκδηλώσεων. Σε αυτή τη σελίδα, μπορεί κανείς να διαβάσει ένα μικρό κείμενο σχετικό με τα Φεστιβάλ και τις εκδηλώσεις αυτές και να μεταβεί σε άλλες τρεις ιστοσελίδες:

1. Πανελλήνιο Φεστιβάλ Βιβλίου Θεσσαλονίκης.

- 2. Φεστιβάλ Κινηματογράφου Θεσσαλονίκης.
- 3. Φεστιβάλ Ντοκιμαντέρ Θεσσαλονίκης.

Κάθε μία από τις παραπάνω σελίδες, περιέχει πληροφορίες για το αντίστοιχο Φεστιβάλ και έχει σύνδεσμο για μετάβαση στον επίσημο δικτυακό του τόπο.

#### Έκτακτα Νέα:

Αυτή η ιστοσελίδα, έγινε με τη σκέψη να υπάρχει μια σελίδα στο Site, η οποία θα ανανεώνεται συνεχώς. Η ιδέα μου ήτανε, να υπάρχει η σελίδα των Έκτακτων Νέων, στην οποία θα ανακοινώνονται τα πιο πρόσφατα νέα της παραλίας, μόλις αυτά συμβαίνουν. Έτσι, ο δικτυακός τόπος θα προσφέρεται και σαν πηγή ενημέρωσης, για όσους επιθυμούν να συμμετέχουν στην εξέλιξη και στα δρώμενα της παραλίας της Θεσσαλονίκης.

Για την πτυχιακή μου εργασία, πρόσθεσα σε αυτή τη σελίδα κάποια αντιπροσωπευτικά παραδείγματα νέων της παραλίας, με ημερομηνία ανάρτησης, την ημερομηνία που έγιναν γνωστά στο διαδίκτυο γενικότερα. Μέσα από αυτά τα λίγα παραδείγματα, προσπάθησα να γίνει αντιληπτός ο τρόπος χρήσης αλλά και ο λόγος ύπαρξης της σελίδας των Έκτακτων Νέων.

Γενικά, στη σελίδα αυτή αναφέρω νέα για τη Θεσσαλονίκη ως Ευρωπαϊκή Πρωτεύουσα Νεολαίας 2014 (εδώ υπάρχει και βίντεο), για τις εξελίξεις με τους αγανακτισμένους του Λευκού Πύργου (εδώ υπάρχει και φωτογραφικό υλικό), για τις ημερομηνίες των ετήσιων Φεστιβάλ που πρόκειται να γίνουν το 2012 στην παραλία, καθώς και για την ανάπλαση της Νέας Παραλίας που βρίσκεται σε εξέλιξη αυτό το χρονικό διάστημα.

### Διασκέδαση:

Σε αυτή τη σελίδα, αποφάσισα να γράψω ένα κείμενο για τις δραστηριότητες που μπορεί να κάνει όποιος επισκεφθεί την παραλία. Πρόκειται για ένα συμπέρασμα μέσα από όλα όσα υπάρχουν στις άλλες ιστοσελίδες του ιστοτόπου. Στη σελίδα της διασκέδασης, έχω γράψει για τις δραστηριότητες και τα χόμπι, που μπορεί να κάνει κάποιος στην παραλία, αλλά και πώς μπορούν να διασκεδάσουν και να ψυχαγωγηθούν τόσο οι μεγάλοι, όσο και τα παιδιά. Ακόμη, υπάρχουν πληροφορίες για τις καντίνες και τις υπαίθριες αγορές που συναντώνται στην παραλία.

Γενικά, αυτή η ιστοσελίδα είναι σημαντική γιατί αποσκοπεί στο να κινήσει το ενδιαφέρον των κατοίκων και κυρίως των τουριστών στη Θεσσαλονίκη, ώστε να επισκεφθούν την παραλία.

#### Νέα Παραλία:

Εδώ περιέχονται πληροφορίες για τη Νέα Παραλία. Αρχικά, υπάρχει η ιστορία του κομματιού της παραλίας, από το Λευκό Πύργο μέχρι το σημερινό Μέγαρο Μουσικής, από την εποχή που υπήρχε το παλιό Λούνα Παρκ στη θέση του, μέχρι σήμερα που έχει αναπλαστεί και ονομάζεται "Νέα Παραλία".

Εκτός από την ιστορία για τη Νέα Παραλία, υπάρχουν σε αυτή τη σελίδα και σύνδεσμοι που παραπέμπουν σε επιμέρους πληροφορίες για το Μέγαρο Μουσικής και για τους Θεματικούς Κήπους, που συναντώνται στο κομμάτι αυτό της παραλίας. Τέλος, υπάρχει και ο σύνδεσμος που στέλνει στη σελίδα με το φωτογραφικό υλικό της Νέας Παραλίας, για όσους θελήσουν να πάρουν μια πιο παραστατική γεύση της εικόνας της.

#### Ποδηλατόδρομος:

Σε αυτή τη σελίδα, υπάρχουν πληροφορίες για τον ποδηλατόδρομο της Θεσσαλονίκης και κυρίως για το κομμάτι του, που διασχίζει στην παραλία.

Τελικά, έχοντας ολοκληρώσει τα κείμενα που αποτέλεσαν αργότερα, το περιεχόμενο των παραπάνω ιστοσελίδων, επόμενο βήμα στην ολοκλήρωση του δικτυακού τόπου, ήτανε η μεταφορά και επεξεργασία τους στον ηλεκτρονικό υπολογιστή. Αφού επέλεξα τα προγράμματα που θα χρησιμοποιούσα για την δημιουργία του ιστοτόπου, είχε φτάσει η ώρα, το site που είχα οραματιστεί να γίνει πραγματικότητα.

# **Κεφάλαιο 3:**

# **Προγράμματα σχεδίασης ιστοσελίδων**

## **i. Dreamweaver Cs5:**

Το πρόγραμμα που χρησιμοποίησα για να δημιουργήσω τον ιστότοπο για την παραλία της Θεσσαλονίκης, είναι το Dreamweaver Cs5. Γενικά δεν ασχολήθηκα με πολλές και πολύπλοκες λειτουργίες του προγράμματος, αλλά με τα βασικά εργαλεία του και αυτά αποδείχθηκαν αρκετά για ένα αξιόλογο, κατά τη γνώμη μου, αποτέλεσμα.

Σε αυτό το κεφάλαιο θα αναφέρω βήμα-βήμα, πώς γίνονται συγκεκριμένα πράγματα στο Dreamweaver, απλά και γρήγορα, χρησιμοποιώντας και εικόνες για μια πιο παραστατική περιγραφή.

Αρχικά, μόλις ανοίξει το Dreamweaver, εμφανίζεται ένα παράθυρο. Εκεί επιλέγουμε το αρχείο που επιθυμούμε να ανοίξουμε με δύο τρόπους: Αν έχουμε ανοίξει πρόσφατα το αρχείο, το βρίσκουμε στη λίστα "Open a Recent File" και αν δεν υπάρχει στη λίστα αυτή, το ανοίγουμε με την επιλογή "Open".

Για δημιουργία νέου αρχείου επιλέγουμε από τη λίστα "Create New", τη μορφή αρχείου που θέλουμε να δημιουργήσουμε, όπως html ή css. Τέλος, γίνεται κατευθείαν να ανοίξουμε ένα ήδη υπάρχον αρχείο με δεξί κλικ πάνω του και επιλογή ανοίγματος με Dreamweaver.

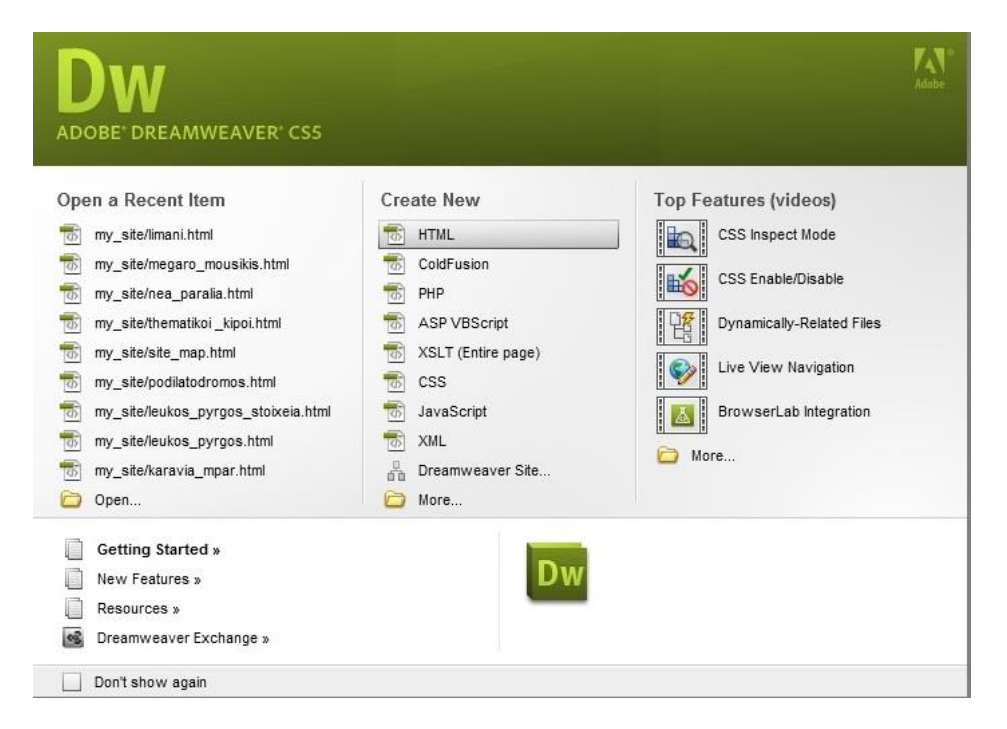

Αφού ανοίξουμε ένα αρχείο το πρώτο πράγμα που κάνουμε, είναι να ορίσουμε ένα φάκελο μέσα στον οποίο θα σωθεί το site, μέσα στον οποίο θα έχουμε όλα όσα χρειαστούμε για αυτό, όπως φωτογραφίες και βίντεο. Για να ορίσουμε τον φάκελο των δεδομένων μας, πηγαίνουμε κάτω-δεξιά στη σελίδα και επιλέγουμε κάτω από το "Files", την επιλογή "Manage Sites". Στο παράθυρο που ανοίγει, επιλέγουμε "New", και συμπληρώνουμε ένα όνομα για το site που θα δημιουργήσουμε και τη θέση στην οποία θέλουμε να αποθηκεύεται ότι δημιουργήσουμε μέσα στον υπολογιστή. Με "save" οριστικοποιούμε τις επιλογές μας και πλέον κάτω από το "Files", βρίσκεται το όνομα του site μας.

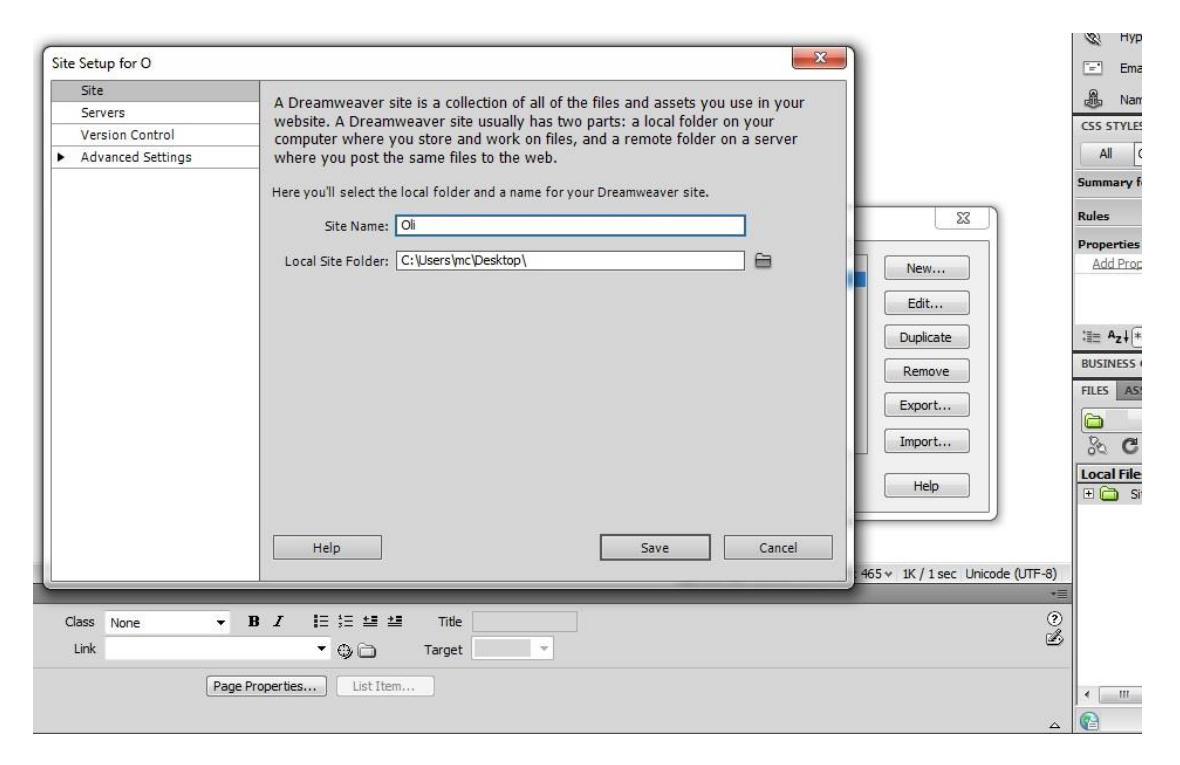

Από αυτή τη στιγμή και πέρα, όσες σελίδες, εικόνες, βίντεο κ.α. προσθέτουμε στο site, θα εμφανίζονται σε αυτή την περιοχή των "Files", μέσα στο site που δημιουργήσαμε, όπως φαίνεται και στην παρακάτω εικόνα.

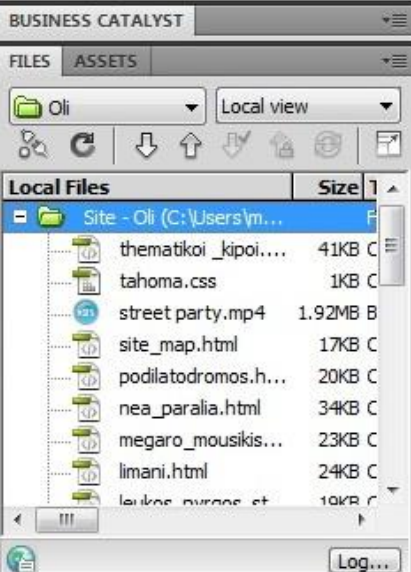

Ας δούμε τώρα τι υπάρχει γενικά σε ένα ανοιχτό παράθυρο του Dreamweaver.

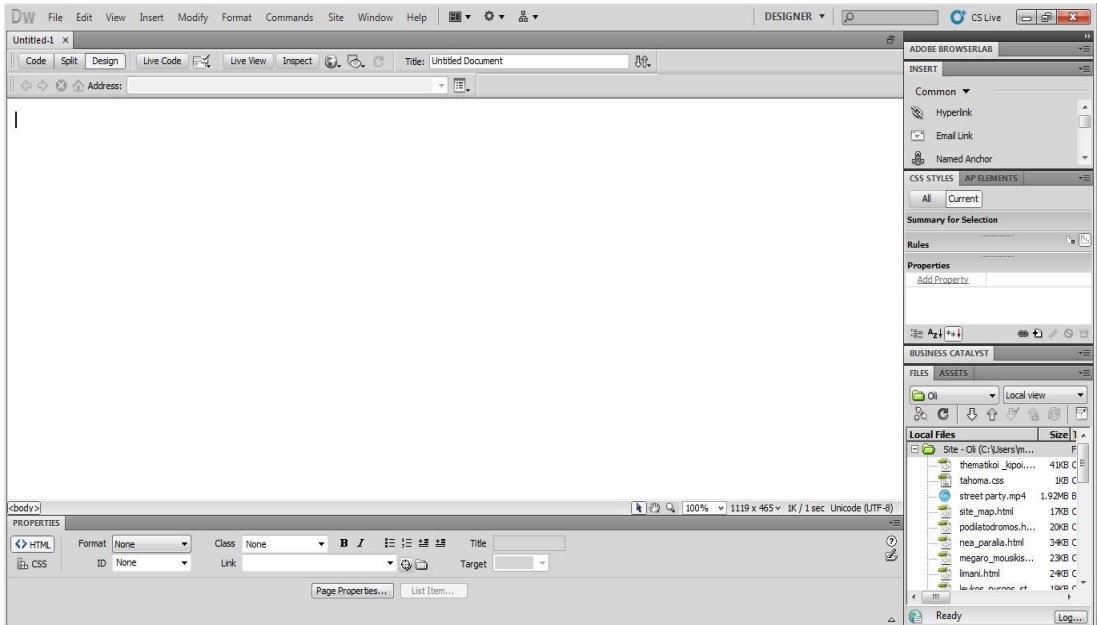

Όπως φαίνεται από την παραπάνω εικόνα, πρώτα βρίσκεται το μενού εντολών-εργαλείων του προγράμματος. Στη συνέχεια, βλέπουμε την σελίδα που είναι ανοιγμένη και έτοιμη για επεξεργασία (εδώ είναι μια κενή σελίδα). Κάτω από το παράθυρο με την ιστοσελίδα, υπάρχει η καρτέλα των ιδιοτήτων (properties), μέσα στην οποία ρυθμίζουμε τη μορφή και τις ιδιότητες των στοιχείων της σελίδας που δημιουργούμε.

Τέλος, στα δεξιά, υπάρχει μια στήλη με άλλες δυνατότητες που προσφέρει το πρόγραμμα και εργαλεία, καθώς και η καρτέλα των Αρχείων (Files), που είδαμε προηγουμένως.

Είναι σκόπιμο να φανούν κάποια συγκεκριμένα εργαλεία από τα διάφορα παράθυρα που αναφέρθηκαν. Αρχικά, το μενού επιλογών περιέχει τις επιλογές:

Commands Dw File Edit View Modify Site Window Help Insert Format  $\blacksquare$ ☆、 롦 ·

Οι πιο βασικές εντολές που πρέπει να αναφερθούν είναι οι έξι πρώτες:

 Μέσα στο "File" μπορεί κανείς να ανοίξει ένα άλλο υπάρχον αρχείο, να δημιουργήσει ένα νέο ή να αποθηκεύσει μια σελίδα.

- Μέσα στο "Edit", βρίσκονται εντολές όπως αντιγραφή, επικόλληση, undo, redo, οι οποίες χρησιμοποιούνται αρκετά συχνά κατά τη διάρκεια της δημιουργίας μιας σελίδας.
- Όσον αφορά το "View", μας δίνει τη δυνατότητα να επιλέξουμε τι θέλουμε να βλέπουμε κάθε φορά από τη σελίδα μας. Υπάρχει δυνατότητα να βλέπουμε μόνο τον κώδικα html της σελίδας (code), μόνο το σχέδιο της (design) ή και τα δύο παράλληλα αν θελήσουμε να διορθώσουμε κάτι συγκεκριμένο, έχοντας πλήρη εικόνα της ιστοσελίδας.
- Με το "Insert" , μπορούμε να προσθέσουμε εικόνες, βίντεο και ότι άλλο χρειαστεί στην σελίδα.
- Τα εργαλεία "Modify" και "Format", είναι εργαλεία, καθαρά, για τη μορφοποίηση μιας ιστοσελίδας ή μέρους της σελίδας, όπως του κειμένου ή μιας εικόνας της. Μέσα από αυτές τις εντολές αλλάζει κανείς τη γραμματοσειρά, τη στοίχιση του κειμένου, τις ιδιότητες της σελίδας στο σύνολό της κ.α.

Στη συνέχεια, καλό θα είναι να ανοίξουμε μια σελίδα που έχω ήδη δημιουργήσει και μέσα από αυτή να αναφερθούμε στα βασικότερα στοιχεία του Dreamweaver.

Σαν παράδειγμα, θα χρησιμοποιήσω την ιστοσελίδα για το Άγαλμα του Μεγάλου Αλεξάνδρου:

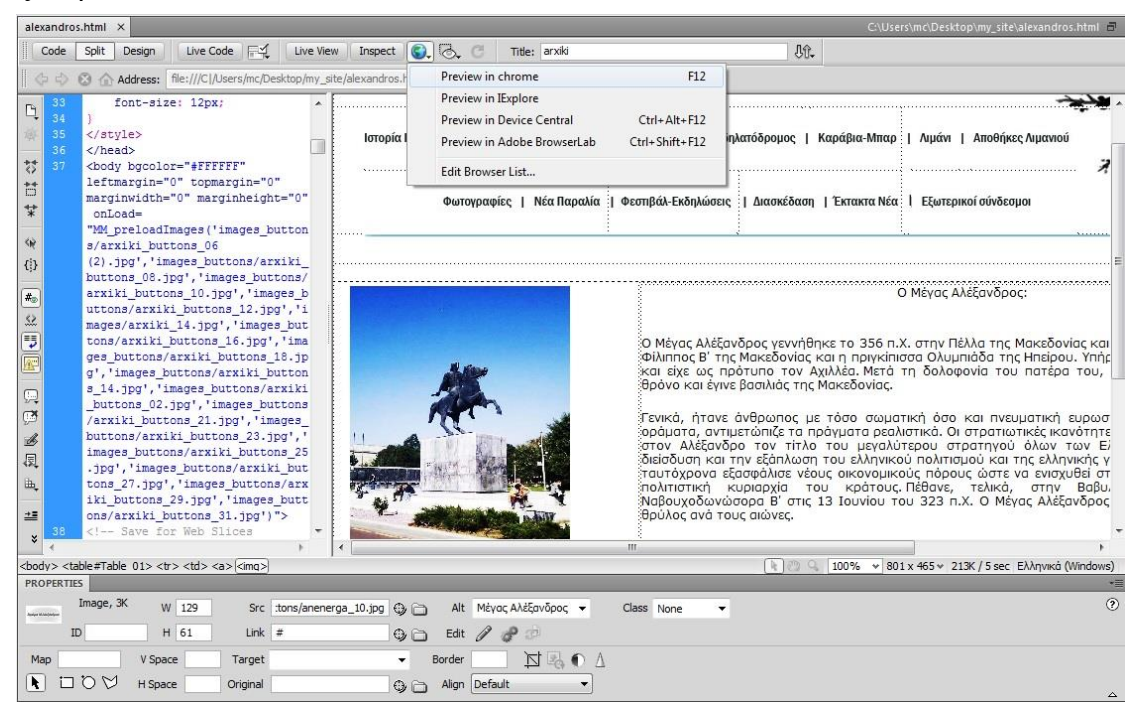

Βλέπουμε ότι κάτω ακριβώς από το όνομα της συγκεκριμένης σελίδας, υπάρχει η επιλογή να εμφανίζεται στην οθόνη μόνο ο κώδικας(Code), μόνο το σχέδιο(Design) ή όπως είναι επιλεγμένο στην εικόνα και τα δύο, παράλληλα(Split). Λίγο πιο δίπλα από αυτές τις επιλογές υπάρχει η εικόνα της γης, που με ένα κλικ μπορούμε να κάνουμε προεπισκόπηση της ιστοσελίδας που δημιουργούμε στο διαδίκτυο (Preview in chrome, Preview in IExplorer κ.α.).

Κάνοντας κλικ οπουδήποτε μέσα στο design της σελίδας, επιλέγεται ο αντίστοιχος κώδικας html αυτού που επιλέξαμε, στα αριστερά. Έτσι, μπορούμε να διορθώσουμε τον κώδικα σε ένα συγκεκριμένο σημείο κατευθείαν, χωρίς να ψάξουμε σε όλο το εύρος του.

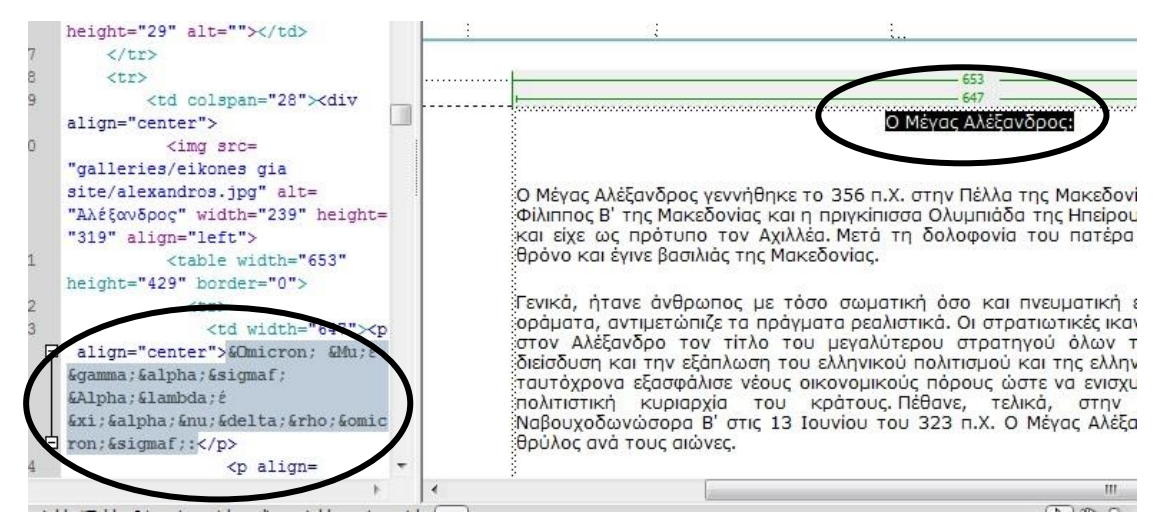

Συνεχίζοντας με τα σημαντικά στοιχεία του Dreamweaver, θα αναφερθώ σε όσα θεωρώ βασικά για τη δημιουργία ενός ιστοτόπου, καθώς αυτά είναι και τα στοιχεία που χρησιμοποίησα στην πτυχιακή μου. Τα στοιχεία αυτά, είναι: η εισαγωγή εικόνων, η δημιουργία συνδέσμων (links), η εισαγωγή βίντεο, η δημιουργία Rollover Buttons, η εισαγωγή πίνακα και η μορφοποίηση κειμένου.

α) Εισαγωγή εικόνων (Insert Image):

Για να εισάγει κανείς μια εικόνα κάνει κλικ στο σημείο που θέλει, μέσα στην σελίδα και μετά επιλέγει από το μενού εντολών "Insert" - "Image". Αφού βρεθεί η επιθυμητή εικόνα, της δίνουμε στο παράθυρο που ανοίγει ένα όνομα και την προσθέτουμε στη σελίδα. Τέλος, καλό είναι με δεξί κλικ και "align", να επιλεγεί η θέση της εικόνας, όπως στο κέντρο, δεξιά ή αριστερά.

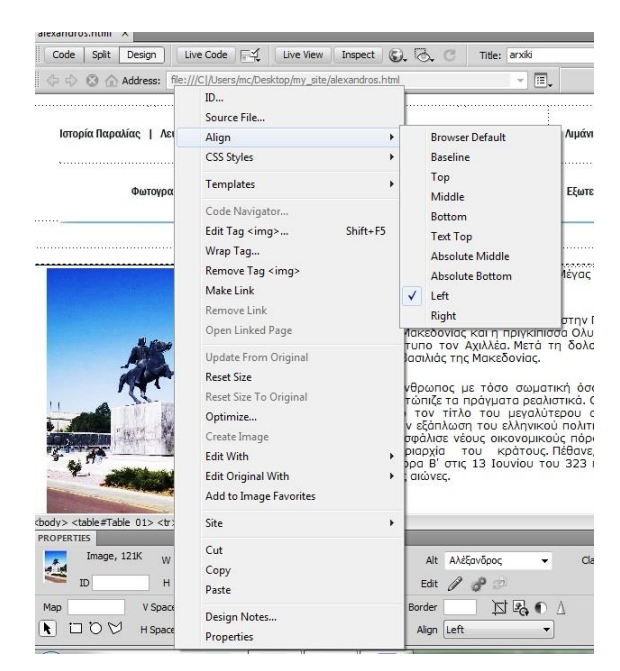

β) Δημιουργία συνδέσμων(Links):

Για να γίνει μια εικόνα, ένα κείμενο ή μια λέξη σύνδεσμος, πρώτο βήμα είναι η επιλογή του με το ποντίκι. Μόλις επιλεγεί αυτό που θέλουμε, πηγαίνουμε στην καρτέλα των ιδιοτήτων, που βρίσκεται στο κάτω μέρος του παραθύρου και βρίσκουμε το πεδίο "Link". Υπάρχουν δύο τρόποι δημιουργίας συνδέσμου. Είτε γράφουμε κατευθείαν το όνομα της σελίδας που θέλουμε να μας στέλνει ο σύνδεσμος, είτε πατώντας και σύροντας το κυκλάκι δίπλα στο πεδίο "Link", που ονομάζεται "Point to File".

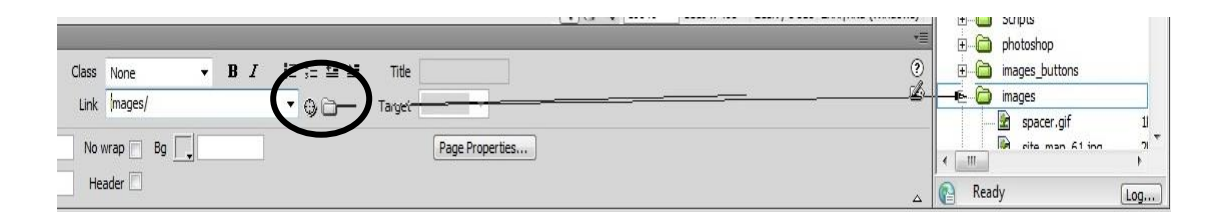

Εμφανίζεται ένα βέλος που αν το σύρουμε πάνω σε μια σελίδα από το site, στην καρτέλα των "Files", θα δημιουργήσει αυτόματα το σύνδεσμο, ο οποίος θα μεταβαίνει στη σελίδα που μόλις ενώσαμε με το βέλος.

Με αυτή τη λογική, μπορεί οτιδήποτε μέσα στη σελίδα να γίνει σύνδεσμος και να μας στέλνει σε άλλες σελίδες.

#### γ) Εισαγωγή βίντεο:

Ένας τρόπος για την εισαγωγή βίντεο, είναι πηγαίνοντας στο μενού εντολών και επιλέγοντας "Insert" - "Media". Εκεί μπορούμε να προσθέσουμε βίντεο, με συγκεκριμένη μορφή αρχείου, όπως flv και shockwave.

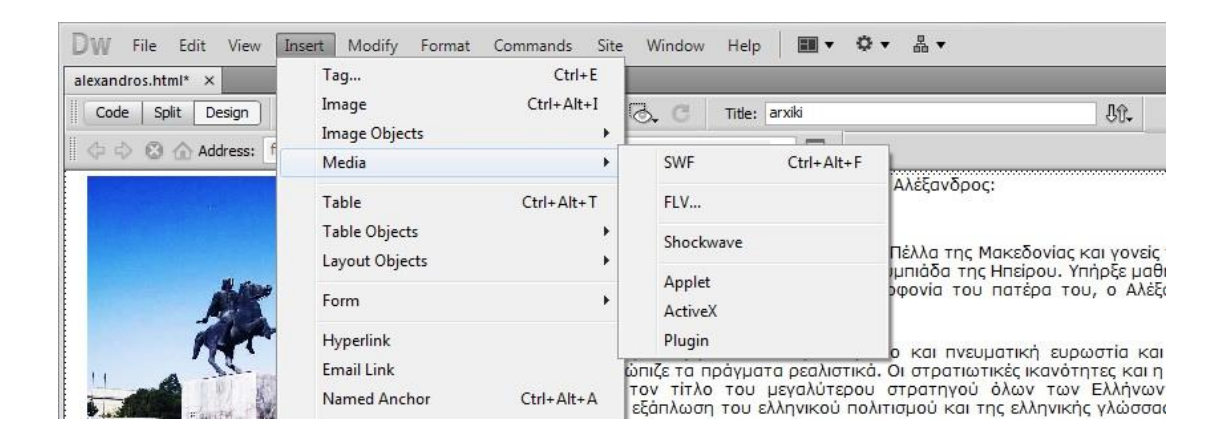

Προσωπικά, έβαλα μόνο ένα βίντεο σε μια σελίδα του ιστοτόπου μου, με έναν διαφορετικό όμως τρόπο. Ξεκίνησα γράφοντας ένα κείμενο, π.χ. Για να δείτε το βίντεο κάντε κλικ εδώ. Στη συνέχεια, επέλεξα τη λέξη "εδώ" και την έκανα σύνδεσμο όπως ακριβώς εξήγησα πιο πάνω στη δημιουργία συνδέσμων. Με την επιλογή "Point to File", έσυρα το βέλος πάνω σε ένα βίντεο που είχα στο φάκελο του site μου. Αμέσως, δημιουργήθηκε ένας σύνδεσμος, έτσι ώστε μόλις κάποιος κάνει κλικ στη λέξη "εδώ", να μεταβαίνει σε μια σελίδα και να βλέπει το βίντεο μου να αναπαράγεται.

#### δ) Δημιουργία Rollover Buttons:

Ένα Rollover Button, είναι ένα κουμπί στην ιστοσελίδα, που έχει τη μορφή εικόνας και αλλάζει όψη μόλις το ακουμπάμε με το δείκτη του ποντικιού μας. Τέλος, με κλικ πάνω σε ένα Rollover Button, μπορούμε να μεταβούμε σε μια άλλη ιστοσελίδα, δηλαδή τα κουμπιά αυτά μπορούν να γίνουν σύνδεσμοι. Αυτή η λειτουργία ήτανε η πιο σημαντική για τη δημιουργία

του ιστοτόπου μου, τόσο στον εικονοχάρτη που δημιούργησα όσο και στο μενού των ιστοσελίδων μου.

Η διαδικασία δημιουργίας Rollover Buttons, είναι απλή και εύκολη. Σαν παράδειγμα θα δείξω πώς έκανα τον Λευκό Πύργο Rollover button, μέσα στον εικονοχάρτη μου. Αρχικά, επέλεξα την εικόνα με το Λευκό Πύργο, μέσα στη σελίδα μου. (Για να δείτε πως χωρίζουμε την ιστοσελίδα σε μικρές εικόνες δείτε παρακάτω που αναφέρω για το Photoshop Cs5). Έχοντας επιλέξει την εικόνα του Λευκού Πύργου, πηγαίνουμε δεξιά στην καρτέλα "Insert" και επιλέγουμε την εντολή "Images: Rollover Image".

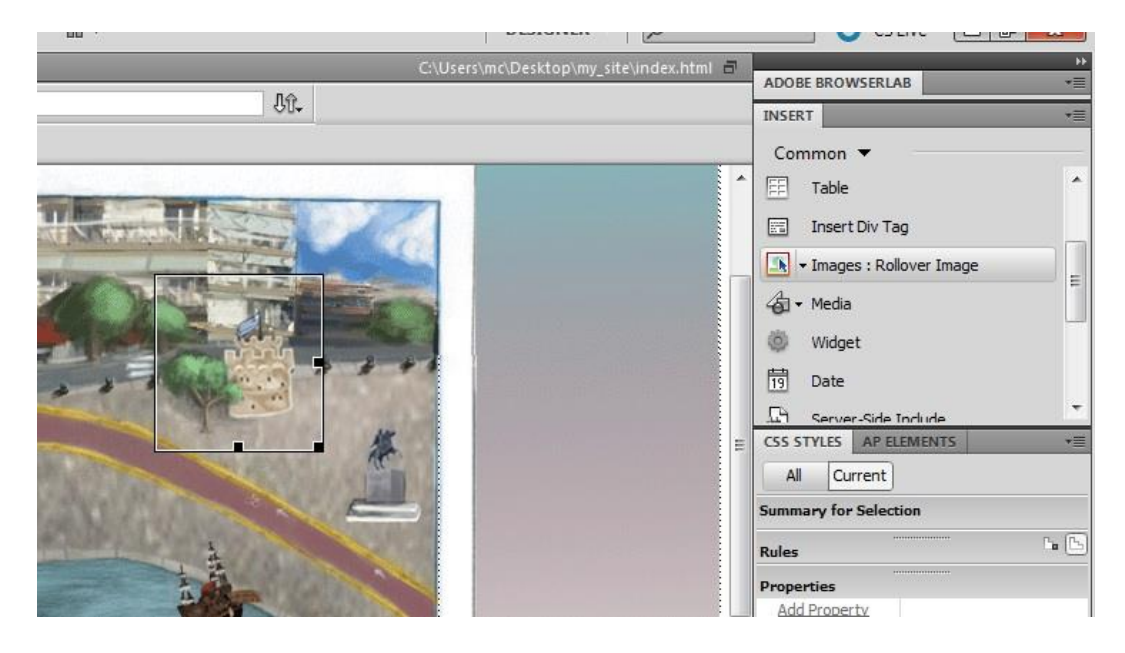

Στη συνέχεια, στο παράθυρο που ανοίγει γράφουμε τον τίτλο της εικόνας μας, και εναλλακτικό τίτλο, που θα εμφανίζεται στην περίπτωση που η εικόνα δεν φαίνεται για κάποιο λόγο στην σελίδα μας. Ακόμη, φορτώνουμε από το αρχείο του Site, την αρχική εικόνα που επιλέξαμε να κάνουμε Rollover Button, στο πεδίο "Original image". Όσο για το πεδίο, Rollover image", εκεί φορτώνουμε την εικόνα που θέλουμε να εμφανίζεται στη θέση της αρχικής μόλις το βέλος του ποντικιού ακουμπάει πάνω της. Προσωπικά, έβαλα μια εικόνα με ακριβώς ίδιες διαστάσεις με την αρχική, αλλά με το Λευκό Πύργο σε πολύ μεγαλύτερο μέγεθος.

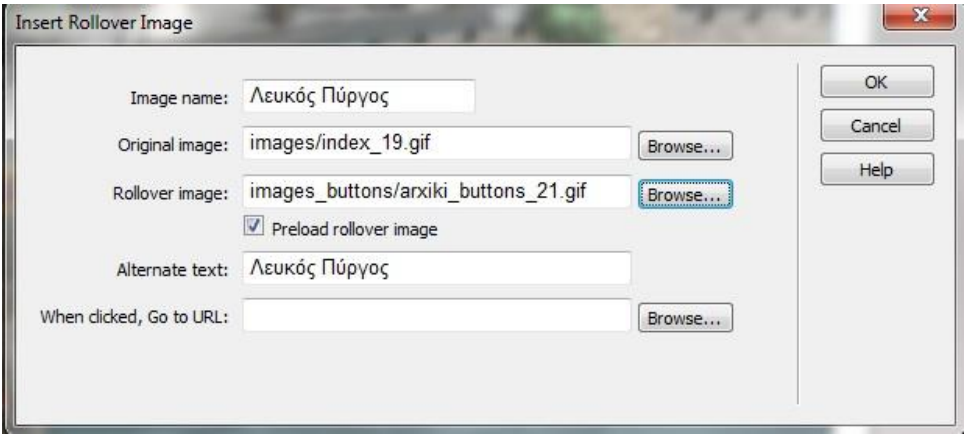

Μόλις πατήσουμε "OK" εμφανίζεται μία νέα εικόνα δίπλα στην αρχική που είχαμε επιλέξει, η οποία μοιάζει ίδια, όμως έχει το Rollover Button.

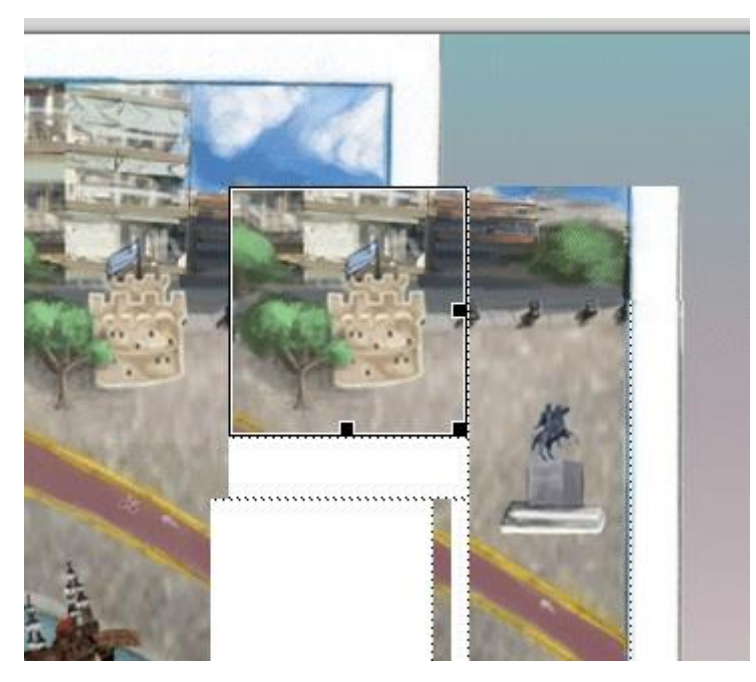

Για να μπει η νέα εικόνα στη θέση της παλιάς, κάνουμε κλικ στην παλιά και αποκοπή (ctrl+X) ή απλά τη σβήνουμε με delete.

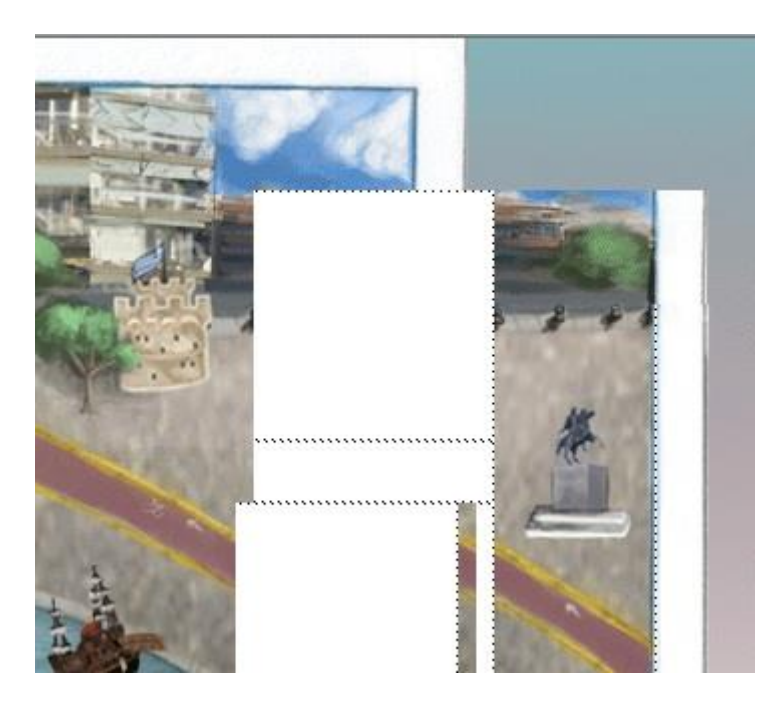

Τέλος, έχοντας σβήσει την αρχική εικόνα, οπουδήποτε και να κάνουμε κλικ μέσα στη σελίδα, η καινούργια εικόνα θα εισέλθει αυτόματα στη θέση της παλιάς. Πλέον, ο Λευκός Πύργος θα μεγαλώνει κάθε φορά που έχουμε το δείκτη του ποντικιού πάνω του.

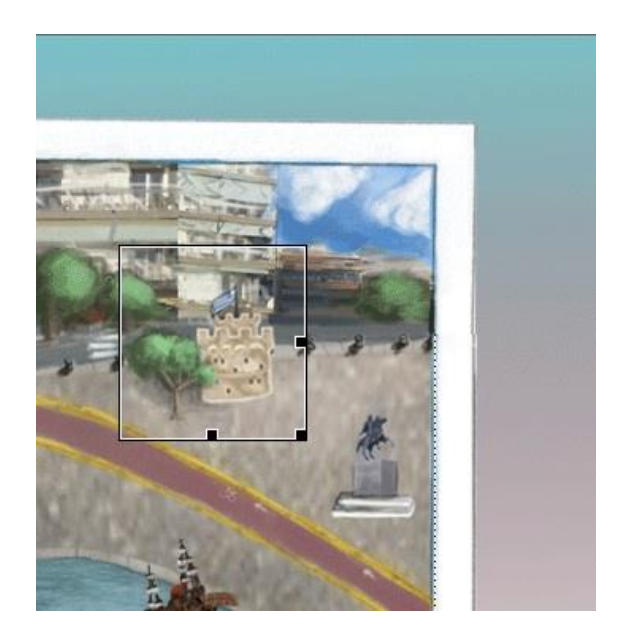

ε) Εισαγωγή πίνακα (Insert Table):

Για την εισαγωγή πίνακα, απλά κάνουμε κλικ, στο σημείο της σελίδας που θέλουμε να μπει ο πίνακας και επιλέγουμε από το μενού εντολών: "Insert" - "Table".

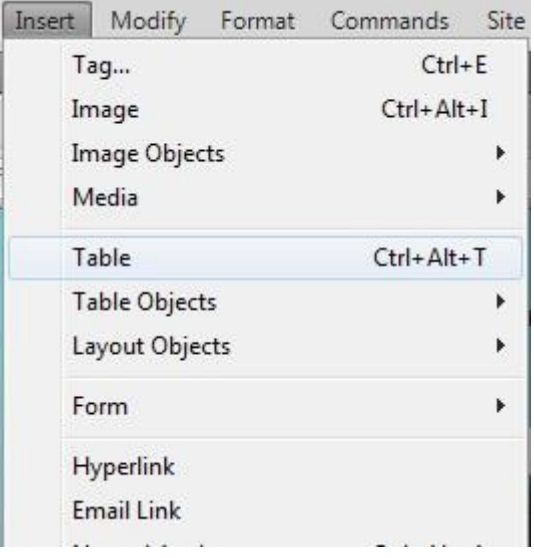

Στο παράθυρο που εμφανίζεται, ρυθμίζουμε πόσες στήλες (Rows) και στήλες (Columns), θα έχει ο πίνακας, καθώς και το πλάτος του σε pixels (Table width). Ακόμη, μπορούμε να ορίσουμε πόσα pixels θα είναι το περίγραμμα (Border thickness), την απόσταση μεταξύ των κελιών (Cell padding και Cell spacing), να ορίσουμε ποια κελιά θα περιέχουν τις επικεφαλίδες του πίνακα (Header), να ονομάσουμε τον πίνακα (Caption) και να δώσουμε μια περίληψη του περιεχομένου του (Summary).

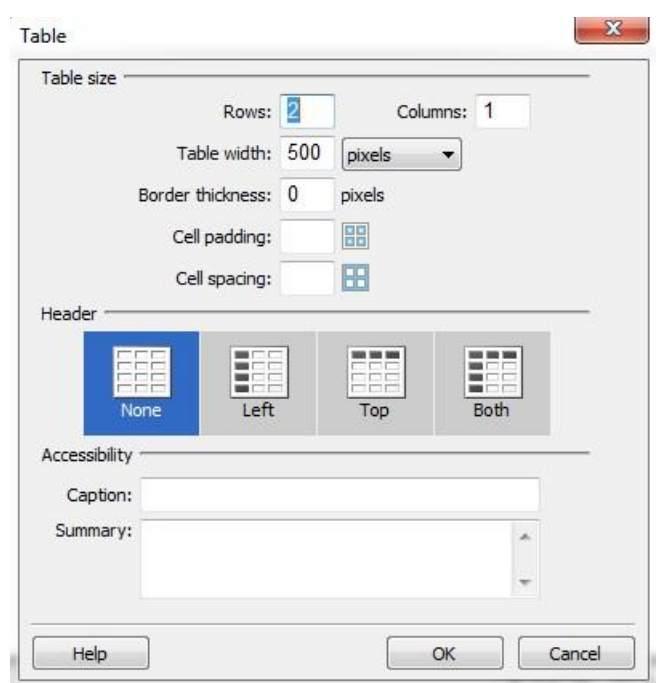

Αφού δημιουργήσουμε έναν πίνακα, μπορούμε να τον σύρουμε με το ποντίκι από τις άκρες του για να αλλάξουμε τις διαστάσεις του.

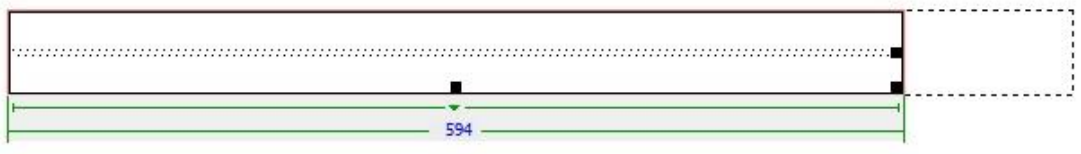

Τέλος, κάνοντας κλικ μέσα του, μπορούμε να προσθέσουμε ότι θέλουμε, όπως εικόνες ή κείμενο.

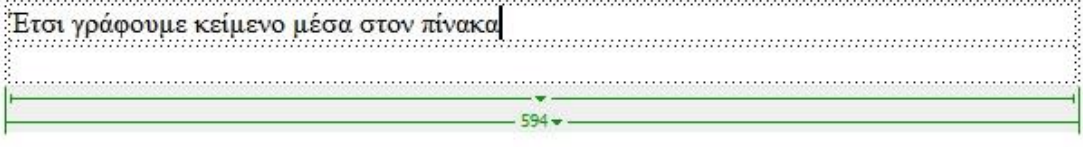

Όλα τα κείμενα που πρόσθεσα στον ιστότοπό μου, βρίσκονται μέσα σε πίνακες, έτσι ώστε να είναι καλύτερα στοιχισμένα και να εμφανίζονται ομοιόμορφα σε κάθε ιστοσελίδα.

ζ) Μορφοποίηση κειμένου:

Γενικά το Dreamweaver προσφέρει πάρα πολλούς τρόπους για να διαμορφωθεί ένα κείμενο, είτε κατευθείαν, είτε με τη χρήση έτοιμων "Css format".

Παρακάτω, θα περιγράψω τον τρόπο που, εγώ, διαμόρφωσα τα κείμενα μέσα στον ιστότοπό μου. Όπως αναφέρθηκε προηγουμένως, όλα τα κείμενα που έχω προσθέσει βρίσκονται μέσα σε πίνακες. Σαν παράδειγμα για το πώς τα μορφοποίησα θα πάρω και πάλι τη σελίδα για το Άγαλμα του Μεγάλου Αλεξάνδρου.

Αρχικά, για πρόσθεσα με "επικόλληση", το κείμενο που ήθελα μέσα στον πίνακα.

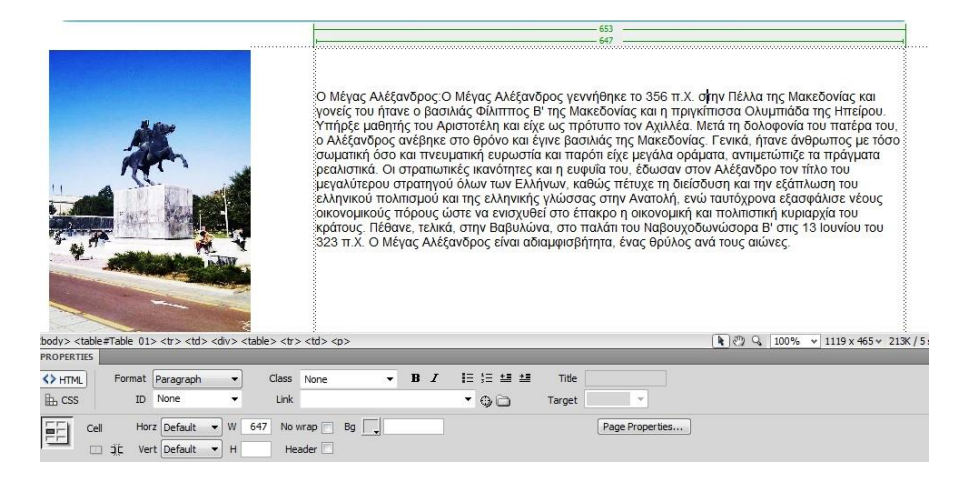

Στη συνέχεια, μπήκα μέσα στο κείμενο και άφηνα με "enter", ένα κενό μετά από κάθε παράγραφο και 2 κενά μετά από την επικεφαλίδα, για να αποκτήσει μια στοιχειώδη μορφή το κείμενο.

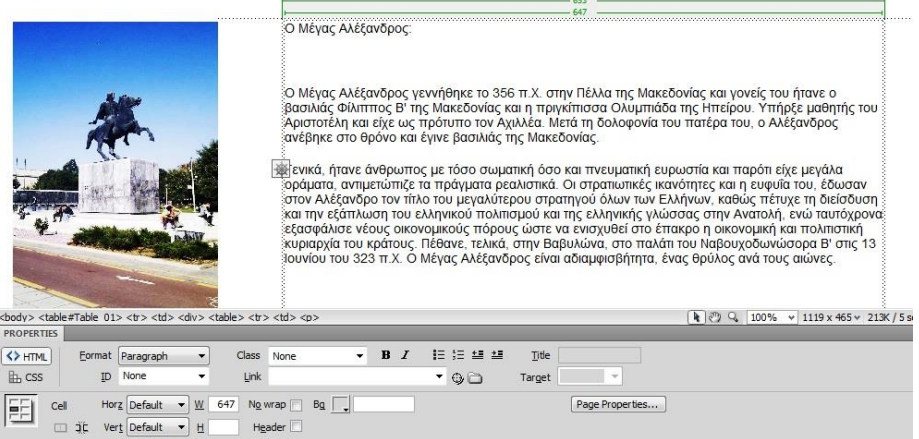

Για να κάνω αλλαγές στη μορφοποίηση μπήκα στην καρτέλα των ιδιοτήτων, που βρίσκεται στο κάτω μέρος της σελίδας και επέλεξα αντί για "html", το "CSS". Έτσι, άνοιξε η καρτέλα με τις εντολές του Css.

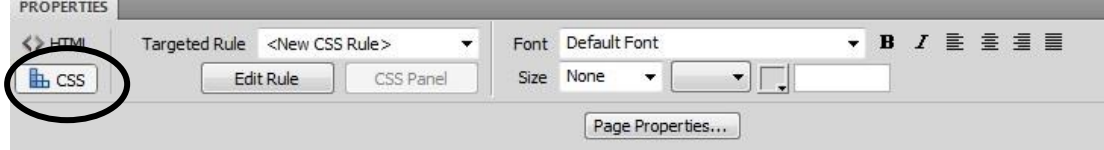

Αφού επέλεξα όλο το κείμενο, άλλαξα τη γραμματοσειρά σε " Verdana, Geneva, sans-serif" και όρισα μέγεθος γραμμάτων "12". Στα παράθυρα που εμφανίστηκαν με την αλλαγή γλώσσας και μεγέθους γραμμάτων πατούσα απλά "OK". Αυτές οι επιλογές εφαρμόστηκαν σε όλες τις σελίδες του ιστοτόπου.

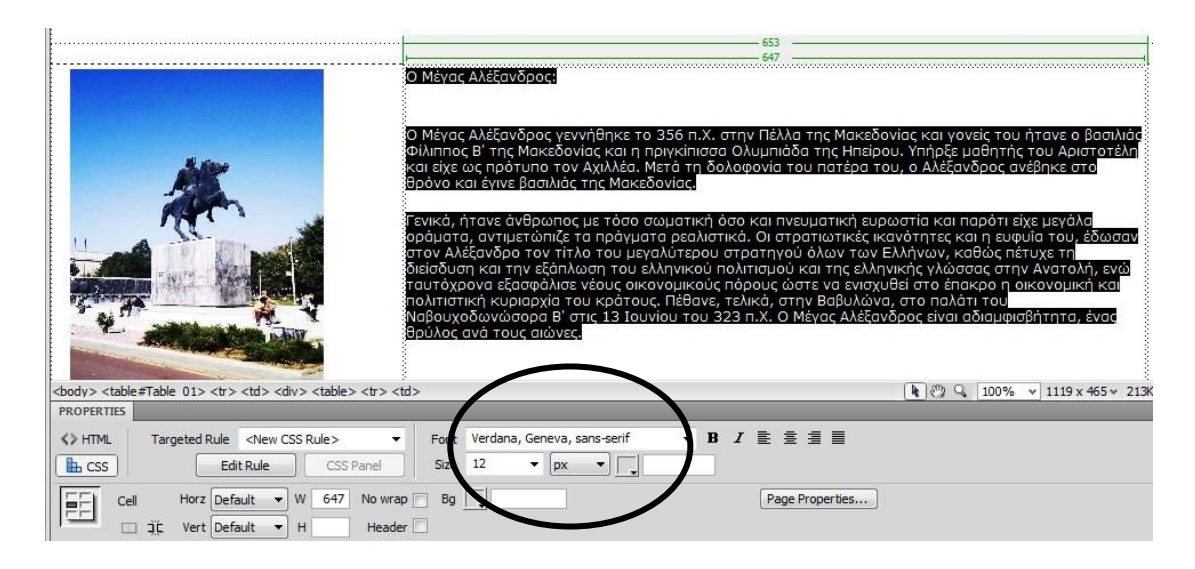

Τέλος, επέλεξα όλο το κείμενο (χωρίς την επικεφαλίδα), έκανα δεξί κλικ και επέλεξα τη στοίχιση που ήθελα: "Align" - "Justify".

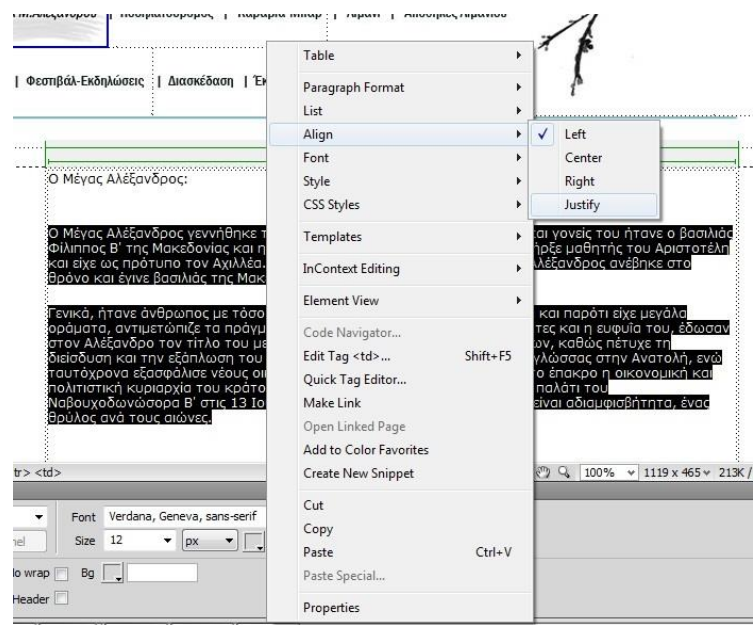

Με τον ίδιο τρόπο επέλεξα και την επικεφαλίδα, αλλά διάλεξα να έχει στοίχιση στο κέντρο (Center) και έφτασα στο επιθυμητό αποτέλεσμα, που χρησιμοποίησα σε όλα τα κείμενα του ιστοτόπου μου.

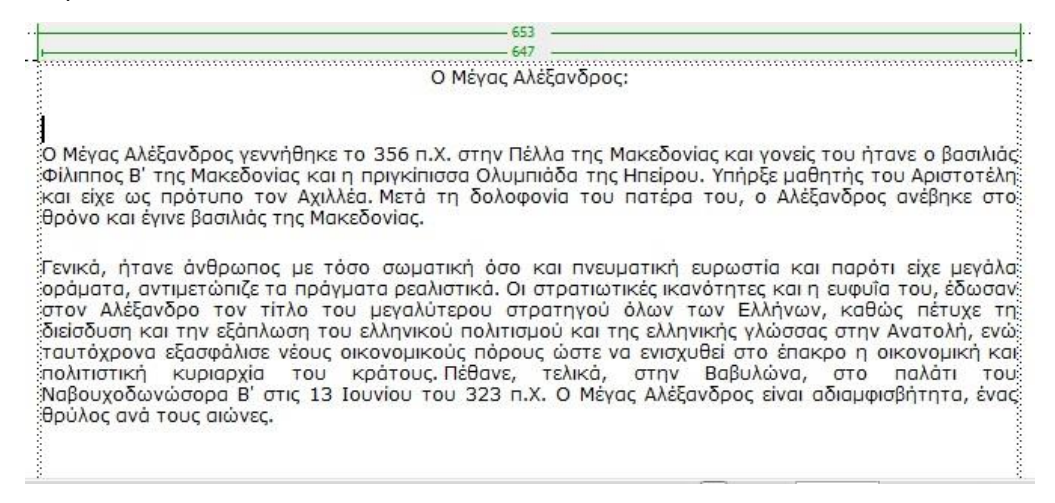

Μέσα από αυτό το παράδειγμα, φαίνεται πώς μπορούμε απλά να αλλάξουμε στοίχιση, γραμματοσειρά, μέγεθος γραμμάτων και να μορφοποιήσουμε τις παραγράφους σε ένα κείμενο μέσα από το Dreamweaver.

## **ii. Adobe Bridge Cs5:**

Με το πρόγραμμα αυτό δημιούργησα όλες τις συλλογές φωτογραφιών (photo galleries) για τον ιστότοπο. Είναι πολύ απλό πρόγραμμα και εύκολο στη χρήση.

Αρχικά, θα πρέπει να έχουμε ένα φάκελο με τις εικόνες που θέλουμε να προσθέσουμε στη συλλογή μας. Ανοίγοντας το Adobe Bridge, πρώτα πρέπει να επιλέξουμε την επιλογή "Web Gallery", που βρίσκεται πάνω-δεξιά στο παράθυρο.

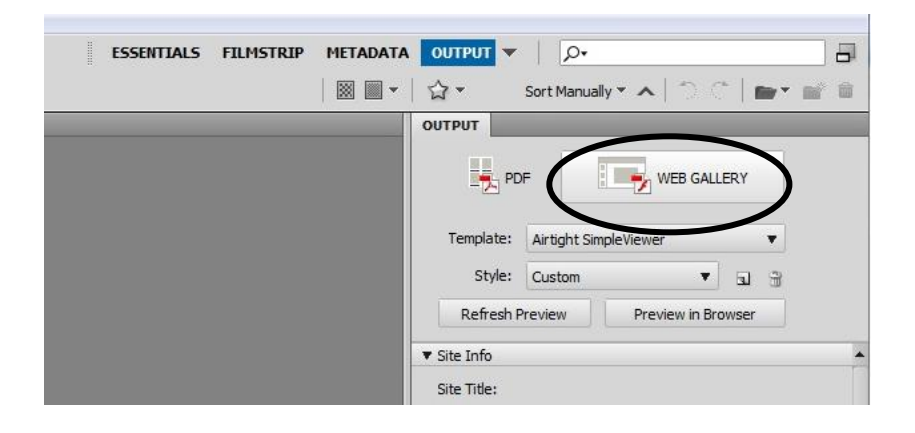

Στη συνέχεια, ορίζουμε από την αριστερή πλευρά, το φάκελο με τις φωτογραφίες που θέλουμε να ανοίξουμε. Βλέπουμε ότι κάτω, στην καρτέλα του περιεχομένου (Content). Επίσης, σε αυτή την καρτέλα υπάρχει η δυνατότητα να αλλάξουμε τη σειρά που θα εμφανίζονται οι φωτογραφίες, κάνοντας κλικ και σύροντας όσες από αυτές θέλουμε, στην επιθυμητή θέση. Επίσης, με ctrl+A, μπορούμε να επιλέξουμε όλες τις εικόνες του φακέλου. Μόλις επιλεγούν, θα εμφανιστούν και σε μεγαλύτερο μέγεθος στην περιοχή της προεπισκόπησης (Preview).

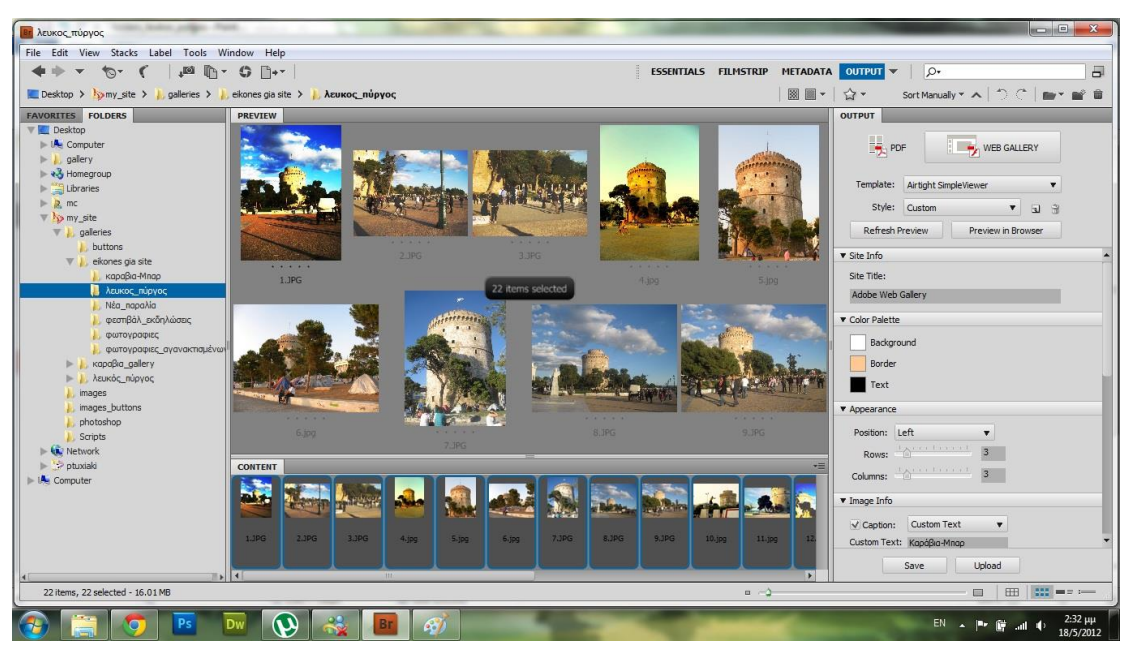

Επόμενο βήμα είναι η ρύθμιση των παραμέτρων για το πώς θα εμφανίζεται η συλλογή των φωτογραφιών. Όλες οι επιλογές για τη μορφή της gallery, βρίσκονται στη δεξιά πλευρά του παραθύρου.

Για τη δημιουργία του ιστοτόπου της παραλίας, δημιούργησα συνολικά 5 σελίδες με photo galleries και σε όλες έβαλα ακριβώς τις ίδιες ρυθμίσεις για να υπάρχει ομοιομορφία στον ιστότοπο.

Αρχικά, επέλεξα τη μορφή με την οποία θα εμφανίζονται οι εικόνες μου, μόλις ανοίγω την ιστοσελίδα. Στο πεδίο "Template", επέλεξα την πρότυπη εμφάνιση "Airtight SimpleViewer".

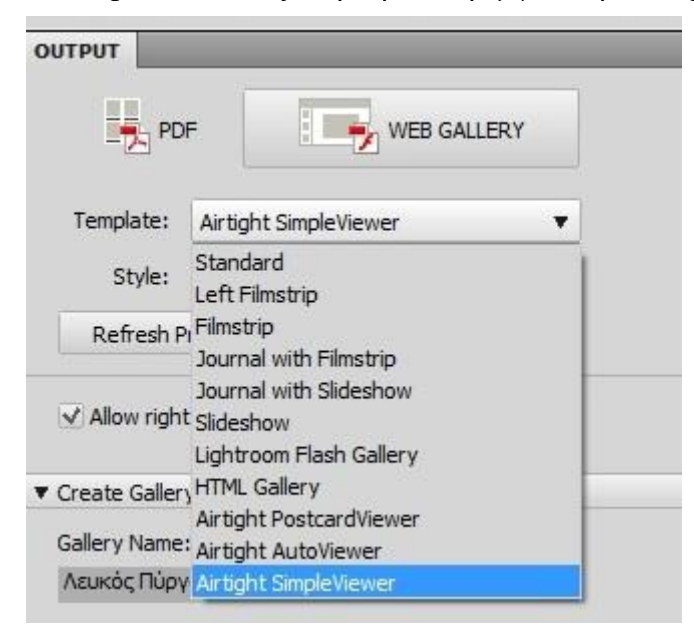

Παρακάτω, φαίνεται πώς άλλαξα τα χρώματα του φόντου της συλλογής (Background), του περιγράμματος των εικόνων (Border) και των λέξεων που θα εμφανίζονται (Text), μέσα από το πεδίο "Color Palette". Αυτά τα χρώματα επέλεξα σε κάθε σελίδα με φωτογραφίες του ιστοτόπου μου.

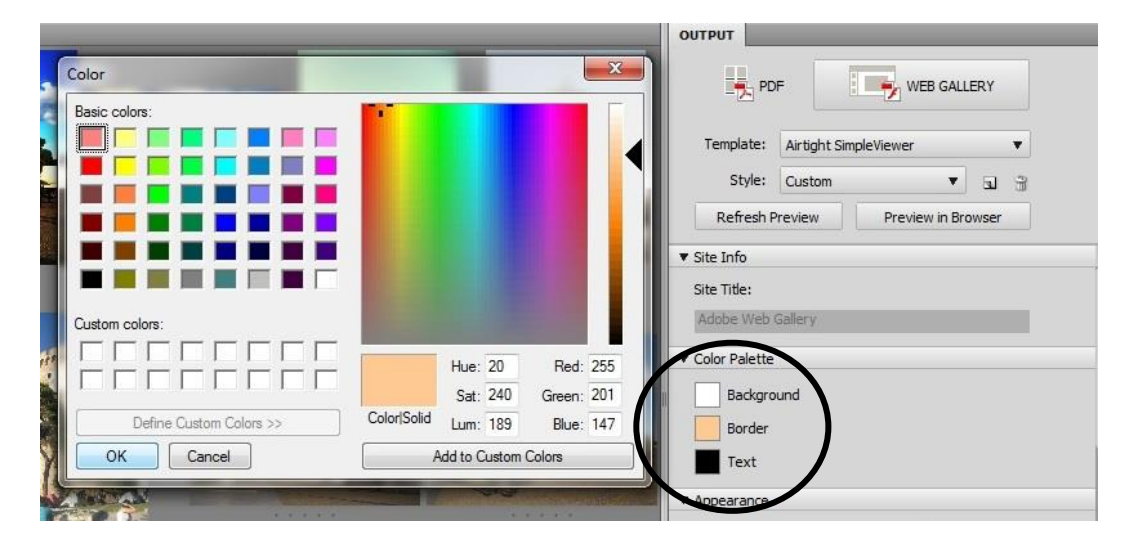

Άλλες ρυθμίσεις που έκανα για να δημιουργήσω photo galleries, είναι να ρυθμίσω να εμφανίζονται 3 σειρές (Rows: 3) και 3 στήλες (Columns: 3) με φωτογραφίες, με αριστερή στοίχιση (Position: Left) στη σελίδα.

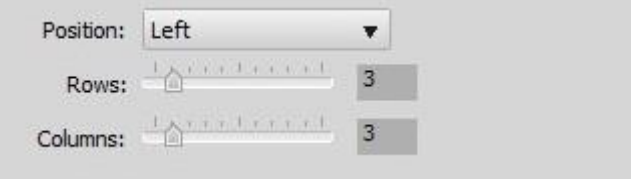

Στο πεδίο "Image Info", όρισα να εμφανίζεται το κείμενο που έγραψα στην ιστοσελίδα, εδώ στο παράδειγμα "Λευκός Πύργος". Σε κάθε σελίδα με εικόνες, έβαλα να εμφανίζεται αντίστοιχα το όνομα της συλλογής των εικόνων σαν κείμενο.

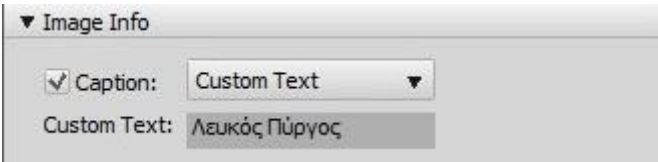

Το πεδίο "Output Settings", περιέχει όλες τις ρυθμίσεις σχετικά με τις διαστάσεις των εικόνων της gallery. Στον ιστότοπο για την παραλία, επέλεξα τις διαστάσεις που φαίνονται στην εικόνα.

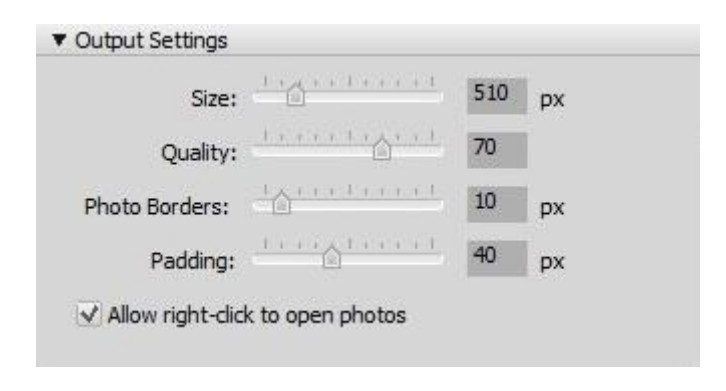

Πριν αποθηκεύσουμε την συλλογή μας, καλό είναι να δώσουμε ένα όνομα στη σελίδα που θα δημιουργήσουμε (Gallery Name), όπως εγώ έδωσα στο παράδειγμα το όνομα: "Λευκός Πύργος". Τέλος, ορίζουμε ένα φάκελο στον οποίο θέλουμε να αποθηκευτεί η συλλογή (Save Location) με μορφή ιστοσελίδας και πατάμε "Save". H photo gallery έχει δημιουργηθεί και μπορούμε να την ανοίξουμε για περαιτέρω επεξεργασία με το Dreamweaver Cs5, καθώς είναι σε μορφή html.

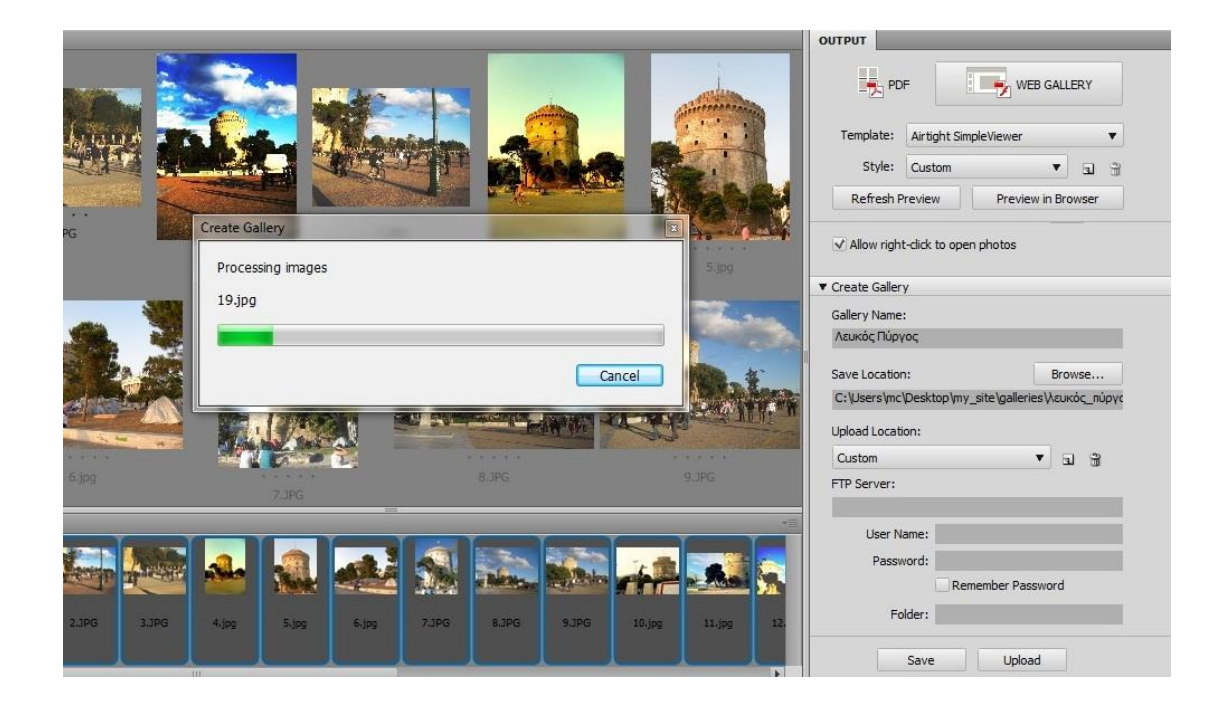

Καθ' όλη τη διάρκεια της ρύθμισης των παραμέτρων για τη συλλογή, αλλά και μετά την ολοκλήρωσή της, μπορούμε να κάνουμε προεπισκόπηση των όσων δημιουργήσαμε με την επιλογή "Preview in Browser".

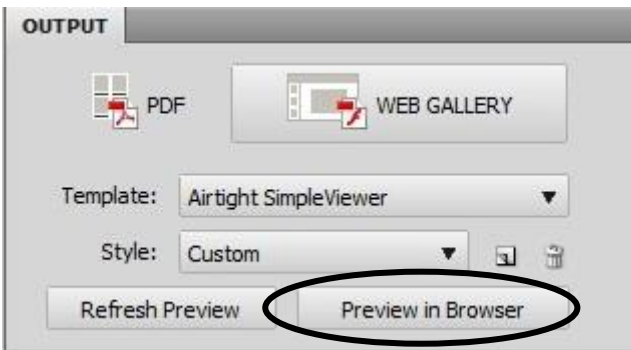

Στην προεπισκόπηση η συλλογή του παραδείγματος με το Λευκό Πύργο, αλλά και κάθε άλλη συλλογή φωτογραφιών στον ιστότοπό μου, έχουν την παρακάτω μορφή.

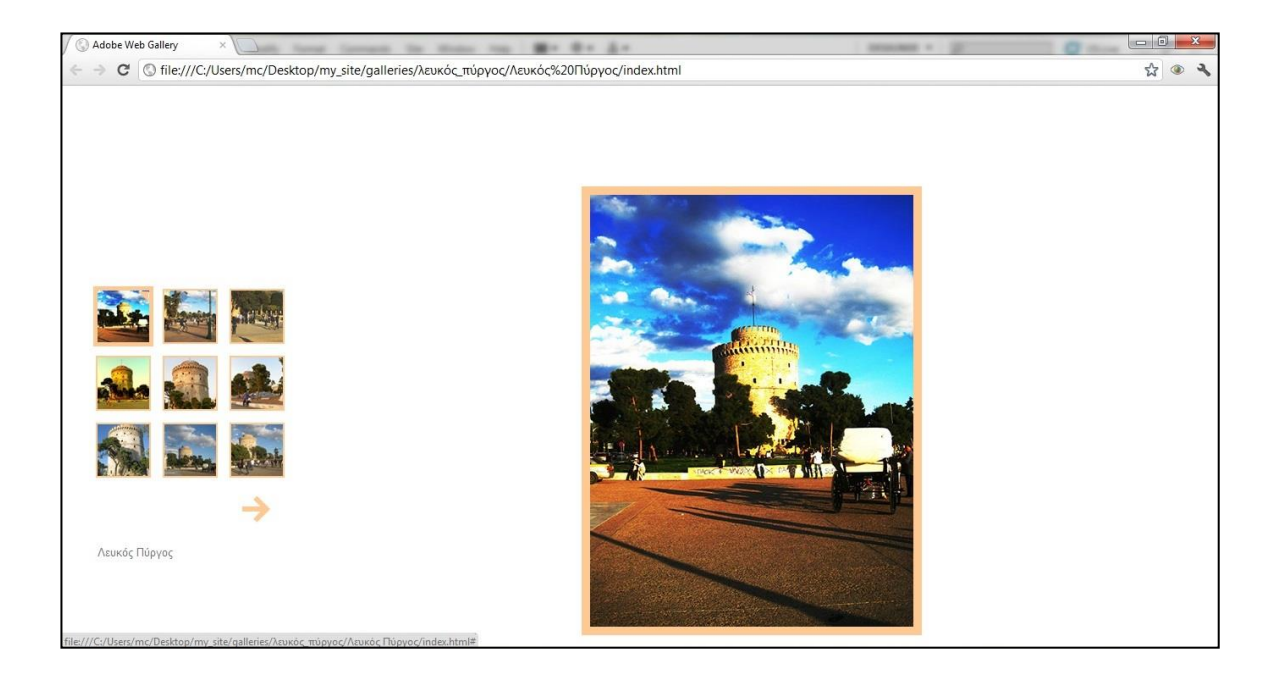

Μέσα από το παράδειγμα της Photo Gallery του Λευκού Πύργου, αναφέρθηκαν όλες οι βασικές ρυθμίσεις που πρέπει να γίνονται στο Adobe Bridge Cs5, για τη δημιουργία οποιασδήποτε photo gallery.

## **iii. Adobe Photoshop Cs5:**

Με τη βοήθεια του Photoshop Cs5, δημιούργησα όλες τις ιστοσελίδες για τον ιστότοπο της παραλίας, αλλά και επεξεργάστηκα πολλές από τις εικόνες που πρόσθεσα στις Photo Galleries, έτσι ώστε να φαίνονται διαφορετικές μεταξύ τους και πιο καλλιτεχνικές. Σε αυτό το κεφάλαιο, θα αναφερθώ στο πώς μπορούμε να χωρίσουμε μια εικόνα σε πολλές μικρότερες για να γίνει τελικά ιστοσελίδα, πώς να αποθηκεύσουμε μια εικόνα με τη μορφή ιστοσελίδας, για να την επεξεργαστούμε αργότερα στο Dreamweaver Cs5, αλλά και τις δύο βασικές εντολές που χρησιμοποίησα για την επεξεργασία των εικόνων που πρόσθεσα στις συλλογές του Site.

α) Διαίρεση μιας εικόνας:

Για να γίνει μια απλή εικόνα, ιστοσελίδα, θα πρέπει να τη χωρίσουμε σε μικρότερα τμήματα. Στην προσπάθεια δημιουργίας του ιστοτόπου, ζωγράφισα τρεις διαφορετικές εικόνες: την εικόνα της αρχικής σελίδας, μια εικόνα που αποτελεί την μορφή όλων των άλλων ιστοσελίδων, αλλά και μια πιο απλή εικόνα για να γίνει το "site map" του ιστοτόπου.

Κάθε μια από αυτές τις ζωγραφιές-εικόνες, τη χώρισα σε μικρά κομματάκια μέσα στο Photoshop, έτσι ώστε να έχω μικρές εικόνες, τις οποίες μπόρεσα αργότερα να μετατρέψω σε "Rollover Buttons".

Ας χρησιμοποιήσουμε ως παράδειγμα, την αρχική σελίδα του ιστοτόπου. Αρχικά, φτιάχνουμε ή ζωγραφίζουμε στο Photoshop μια εικόνα, βάζοντας εικόνες και κείμενο, ανάλογα με το πώς θέλουμε να γίνει η ιστοσελίδα μας.

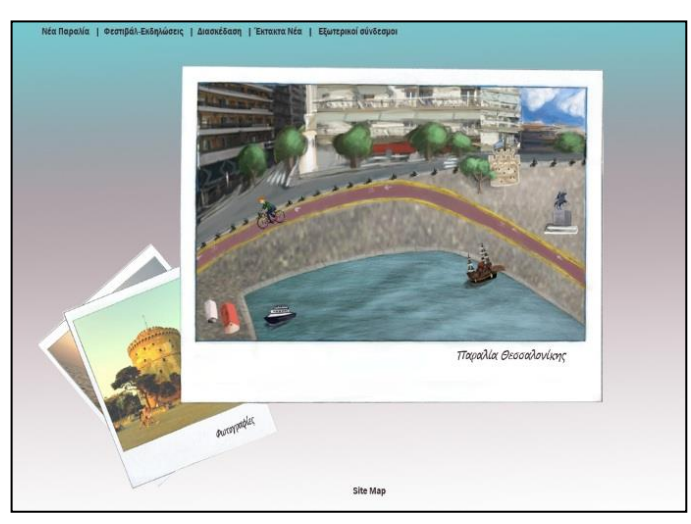
Στη συνέχεια, πηγαίνουμε στο μενού με τα εργαλεία, που βρίσκεται στα αριστερά του παραθύρου και επιλέγουμε το εργαλείο "Slice Tool".

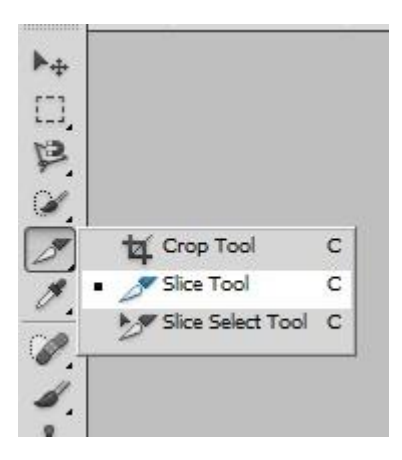

Με αυτό επιλέγουμε και κόβουμε τα κομμάτια που θα χρησιμεύσουν αργότερα, μεμονωμένα σαν Rollover Buttons. Αυτόματα, δημιουργούνται και άλλα κομμάτια. Πρέπει να δοθεί μεγάλη προσοχή, ώστε εικόνες όπως ο Λευκός Πύργος ή οι λέξεις του μενού, οι οποίες προορίζονται για Rollover Buttons, να είναι ενιαίες, όπως φαίνεται και παρακάτω.

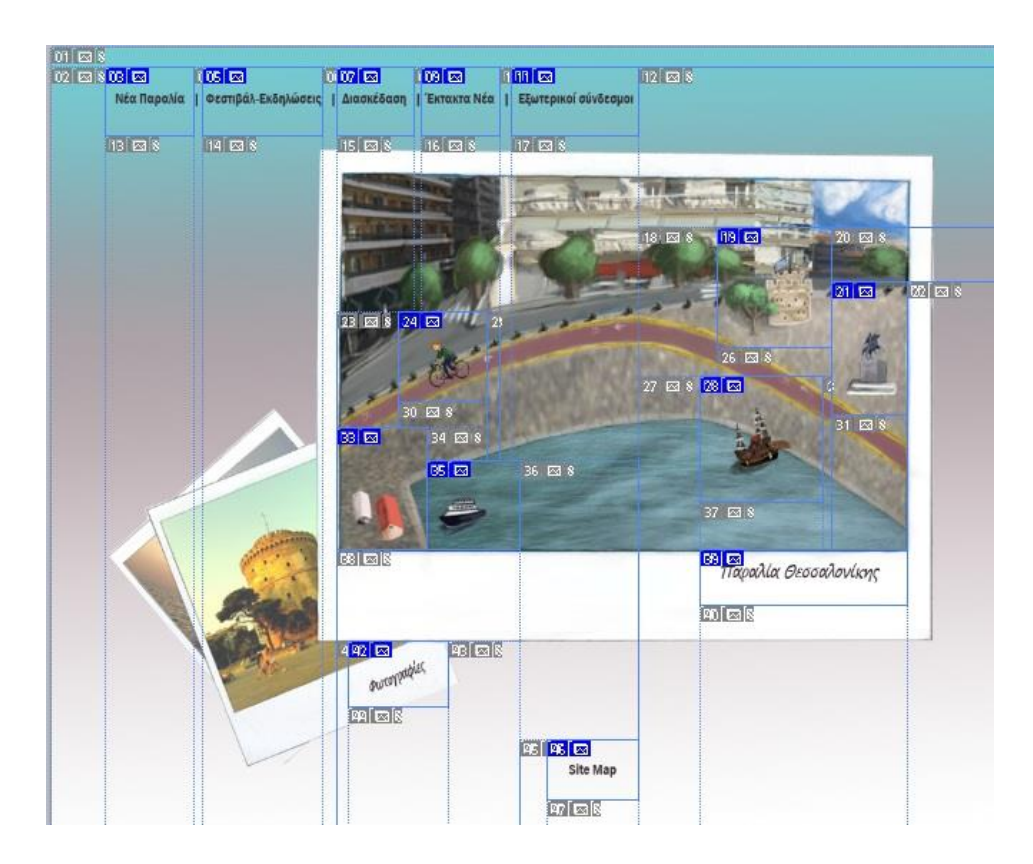

β) Αποθήκευση εικόνας σε μορφή ιστοσελίδας:

Αμέσως μετά τη δημιουργία μιας εικόνας και αφού τη χωρίσουμε σε κομμάτια με το "Slice Tool", είμαστε έτοιμοι να την αποθηκεύσουμε σαν ιστοσελίδα για περαιτέρω επεξεργασία στο Dreamweaver.

Πηγαίνουμε στο μενού εντολών του Photoshop και επιλέγουμε "File" - "Save for Web & Devices...".

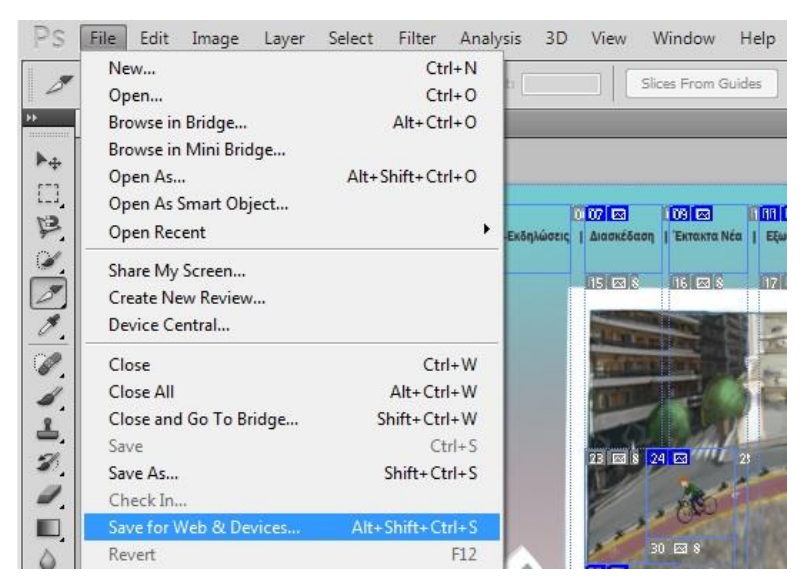

Στο παράθυρο που ανοίγει η μόνη ρύθμιση που κάνουμε είναι να αλλάξουμε το είδος του αρχείου σε "jpeg" και κάνουμε "Save".

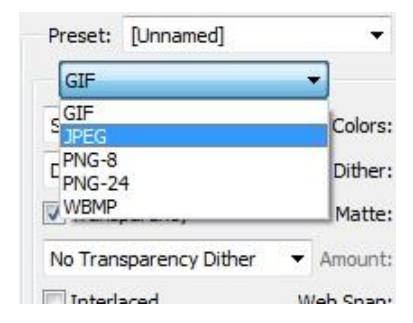

Στη συνέχεια, επιλέγουμε το φάκελο που θέλουμε να αποθηκευτεί η σελίδα μας, της δίνουμε ένα όνομα και αποθηκεύουμε είτε μόνο το html της εικόνας (html only), είτε μόνο τις εικόνες (Images Only) ή και τα δύο (HTML and Images). Για τη δημιουργία ενός site, συνήθως χρειάζεται να αποθηκεύσουμε και τις εικόνες και την ιστοσελίδα σε html μορφή.

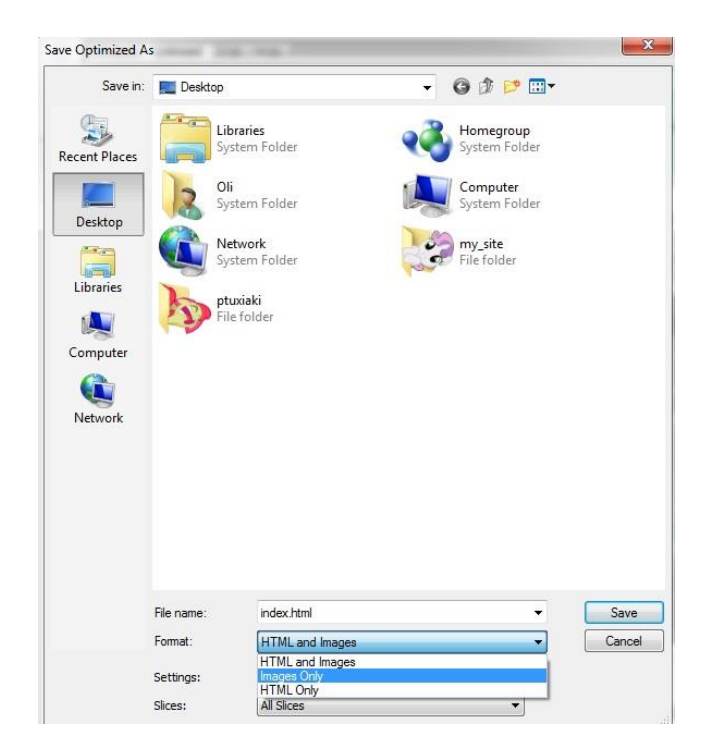

Με αυτόν τον τρόπο, έχουμε δημιουργήσει ένα φάκελο που περιέχει τις εικόνες τις ιστοσελίδας, δηλαδή τα κομμάτια από τα οποία αποτελείται η εικόνα και το html της. Είμαστε έτοιμοι για επεξεργασίας της ιστοσελίδας αυτής στο Dreamweaver.

#### γ) Επεξεργασία εικόνων:

Για να επεξεργαστώ τις εικόνες που τελικά έβαλα στις Photo Galleries, χρησιμοποίησα, μόνο μερικά, πολύ απλά εργαλεία του Photoshop: το "Brightness/Contrast", που ρυθμίζει την αντίθεση της εικόνας, το "Black & White", που μετατρέπει μια εικόνα σε ασπρόμαυρη και το "Curves", δηλαδή τις καμπύλες. Με το τελευταίο, ρυθμίζονται τα διάφορα χρώματα της εικόνας.

Τα δύο εργαλεία που ανέφερα, βρίσκονται στο μενού εντολών "Image" - "Adjustments". Εκεί, μπορεί κανείς να πειραματιστεί και με πολλά άλλα εργαλεία, έτσι ώστε να δημιουργήσει μοναδικές φωτογραφίες.

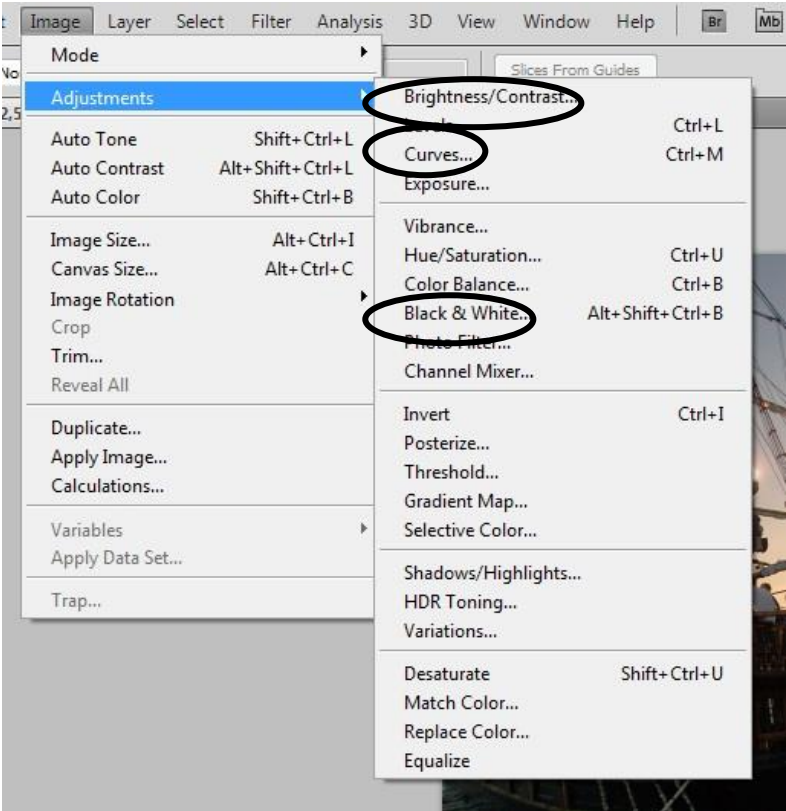

# **Κεφάλαιο 4:**

# **Δημιουργία του ιστοτόπου**

Σε αυτό το κεφάλαιο, θα αναφέρω τα βήματα που ακολούθησα για να δημιουργήσω το δικτυακό τόπο, με τη βοήθεια των προγραμμάτων που αναφέρθηκαν προηγουμένως.

Για να καλυφθούν όλα τα βήματα που ακολούθησα για την ολοκλήρωση του site, θεωρώ σκόπιμο να μιλήσω για το πώς δημιούργησα τη μορφή τεσσάρων ιστοσελίδων του ιστοτόπου, οι οποίες αποτελούν τη μορφή όλου του ιστοτόπου. Οι σελίδες στις οποίες θα αναφερθώ είναι: η αρχική σελίδα, η σελίδες με τα κείμενα (όλες οι ιστοσελίδες), οι σελίδες των φωτογραφικών συλλογών και η ιστοσελίδα του Site Map.

# **i. Η αρχική σελίδα:**

Για τη δημιουργία της αρχικής σελίδας του ιστοτόπου, έπρεπε να δημιουργήσω μια εικόνα στο Photoshop και στη συνέχεια να την αποθηκεύσω σε μορφή ιστοσελίδας (html).

Α) Σχεδιασμός στο χαρτί:

Αρχικά, ξεκίνησα με το σχεδιασμό ενός απλού προσχεδίου σε χαρτί. Αφού έκανα διάφορα προσχέδια, κατέληξα στο τελικό. Τα βασικά προσχέδια που έκανα, φαίνονται παρακάτω:

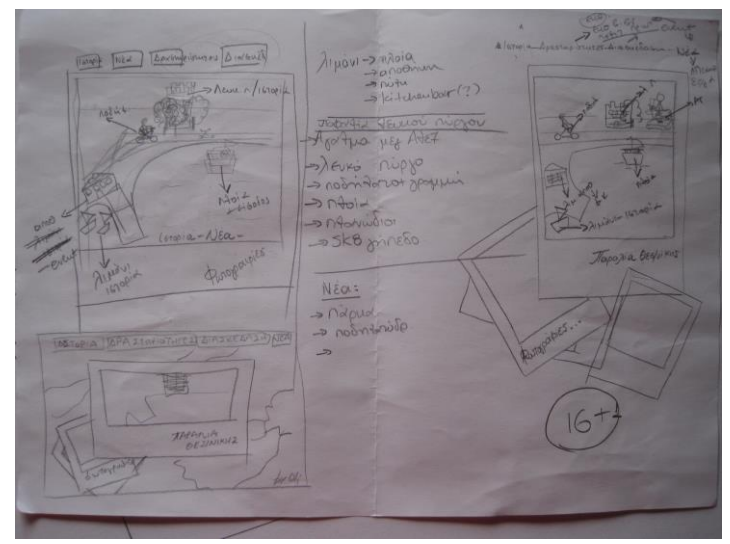

Διάφορα προσχέδια της αρχικής σελίδας και των συνδέσμων της.

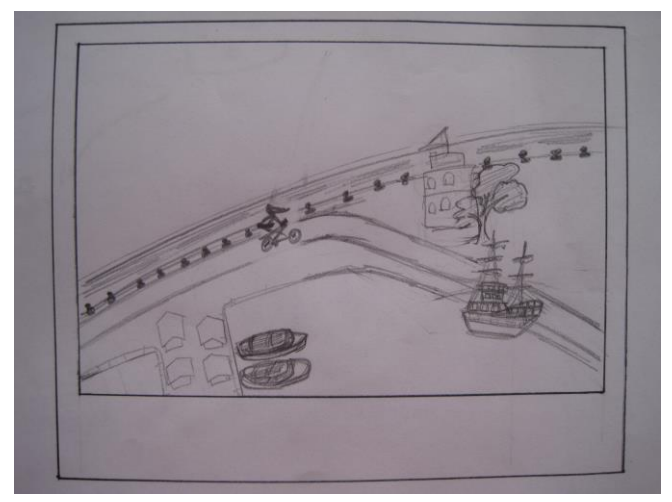

Προσχέδιο του εικονοχάρτη.

Β) Δημιουργία του εικονοχάρτη στο Photoshop CS5:

Ακολουθώντας τα προσχέδιά μου, πρώτο βήμα για τη δημιουργία της αρχικής σελίδας ήτανε η δημιουργία της εικόνας που θα αποτελούσε και τη βάση του ιστοτόπου μου. Γενικά, καθ' όλη τη διάρκεια της σχεδίασης της εικόνας αυτής, συμβουλευόμουνα αυστηρά τα προσχέδια της εικόνας που είχα σχεδιάσει, καθώς και πολλές φωτογραφίες της παραλίας που είχα ανακτήσει είτε μέσω διαδικτύου, είτε από μόνη μου κάνοντας βόλτα στην παραλία και φωτογραφίζοντας ότι μου φαινόταν ενδιαφέρον και χρήσιμο.

Για τη δημιουργία της εικόνας της αρχικής σελίδας, που μπορεί να χαρακτηρισθεί σαν ένας απλός εικονοχάρτης, χρησιμοποιήθηκε το πρόγραμμα Photoshop CS5 και ακολουθήθηκαν τα εξής βήματα και στάδια για το τελικό αποτέλεσμα:

1. Σχεδιασμός της βάσης της εικόνας, σε χαρτί:

Σχεδίασα πρώτα σε χαρτί τις εικόνες Polaroid που αποτελούν τη βάση της εικόνας μου και τράβηξα μερικές απαλές γραμμές για να οριοθετήσω τη θάλασσα, τους δρόμους μέσα στην μεγάλη εικόνα. Σταδιακά, μέσα από προσεκτική σχεδίαση έφτασα στο τελικό αποτέλεσμα:

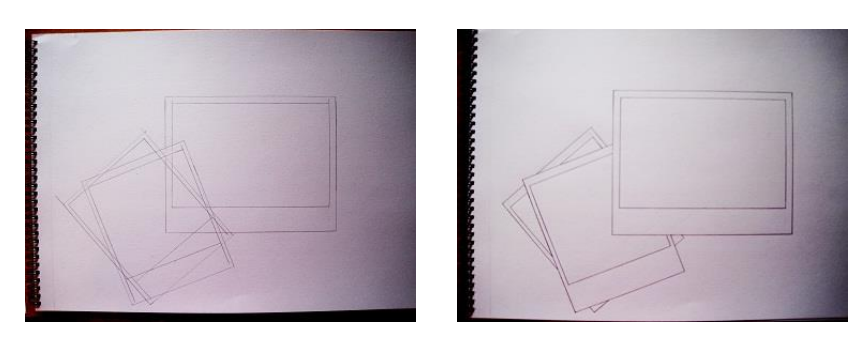

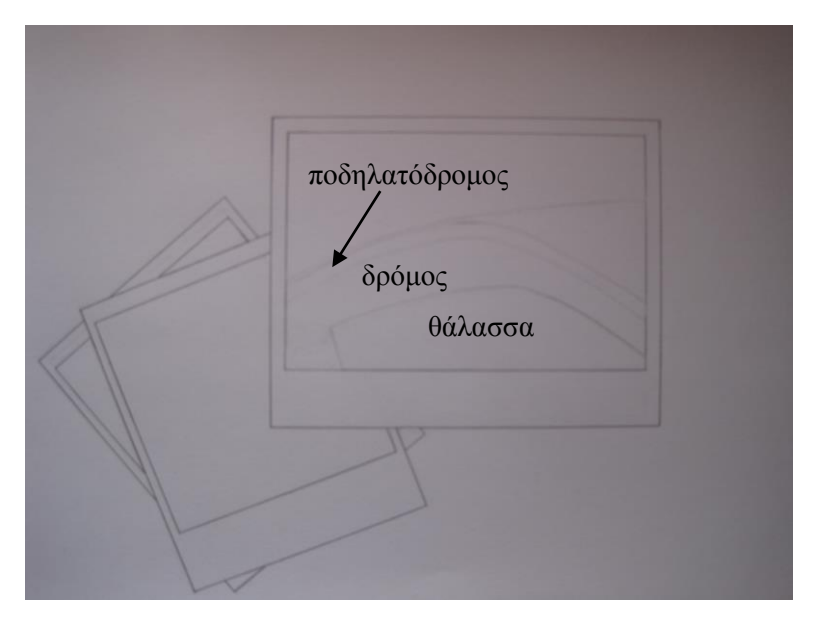

Τελικό σχέδιο της βάσης της εικόνας.

2. Σκανάρισμα του σχεδίου της εικόνας.

Με το σκανάρισμα της ζωγραφιάς αυτής, κατάφερα να ανοίξω το πρωταρχικό, απλό σκίτσο της εικόνας μου στο Photoshop, για επεξεργασία.

3. Σταδιακά δημιούργησα μέσα στο Photoshop την τελική μου εικόνα. Τα βήματα που ακολούθησα για την ολοκλήρωση της εικόνας, φαίνονται μέσα τις παρακάτω φωτογραφίες και τις επεξηγήσεις:

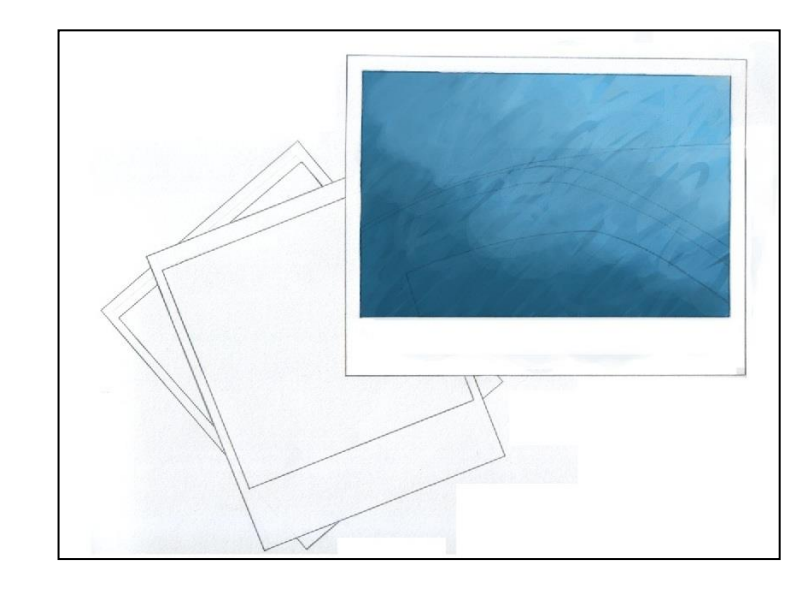

Δημιουργία ενός βασικού φόντου, απλά για να υπάρχει μια βάση.

Σχεδίαση ποδηλατόδρομου με τρία βήματα:

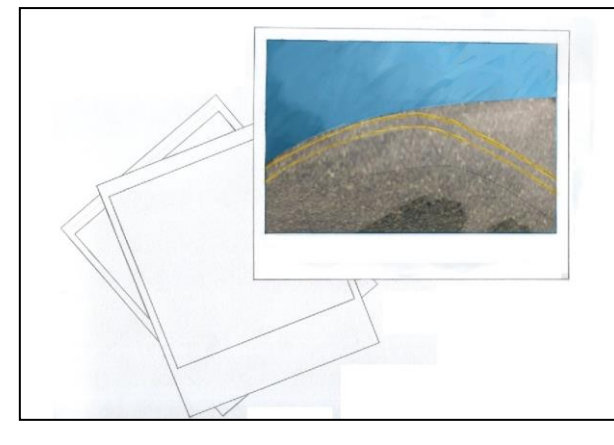

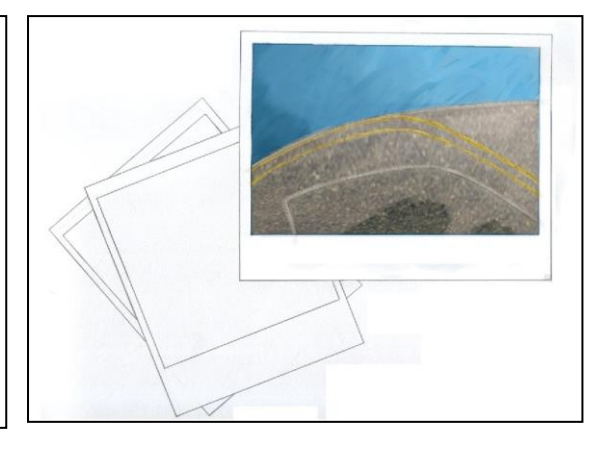

Σχεδιασμός κίτρινων γραμμών. Σχεδιασμός του πεζοδρομίου (γκρι γραμμές).

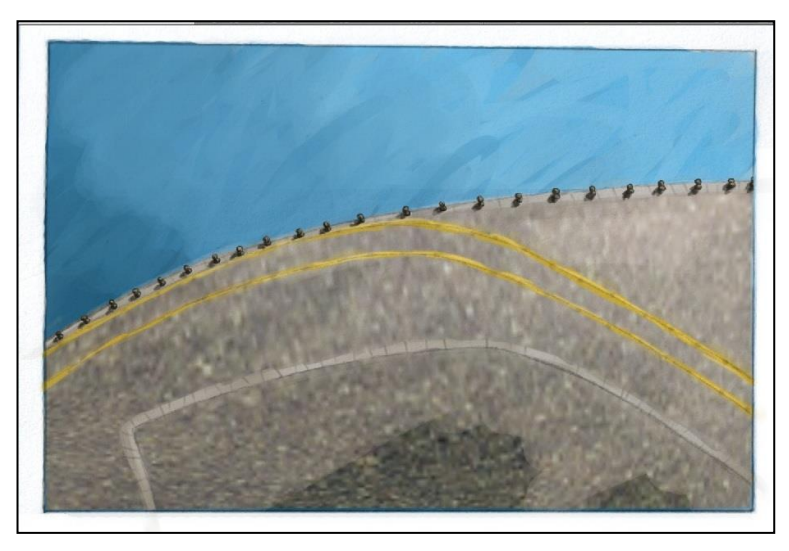

Τελικό σχέδιο με τον ποδηλατόδρομο. Προσθήκη πασσάλων.

Σχεδίαση του φόντου της παραλίας με μαγαζιά και δρόμο:

Για την σχεδίαση του φόντου, χρησιμοποίησα τρεις φωτογραφίες, που έβγαλα με τη φωτογραφική μου μηχανή από ένα σημείο της παραλίας.

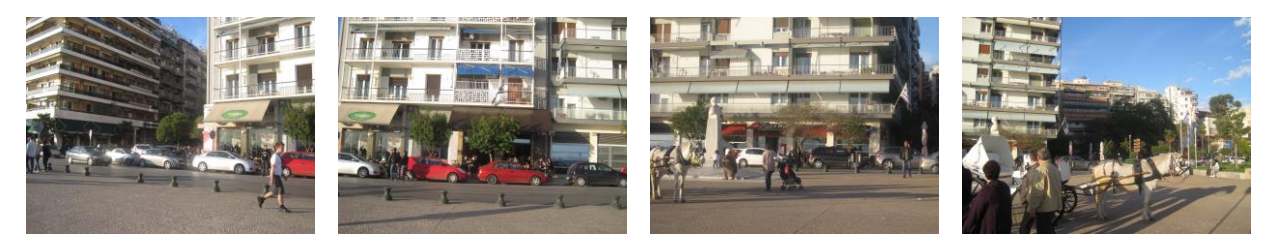

Φωτογραφίες που χρησιμοποιήθηκαν.

Στη συνέχεια, ένωσα τις φωτογραφίες και τις επεξεργάστηκα έτσι ώστε να γίνουν σαν μια ενιαία εικόνα, στο πίσω μέρος της εικόνας μου:

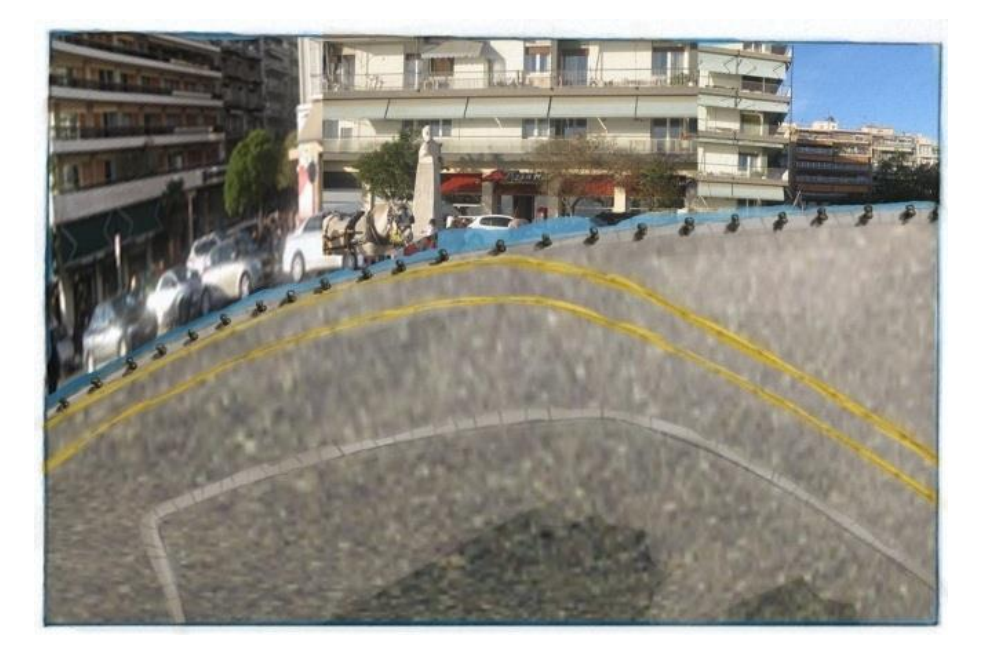

Τέλος, με οδηγό τις εικόνες με τα μαγαζιά-σπίτια, μπόρεσα να ζωγραφίσω μια δική μου εκδοχή του φόντου της παραλίας, η οποία θυμίζει τις ρεαλιστικές φωτογραφίες, αλλά έχει μορφή ζωγραφιάς:

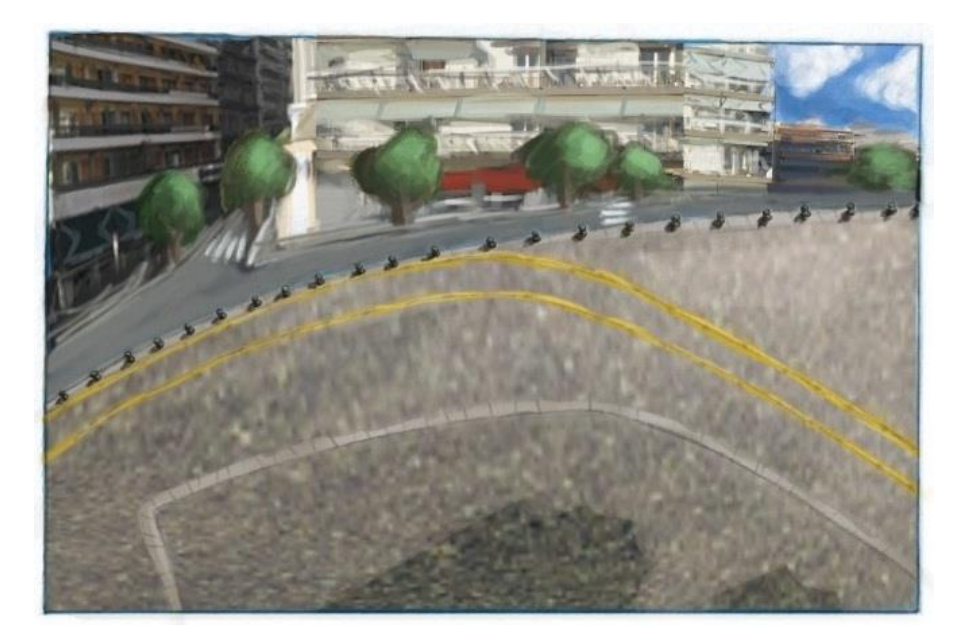

#### Δημιουργία της θάλασσας:

Για τη θάλασσα, αναζήτησα και αποθήκευσα από το διαδίκτυο brushes (πινέλα) για το Photoshop, με υφή θάλασσας. Έκανα διάφορες δοκιμές και τελικά κατάφερα να αποδώσω το χρώμα και την υφή της θάλασσας της παραλίας, όσο πιο ρεαλιστικά μπορούσα. Στην προσπάθεια αυτή, τα χρώματα που έβαλα στη θάλασσα, δεν μπήκαν τυχαία. Σαν παλέτα χρησιμοποιήθηκαν τα χρώματα της θάλασσας από μια φωτογραφία της παραλίας που τράβηξα με φωτογραφική μηχανή:

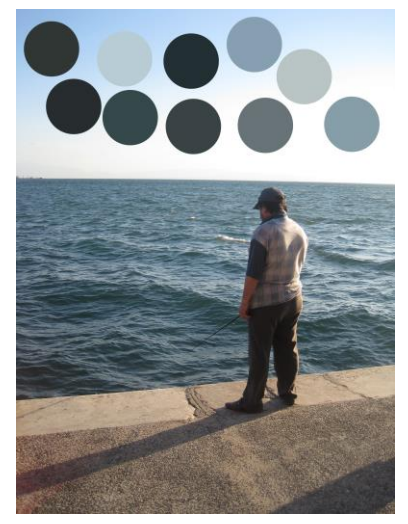

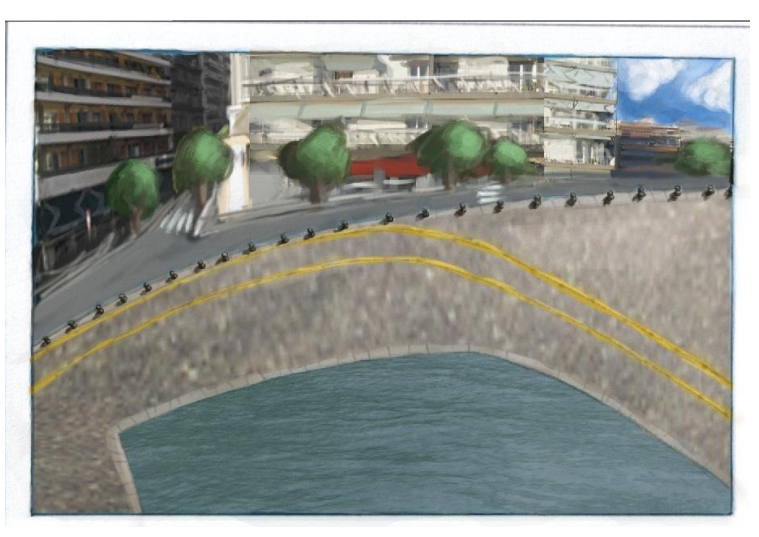

Παλέτα για τη θάλασσα. Πρώτο στάδιο στη δημιουργία της θάλασσας.

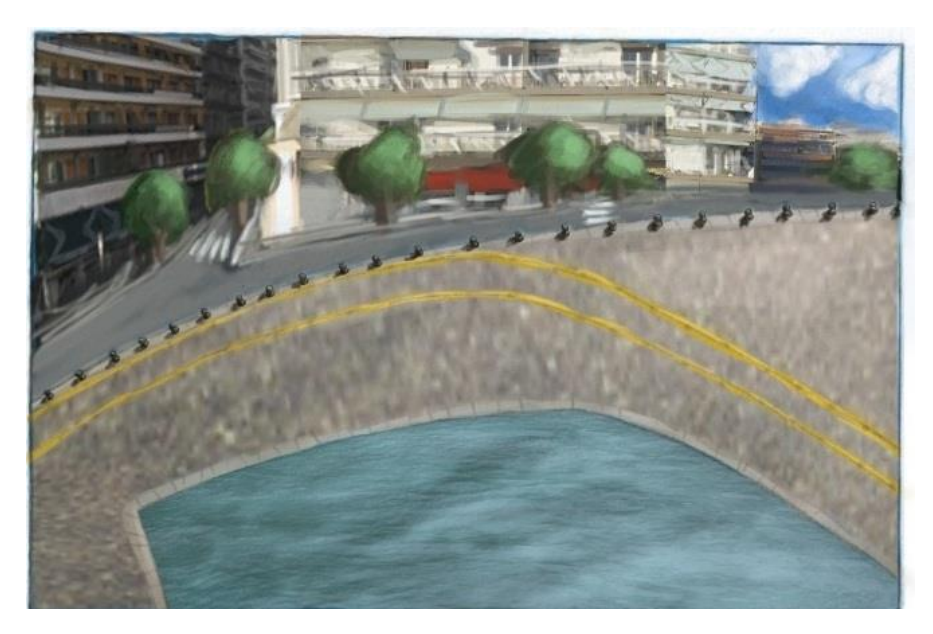

Τελικό αποτέλεσμα της θάλασσας.

### Ο Λευκός Πύργος:

Σχεδίασα το Λευκό Πύργο αφού είδα πολλές φωτογραφίες του, δικές μου και του διαδικτύου. Αρχικά, έκανα προσχέδια σε χαρτί και κατέληξα στο πώς θα τον σχεδιάσω με απλές γραμμές:

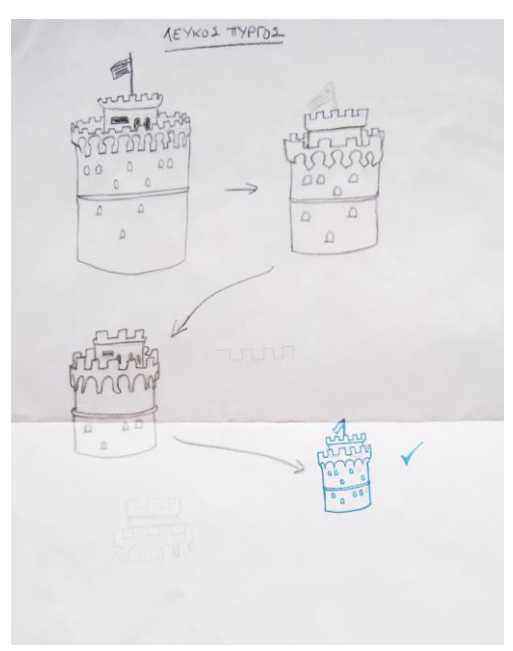

Προσχέδια Λευκού Πύργου.

Στη συνέχεια, χρησιμοποίησα μια δική μου φωτογραφία του Λευκού πύργου για παλέτα και με τη βοήθεια του προσχέδιου ζωγράφισα τον Λευκό Πύργο στην εικόνα:

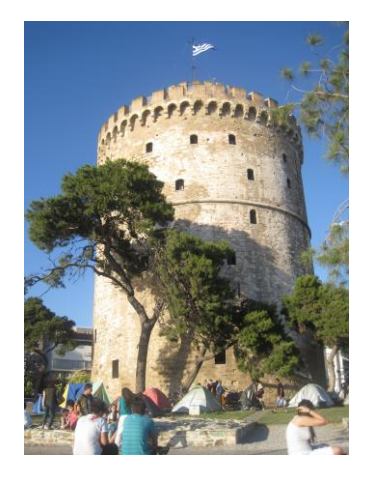

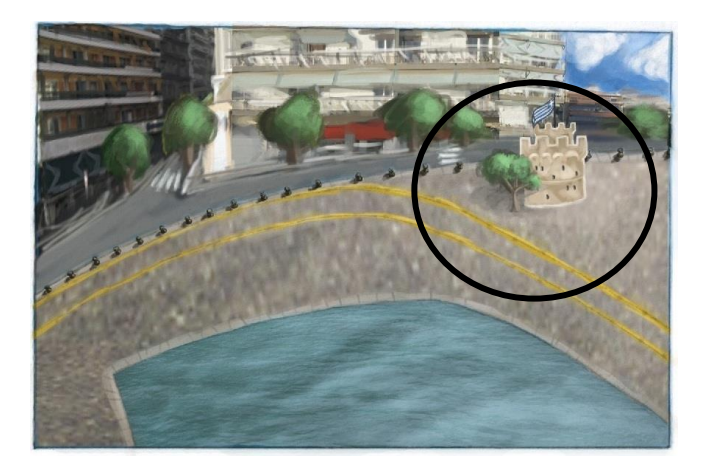

Εικόνα-παλέτα Τελικό αποτέλεσμα Λευκού Πύργου.

 Σχεδιασμός ενός ποδηλάτη στην ποδηλατογραμμή. Σαν βάση χρησιμοποίησα μια εικόνα από το διαδίκτυο και ζωγράφισα τον ποδηλάτη του εικονοχάρτη:

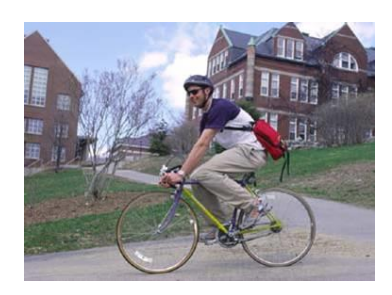

Βασική εικόνα.

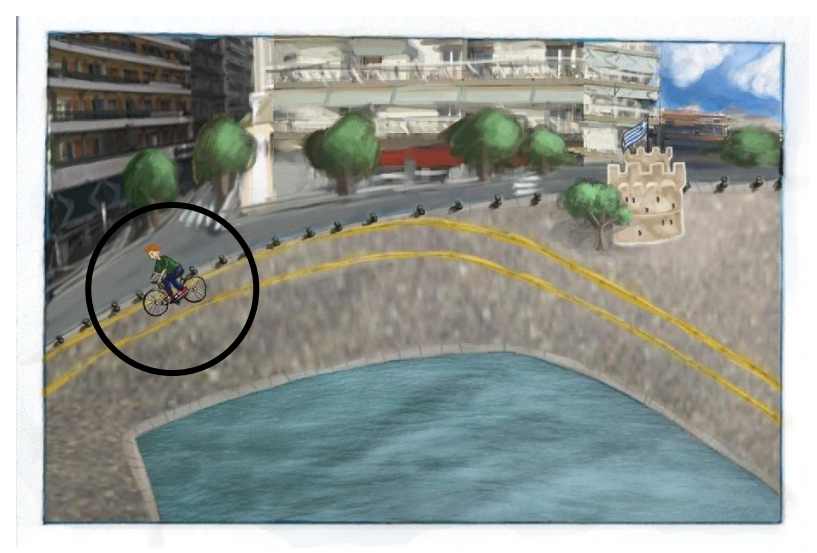

Ζωγραφιά του ποδηλάτη.

 Σχεδιασμός αποθηκών του λιμανιού. Για να ζωγραφίσω τις αποθήκες, πήρα δύο εικόνες του διαδικτύου και τις χρησιμοποίησα ως αναφορά και ως παλέτες για τα χρώματα που έβαλα στο τελικό σχέδιο:

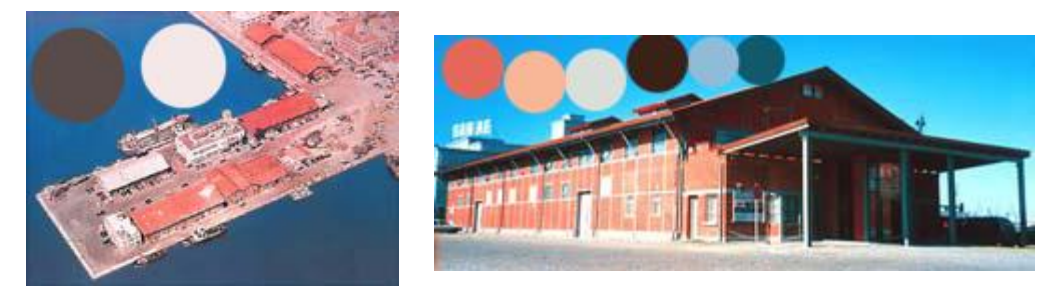

Παλέτες και φωτογραφίες των αποθηκών του λιμανιού, που χρησιμοποιήθηκαν.

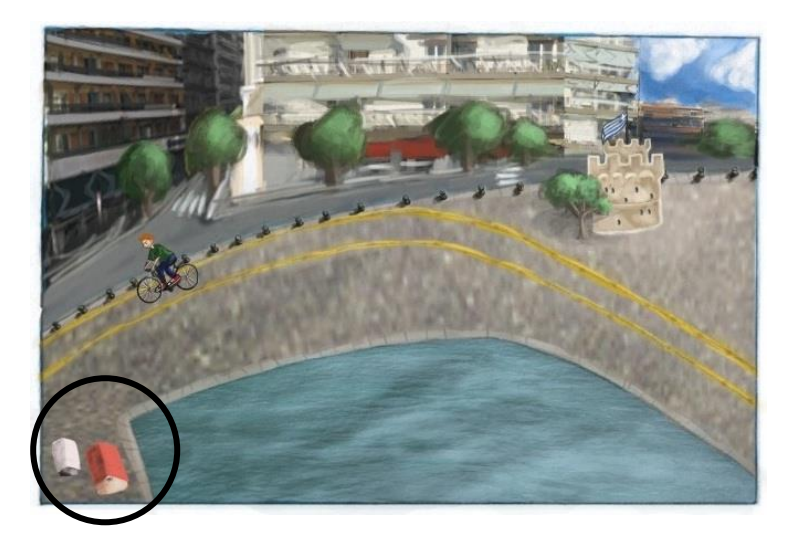

Τελική ζωγραφιά των αποθηκών.

 Σχεδιασμός αγάλματος Μ. Αλεξάνδρου. Χρησιμοποιήθηκε σαν βάση μια δική μου φωτογραφία από το άγαλμα, καθώς επίσης και τα χρώματά της, ως βασική παλέτα:

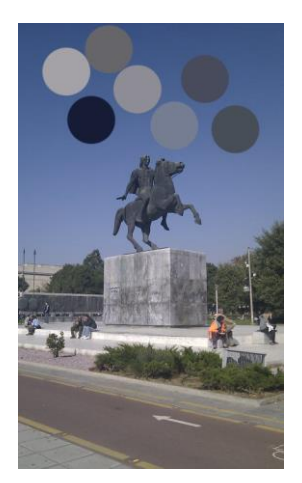

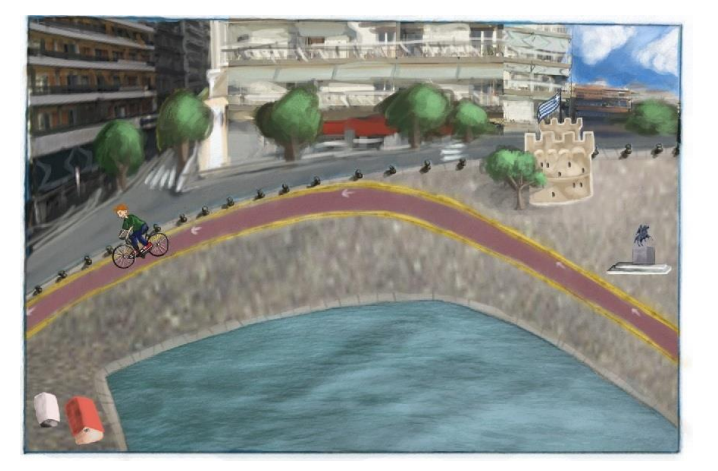

Βασική εικόνα-παλέτα. Ζωγραφιά αγάλματος Μ. Αλεξάνδρου.

 Σχεδιασμός του πλοίου του λιμανιού και του καραβιού της παραλίας: Και για τα δύο, όπως και στα παραπάνω χρησιμοποιήθηκαν φωτογραφίες σαν βάσεις και σαν παλέτες χρωμάτων, τα χρώματα των φωτογραφιών αυτών. Η φωτογραφία του πλοίου ανακτήθηκε από το διαδίκτυο, ενώ του καραβιού είναι δική μου:

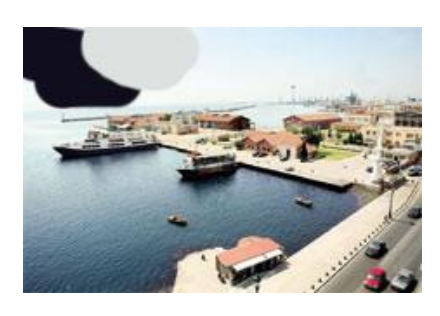

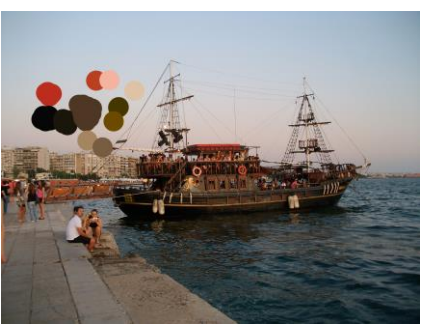

Βασική εικόνα-παλέτα πλοίου. Βασική εικόνα-παλέτα για το καράβι.

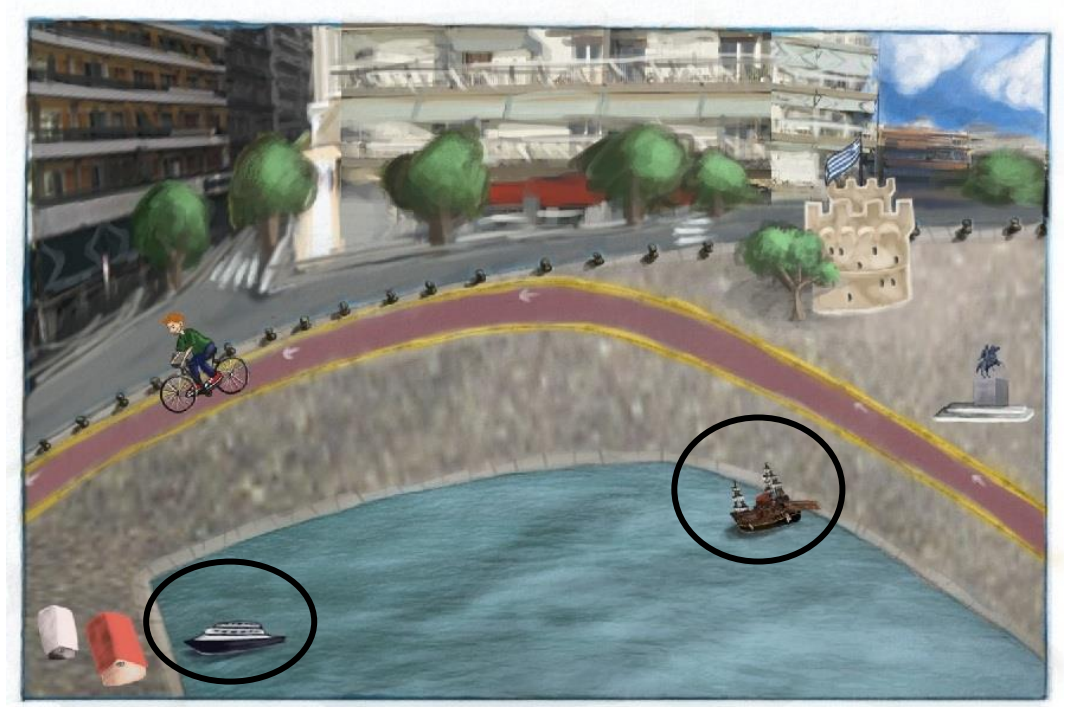

Τελική Ζωγραφιά με το πλοίο και το καράβι.

 Τέλος, διόρθωσα μερικές λεπτομέρειες, πρόσθεσα τα κείμενα "Παραλία Θεσσαλονίκης" και "Φωτογραφίες" στις φωτογραφίες Polaroid και προέκυψε η τελική εικόνα του εικονοχάρτη:

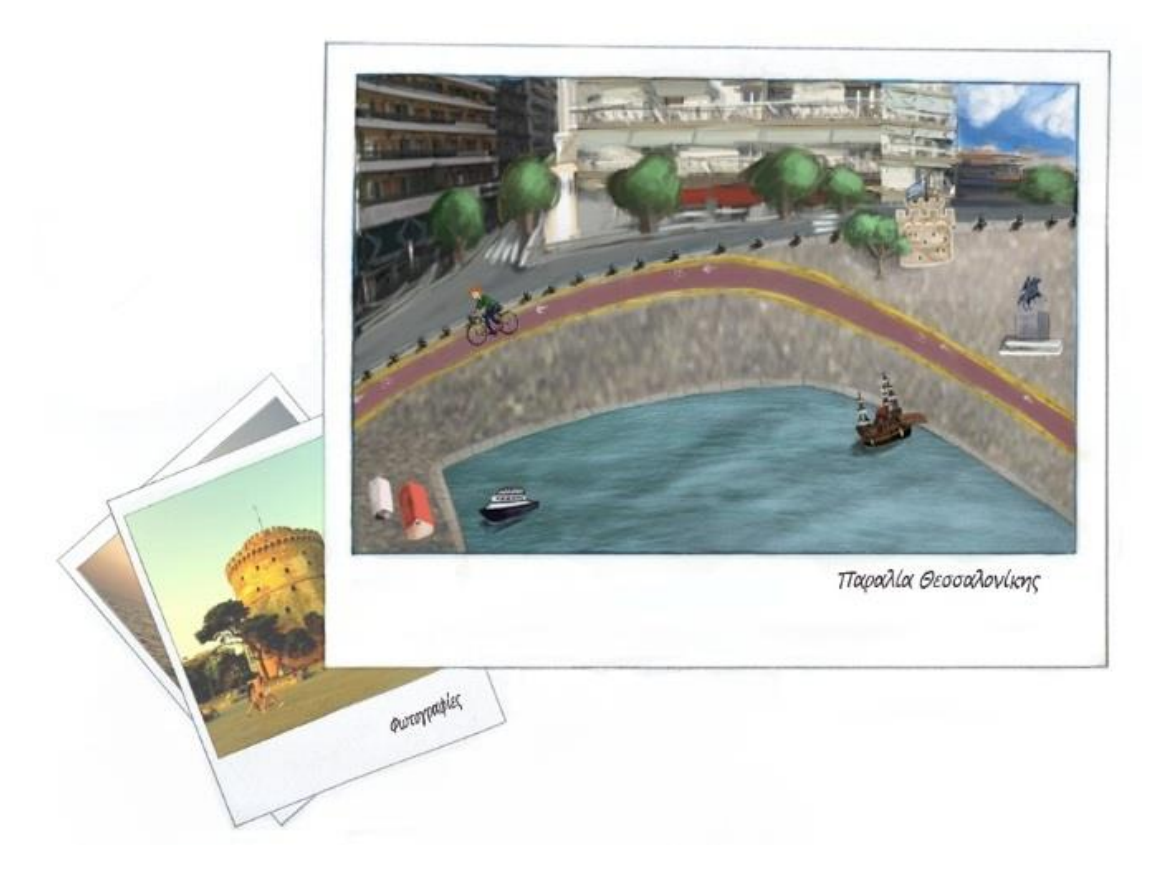

Τελικό σχέδιο του εικονοχάρτη.

Γ) Δημιουργία μορφής αρχικής σελίδας:

Έχοντας ολοκληρώσει τον εικονοχάρτη, πρόσθεσα πίσω του ένα φόντο και έγραψα πάνω στην εικόνα, το μενού της αρχικής σελίδας. Η γραμματοσειρά του μενού και του Site Map, που επέλεξα είναι: Franklin Gothic Medium Cond, μέγεθος: 12 και εμφάνιση: Sharp.

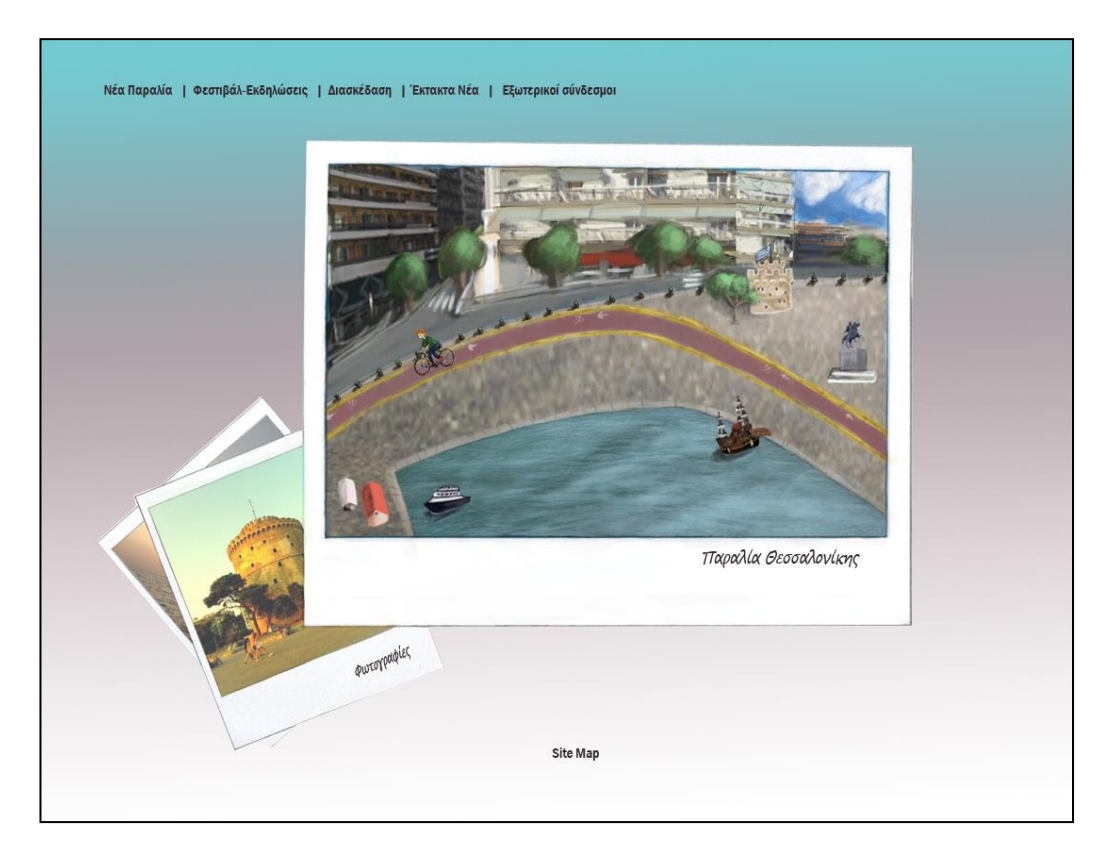

Αρχική σελίδα.

Δ) Διαίρεση της εικόνας σε κομμάτια για να γίνουν αργότερα Rollover Buttons: Με το εργαλείο "Slice Tool", που αναφέρθηκε σε προηγούμενο κεφάλαιο, χώρισα σε κομμάτια την εικόνα. Φρόντισα τα κομμάτια αυτά να αφήνουν μεγάλο περιθώριο γύρω από τις εικόνες που αργότερα θα έκανα Rollover Buttons.

E)Αποθήκευσα την εικόνα, με μορφή ιστοσελίδας, με τον τρόπο που περιέγραψα στο κεφάλαιο του Photoshop Cs5.

Ζ) Δημιούργησα ένα αντίγραφο της εικόνας, στο οποίο μεγάλωσα το μέγεθος των εικόνων που ήθελα να γίνουν Rollover Buttons, αλλά και των λέξεων στο μενού, κάνοντας τα πιο έντονα, πλάγια και προσθέτοντας μια γαλάζια πινελιά στο φόντο τους. Τέλος, αποθήκευσα μόνο τις εικόνες από αυτή τη δεύτερη σελίδα. Αυτές οι εικόνες στη συνέχεια χρησιμοποιήθηκαν για να δημιουργήσω τα Rollover Buttons στην αρχική μου σελίδα.

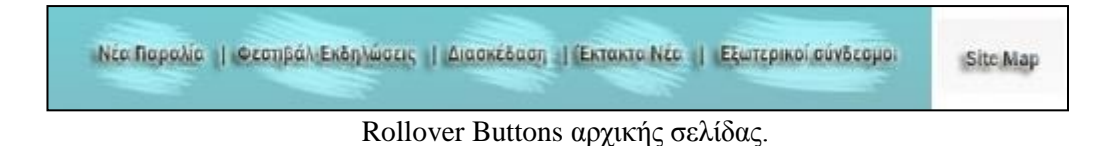

Η) Ολοκληρώνοντας την αρχική σελίδα, την άνοιξα πλέον με Dreamweaver και δημιούργησα τους συνδέσμους και τα Rollover Buttons.

### **ii. Οι υπόλοιπες ιστοσελίδες:**

Για τη δημιουργία της μορφής όλων των άλλων ιστοσελίδων, χρησιμοποίησα και πάλι το Photoshop και το Dreamweaver.

Αρχικά, έφτιαξα την εικόνα που ήθελα να υπάρχει σε κάθε ιστοσελίδα, αφήνοντάς την σε λευκό χρώμα για να είναι απλή, βάζοντας επιλογή για μετάβαση πίσω στην αρχική σελίδα και έχοντας μενού για μετάβαση σε όλες τις άλλες ιστοσελίδες. Στη συνέχεια, χρησιμοποιώντας όπως και στη δημιουργία της αρχικής σελίδας, το "Slice Tool", χώρισα την εικόνα σε κομμάτια και την αποθήκευσα.

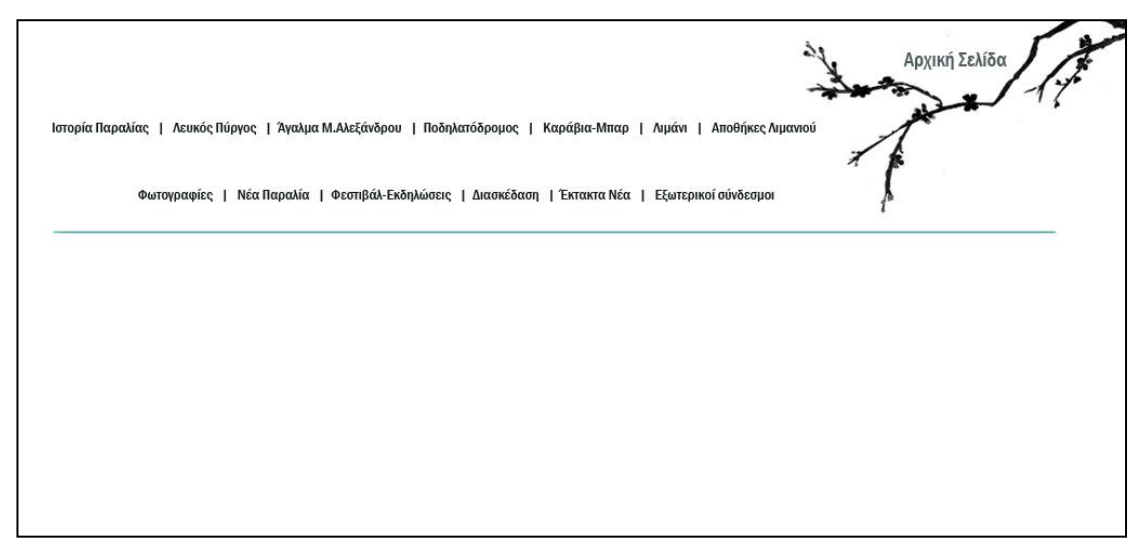

Τελική μορφή των ιστοσελίδων (χωρίς κείμενο).

Στη συνέχεια, δημιούργησα αντίγραφα της εικόνας και άλλαξα τη μορφή του κειμένου όπως και με την αρχική σελίδα, αποθηκεύοντας μόνο τις εικόνες για δημιουργία Rollover Buttons. Σε αυτό το στάδιο δημιούργησα δύο ειδών κουμπιά, αυτά που χρησιμοποίησα στη συνέχεια για να εμφανίζονται όταν κάποιος έχει το ποντίκι στο αντίστοιχο κείμενο και αυτές που θα εμφανίζονται όταν ένα κουμπί είναι ανενεργό, επειδή κάποιος βρίσκεται ήδη μέσα στη σελίδα στην οποία θα παρέπεμπε αυτό το Rollover Button.

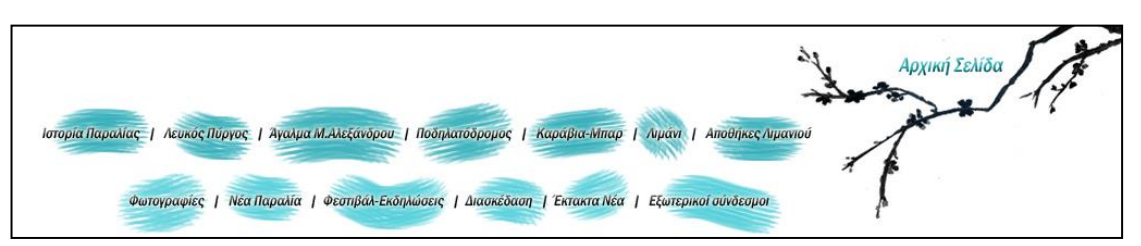

Rollover Buttons των ιστοσελίδων.

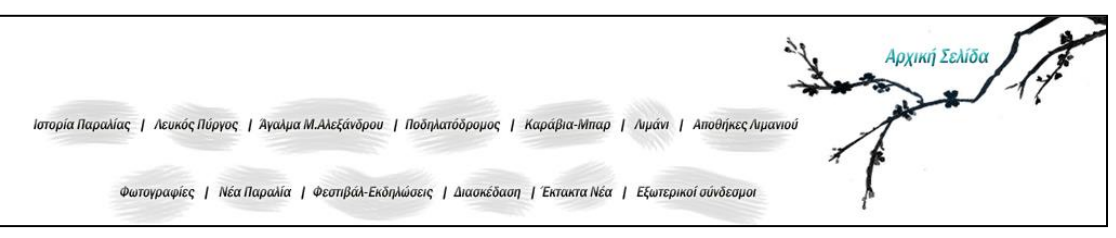

Ανενεργές εικόνες των Rollover Buttons των ιστοσελίδων.

Επόμενο βήμα, ήτανε η αποθήκευση σε μορφή html και η επεξεργασία της ιστοσελίδας με το Dreamweaver. Ανοίγοντάς την με το πρόγραμμα αυτό, πρώτα πρόσθεσα έναν πίνακα μέσα στον οποίο θα έμπαινε το κείμενο των ιστοσελίδων. Μετά, αποθήκευσα τη σελίδα αυτή πολλές φορές, δίνοντάς της κάθε φορά διαφορετικό όνομα, μέχρι να έχω κενές όλες τις ιστοσελίδες που θα είχε ο δικτυακός μου τόπος, σύμφωνα πάντα με το σχεδιάγραμμα που είχα δημιουργήσει.

Στη συνέχεια, έκανα σε μία από όλες αυτές τις σελίδες ενεργούς τους συνδέσμους και δημιούργησα σωστά όλα τα Rollover Buttons. Αποθήκευσα ξανά τη σελίδα που περιελάμβανε και τους συνδέσμους πλέον, στις ήδη υπάρχουσες σελίδες. Έτσι, έγινε ανανέωση των κενών σελίδων που είχα και όλες πια είχανε Rollover Buttons και ενεργούς συνδέσμους.

Ο δικτυακός τόπος άρχισε, επιτέλους, να μπαίνει σε μια σειρά έχοντας αποκτήσει σκελετό. Από εκεί και πέρα, μπαίνοντας σε κάθε μια σελίδα ξεχωριστά, προσέθετα το εκάστοτε κείμενο της αντίστοιχης ιστοσελίδας μέσα στον πίνακα και απλά απενεργοποιούσα το Rollover Button με το όνομά της, βάζοντας στη θέση του την εικόνα της ανενεργής εικόνας του.

Με αυτόν τον τρόπο γίνανε όλες οι ιστοσελίδες του δικτυακού τόπου.

### **iii. Οι Φωτογραφικές Συλλογές (Photo Galleries):**

Γενικά για τη δημιουργία φωτογραφικών συλλογών, αναφέρθηκα στο κεφάλαιο του Adobe Bridge Cs5. Όλες οι ρυθμίσεις που έκανα για να έχω την τελική μορφή της gallery υπάρχουν αναλυτικά. Σε αυτό το κεφάλαιο, θα μιλήσω για τις κινήσεις που έκανα αφού δημιούργησα τις συλλογές και τις αποθήκευσα με μορφή html.

Ανοίγοντας τις ιστοσελίδες, πλέον, των φωτογραφικών συλλογών, στο Dreamweaver, πρόσθεσα στην αρχή τους δύο Rollover Buttons: "Αρχική Σελίδα" και "Πίσω". Στη συνέχεια, έκανα ενεργοποίησα τους συνδέσμους έτσι ώστε να παραπέμπουν στη Αρχική Σελίδα και στην προηγούμενη σελίδα της εκάστοτε συλλογής, αντίστοιχα. Οι εικόνες που χρησιμοποίησα για Rollover Buttons είναι οι παρακάτω:

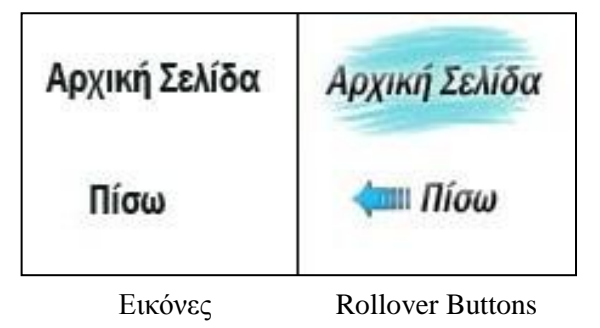

Τέλος, μόλις ανοίξει η φωτογραφική συλλογή στο πρόγραμμα, το φόντο είναι επιλεγμένο σε μαύρο. Πηγαίνοντας στην αρχή του κώδικα, έσβησα την επιλογή του χρώματος, και κάνοντας απλό κλικ στο σημείο εκείνο εμφανίστηκαν εντολές, από τις οποίες επέλεξα "bg colour" (=background colour) και επέλεξα λευκό.

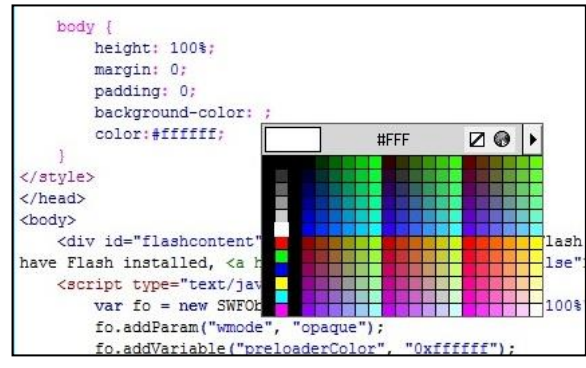

Έχοντας πλέον λευκό φόντο και τα κουμπιά ενεργά, αποθήκευσα τις φωτογραφικές συλλογές.

### **iv. Το Site Map του δικτυακού τόπου:**

Η δημιουργία του Site Map δεν διαφέρει ιδιαίτερα από τη διαδικασία που ακολούθησα για τις υπόλοιπες ιστοσελίδες. Η μόνη διαφορά είναι ότι δημιούργησα μια καινούργια εικόνα στο Photoshop, την οποία διαίρεσα με το "Slice Tools" και έσωσα σε μορφή ιστοσελίδας html.

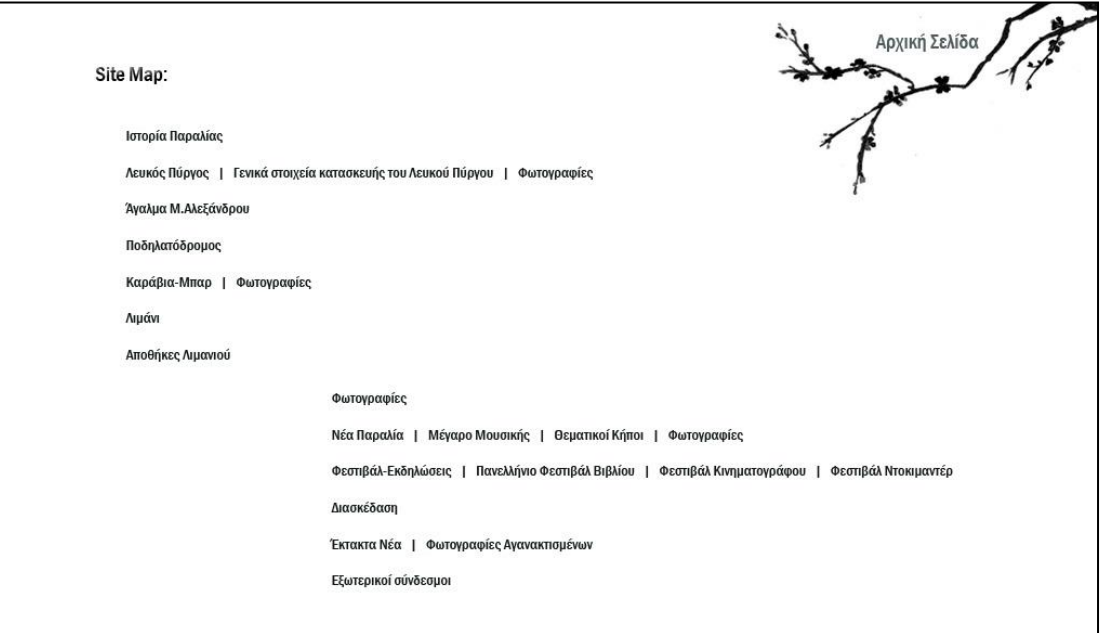

Σελίδα του Site Map.

Φυσικά, δημιούργησα και μια δεύτερη σελίδα με πιo έντονη και υπογραμμισμένη γραμματοσειρά για να δημιουργήσω τα Rollover Buttons της ιστοσελίδας. Σε αυτή την εικόνα αποθήκευσα μόνο τις εικόνες (Images only).

Με το Adobe Dreamweaver, επεξεργάστηκα τη σελίδα μέχρι να είναι ενεργά όλα τα Rollover Buttons και κάποιος να μπορεί να μεταφέρεται οπουδήποτε μέσα στον ιστότοπο.

Σημείωση: Η γραμματοσειρά που αναφέρθηκε στις γενικές ιστοσελίδες, καθώς και η μορφή της όταν επρόκειτο για Rollover Buttons, είναι η ίδια σε όλο το δικτυακό τόπο, έτσι ώστε να υπάρχει μια ομοιομορφία. Η μόνη διαφορά στη γραμματοσειρά, είναι ότι στο Site Map, τα Rollover Buttons δεν έχουν τις πινελιές που έχουν οι άλλες σελίδες αλλά απλή σκίαση, για να μη φορτωθεί πολύ η σελίδα.

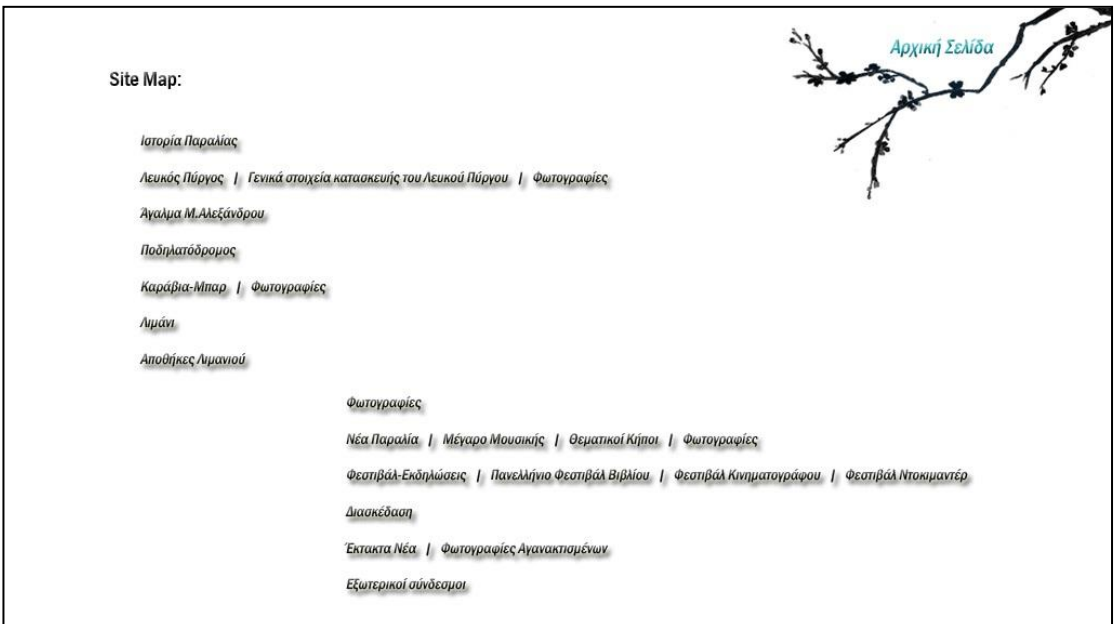

Rollover Buttons για το Site Map.

# **Κεφάλαιο 5:**

# **Επιλεκτικές εκτυπώσεις σελίδων του Site**

### Η Αρχική Σελίδα:

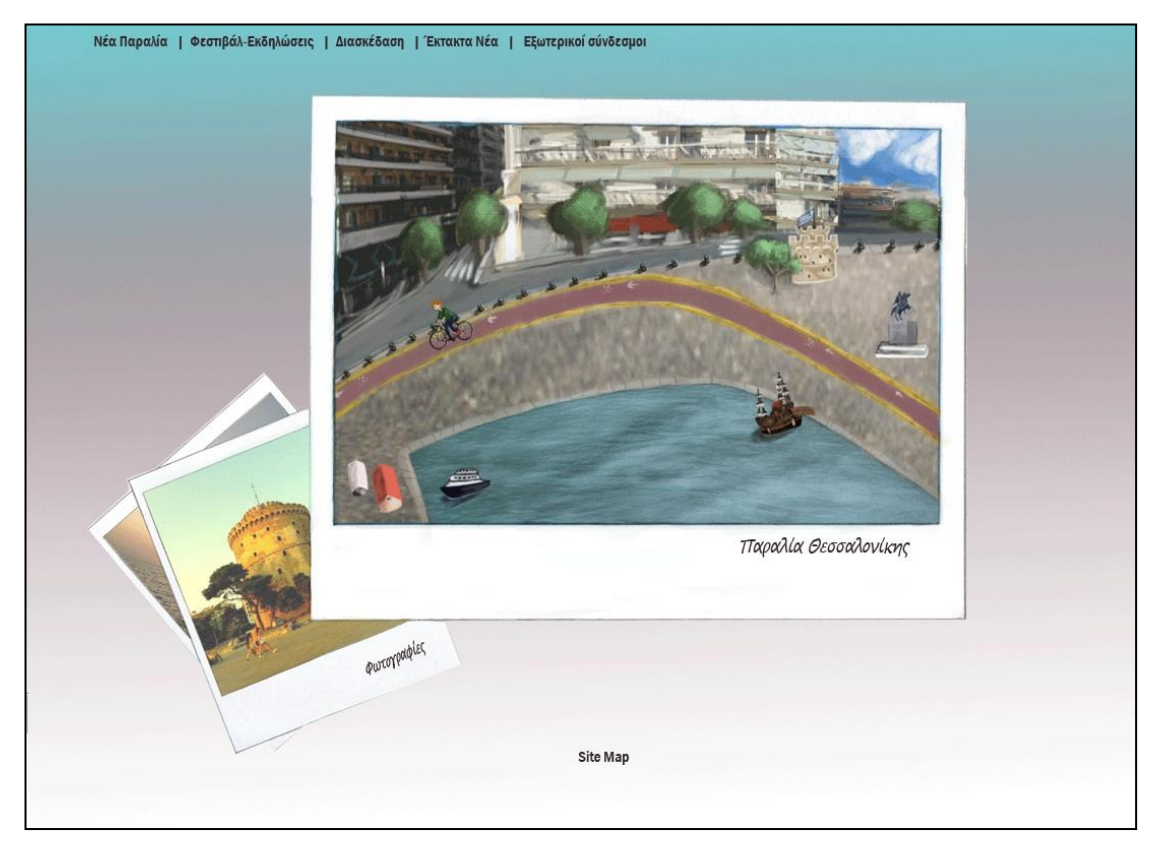

Γενική μορφή όλων των ιστοσελίδων του site:

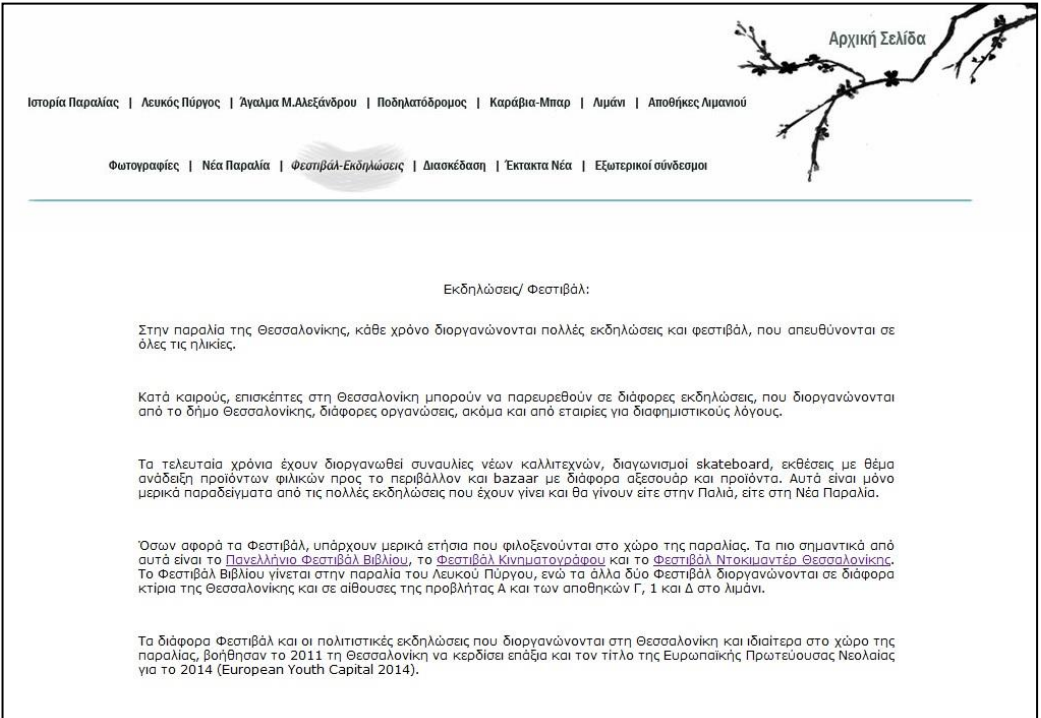

Ένα, ακόμη, παράδειγμα της μορφής των ιστοσελίδων του site, που περιλαμβάνει και εικόνα:

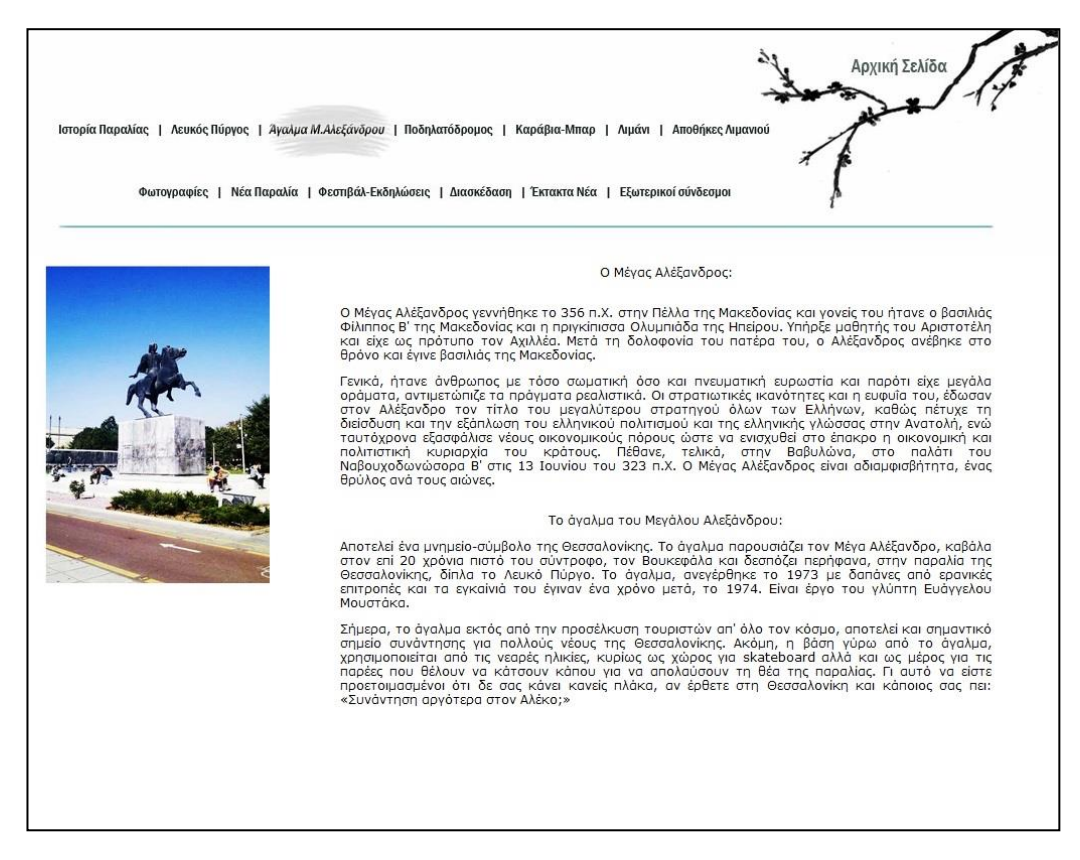

#### Το Site Map:

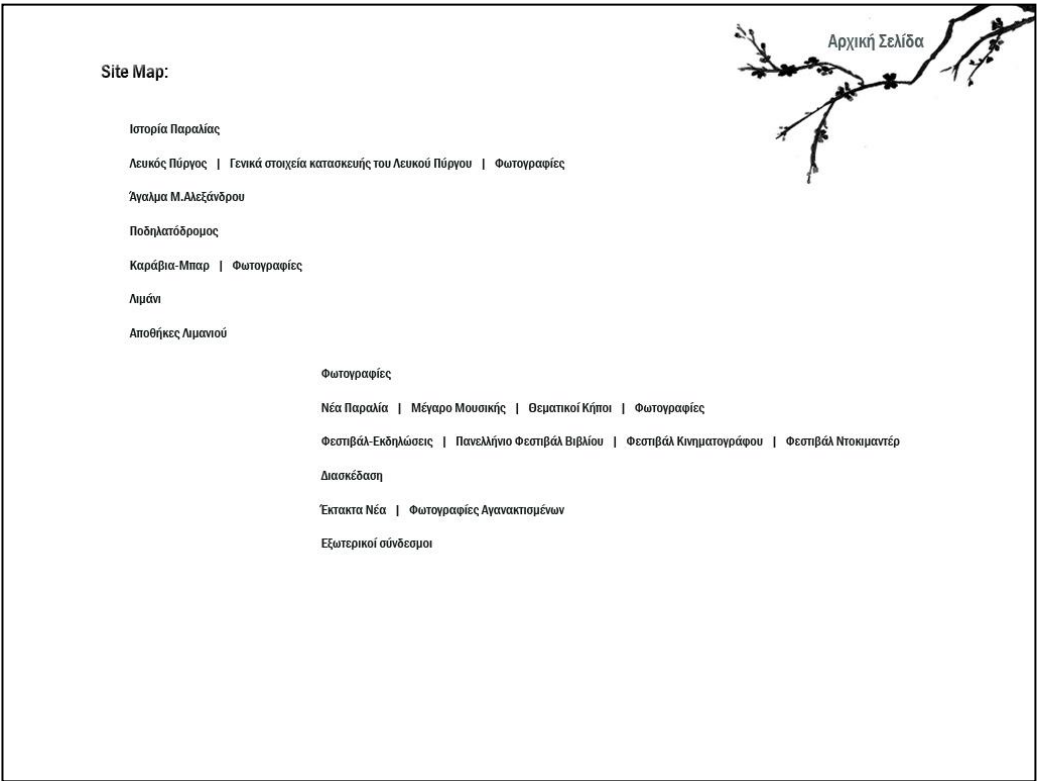

Οι πέντε Photo Gallery του δικτυακού τόπου:

1. Παραλία:

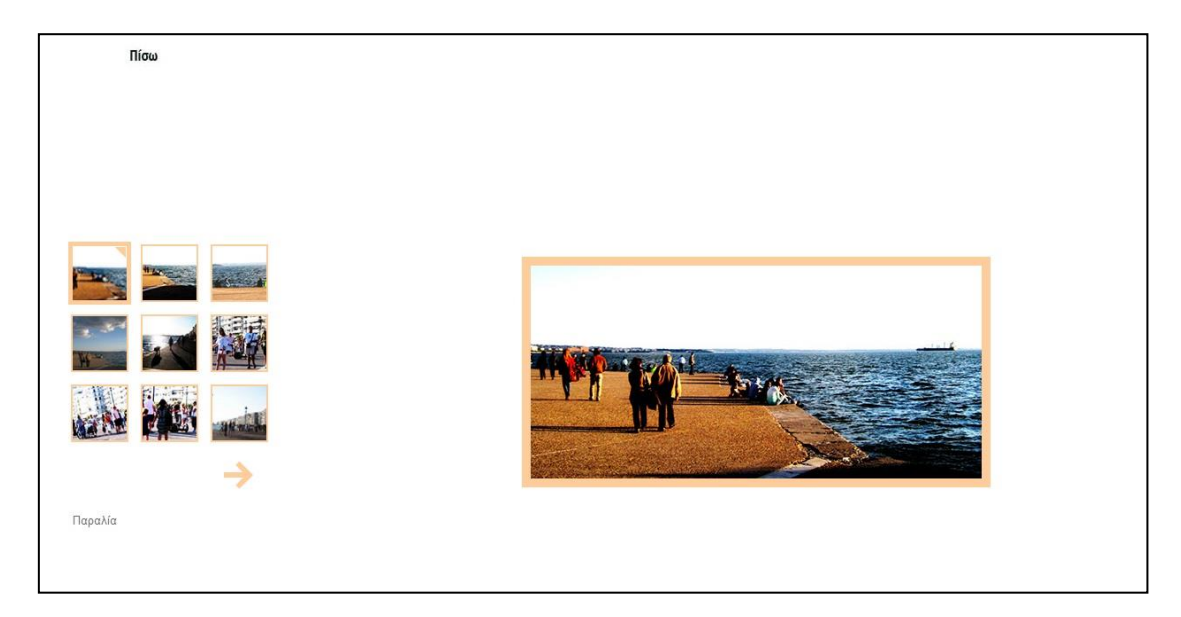

# 2. Καράβια-Μπαρ:

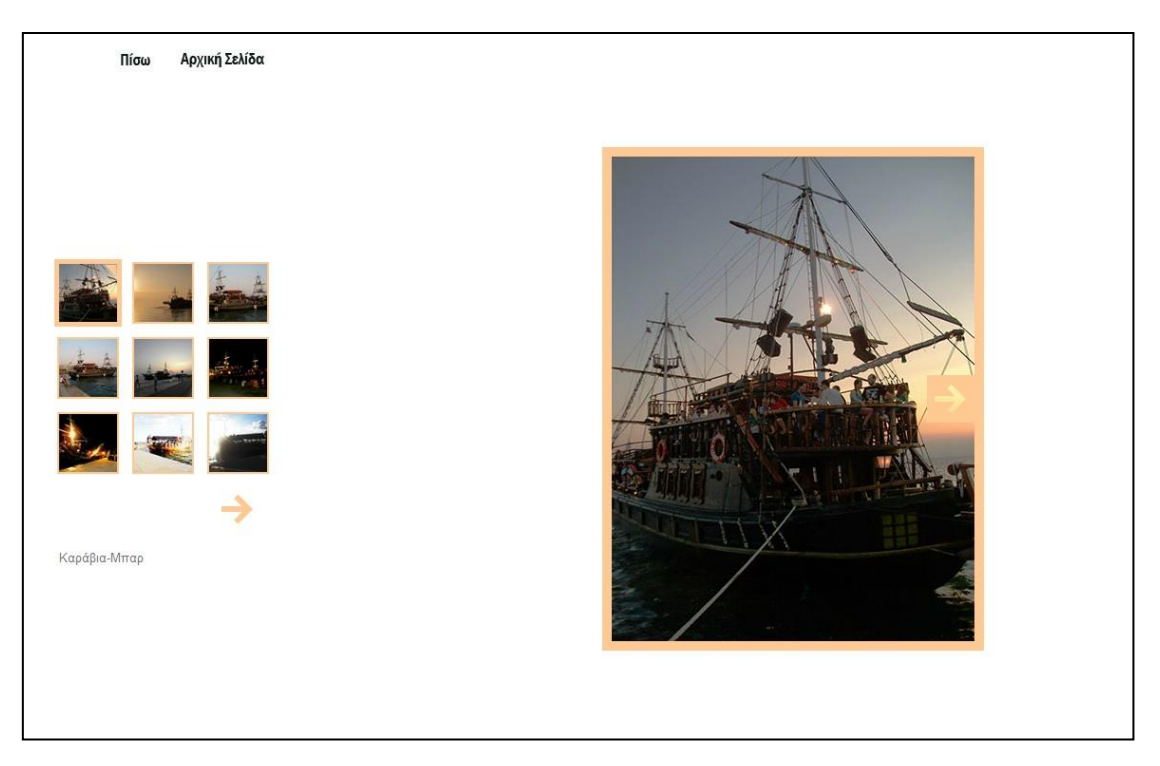

# 3. Λευκός Πύργος:

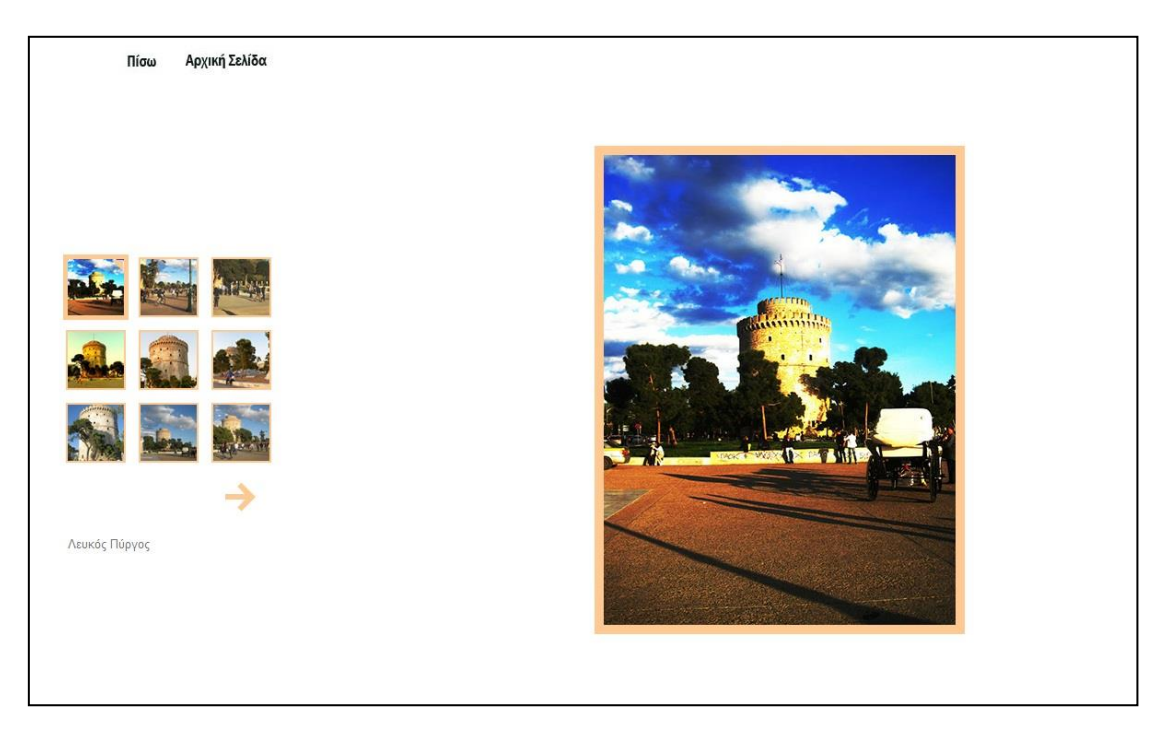

# 4. Νέα Παραλία:

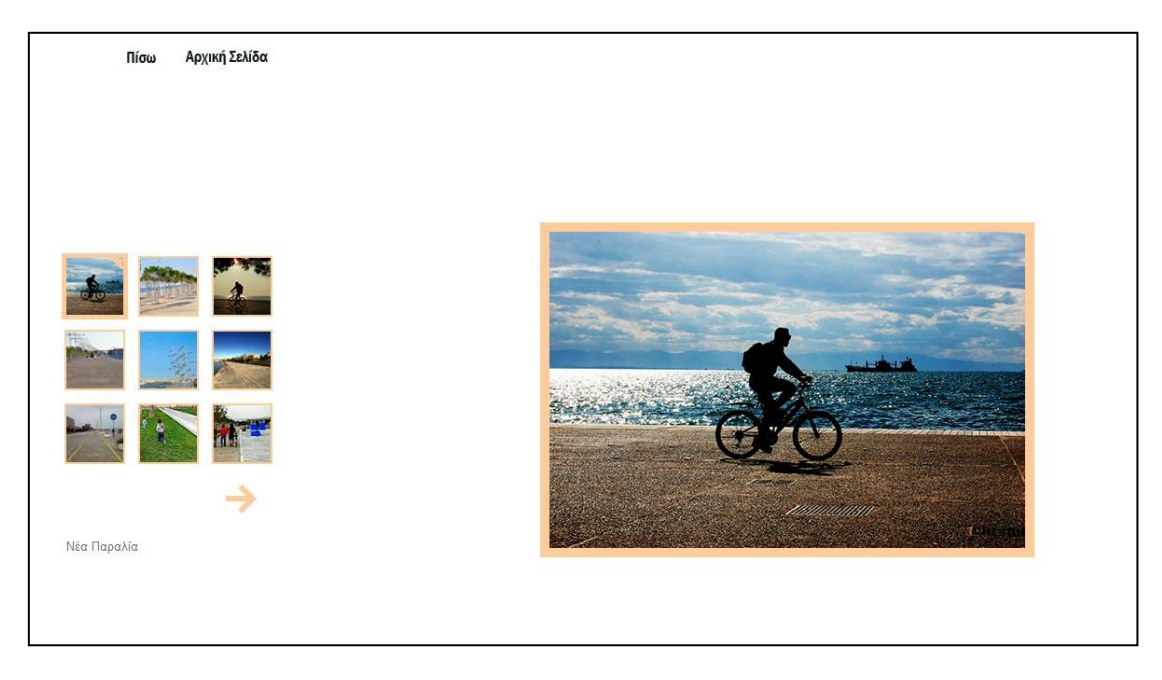

# 5. Αγανακτισμένοι Λευκού Πύργου:

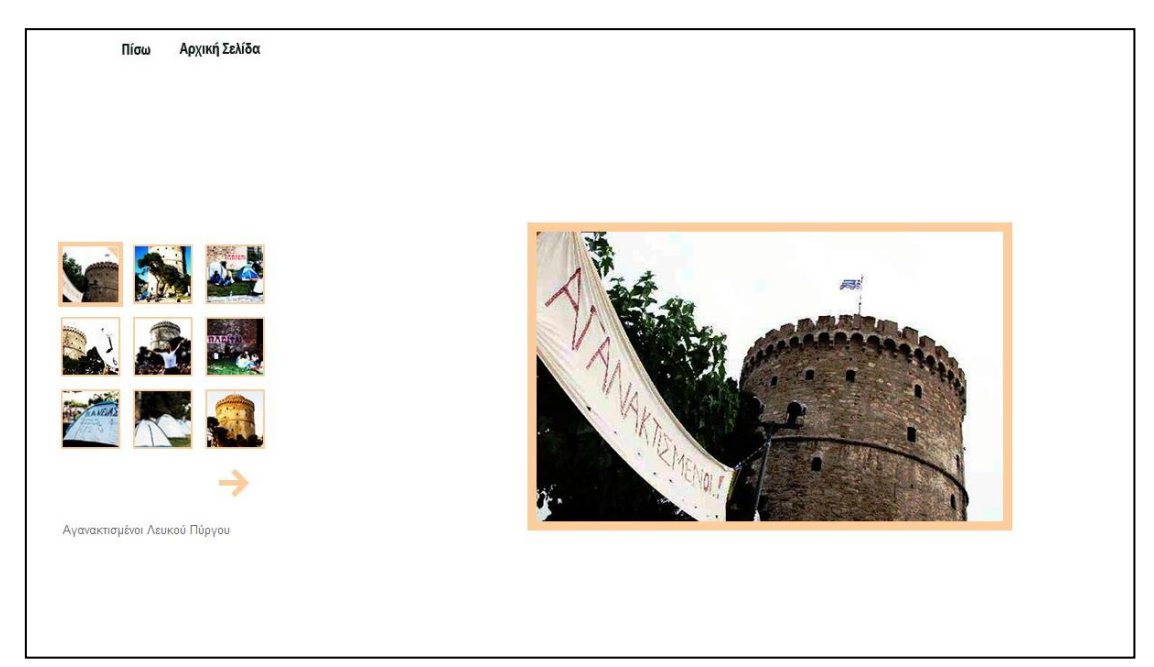

# **Κεφάλαιο 6: Το περιεχόμενο των ιστοσελίδων**

Τα κείμενα των ιστοσελίδων, του δικτυακού τόπου για την παραλία είναι τα παρακάτω:

### **Οι Αποθήκες στο λιμάνι της Θεσσαλονίκης:**

Ο Οργανισμός Λιμένα Θεσσαλονίκης, προσπαθεί να ενισχύσει τη σύνδεση του λιμανιού με την πόλη, διαθέτοντας χώρους για την ανάπτυξη πολλαπλών δραστηριοτήτων. Στην προσπάθεια αυτή, μια σειρά αποθηκών στον 1ο προβλήτα έχουν ανακατασκευαστεί εσωτερικά, σε μοντέρνα λειτουργικά κτίρια πολλαπλών χρήσεων (αίθουσες συνεδρίων, σεμιναρίων, εκθέσεων, κινηματογράφου και δεξιώσεων), ενώ εξωτερικά έχουν διατηρήσει την παραδοσιακή αρχιτεκτονική τους.

Η συνδυασμένη χρήση των χώρων αυτών και η λειτουργία των τριών μουσείων, (Κινηματογράφου, Φωτογραφίας, Σύγχρονης Τέχνης), καθώς και του Φεστιβάλ Κινηματογράφου Θεσσαλονίκης έχει αναδείξει τον 1ο προβλήτα σε χώρο πολιτιστικών δραστηριοτήτων, οικείο στο κοινό της πόλης, καθιστώντας το παραδοσιακό λιμάνι πόλο έλξης τόσο των ντόπιων όσο και των ξένων επισκεπτών.

Οι χώροι που διατίθενται στο λιμάνι, έναντι μισθώματος είναι:

Αποθήκη 1: Φουαγιέ Αμφιθέατρο 1 Αμφιθέατρο 2

Αποθήκη Β

Αποθήκη Γ: Ισόγειο Άποψη ορόφου Γραφεία Ορόφου

Αποθήκη Δ: Είσοδος-φουαγιέ 1ος όροφος-φουαγιέ Αμφιθέατρο 1 Αμφιθέατρο 2

# **Το λιμάνι της Θεσσαλονίκης:**

Το λιμάνι, βρίσκεται στην καρδιά της πόλης. Μόλις 300 μέτρα από την πλατεία Αριστοτέλους. Είναι ένα Ευρωπαίκό λιμάνι με τρεις διακριτές ζώνες:

#### **Το επιβατικό λιμάνι:**

Στην είσοδο του λιμένα βρίσκεται ο επιβατικός σταθμός Μακεδονία, ο οποίος κάθε χρόνο δέχεται χιλιάδες επιβατικά πλοία και κρουαζιερόπλοια και ταχύπλοα.

#### **Το συμβατικό λιμάνι:**

Χρησιμοποιείται κυρίως για τη διακίνηση χύδην ξηρών φορτίων, όπως κάρβουνο, αλάτι, σιτηρά, σιδηρομεταλλεύματα, ζωοτροφές και τσιμέντο. Επίσης, στο συμβατικό λιμάνι εξυπηρετούνται και πλοία που μεταφέρουν μόνο φορτηγά οχήματα (Πλοία Ro-Ro).

#### **Το Σταθμό Εμπορευματοκιβωτίων:**

Βρίσκεται την 6η προβλήτα του λιμανιού και εξυπηρετεί τη διακίνηση των containers. Μπορεί να εξυπηρετήσει ετησίως μέχρι και 450.000 εμπορευματοκιβώτια, μήκους περίπου 6 μέτρων(TEU) και έχει έκταση 254 στρέμματα.

Ακόμη, το Λιμάνι της Θεσσαλονίκης αποτελεί το 2ο μεγαλύτερο λιμάνι της Ελλάδας και εξυπηρετεί τόσο εμπορική όσο και επιβατική κίνηση, έχοντας μεγάλη σημασία για την οικονομία όχι μόνο της Θεσσαλονίκης αλλά και της χώρας.

Κάθε χρόνο πάνω από 2.000 πλοία έρχονται από κάθε γωνιά του πλανήτη στο λιμάνι, ενώ πάνω από 16.000.000 τόνοι φορτίου και 150.000 επιβάτες διακινούνται και διέρχονται από τις προβλήτες του.

Στον Οργανισμό Λιμένος Θεσσαλονίκης εργάζονται 400 περίπου άτομα, ενώ καθημερινά στους χώρους του λιμανιού κινούνται πάνω από 1.500 εργαζόμενοι. Το λιμάνι απασχολεί οδηγούς φορτηγών, τελωνειακούς υπαλλήλους, ναυτιλιακούς πράκτορες και άλλους.

Τα φορτία που εκφορτώνονται στο λιμάνι, μεταφέρονται στις διάφορες πόλεις και τα εργοστάσια για τα οποία προορίζονται, είτε με φορτηγά, είτε μέσω του σιδηρόδρομου.

Με ξεκίνημα του 21ου αιώνα, το λιμάνι της Θεσσαλονίκης είναι άρτια οργανωμένο και ασφαλές, με έμπειρο προσωπικό, με σύγχρονο παραγωγικό εξοπλισμό, υλοποιούμενα επενδυτικά προγράμματα και έχει στόχο να συνεχίσει να είναι το κέντρο του διαμετακομιστικού εμπορίου των Βαλκανίων.

Σήμερα, η Θεσσαλονίκη και το λιμάνι της είναι έτοιμη όσο ποτέ για το άλμα στο μέλλον!

Για περισσότερες πληροφορίες κάντε κλικ εδώ και μεταβείτε στον επίσημο δικτυακό τόπο του Οργανισμού Λιμένος Θεσσαλονίκης.

# **Ο Μέγας Αλέξανδρος:**

Ο Μέγας Αλέξανδρος γεννήθηκε το 356 π.Χ. στην Πέλλα της Μακεδονίας και γονείς του ήτανε ο βασιλιάς Φίλιππος Β' της Μακεδονίας και η πριγκίπισσα Ολυμπιάδα της Ηπείρου. Υπήρξε μαθητής του Αριστοτέλη και είχε ως πρότυπο τον Αχιλλέα. Μετά τη δολοφονία του πατέρα του, ο Αλέξανδρος ανέβηκε στο θρόνο και έγινε βασιλιάς της Μακεδονίας.

Γενικά, ήτανε άνθρωπος με τόσο σωματική όσο και πνευματική ευρωστία και παρότι είχε μεγάλα οράματα, αντιμετώπιζε τα πράγματα ρεαλιστικά. Οι στρατιωτικές ικανότητες και η ευφυΐα του, έδωσαν στον Αλέξανδρο τον τίτλο του μεγαλύτερου στρατηγού όλων των Ελλήνων, καθώς πέτυχε τη διείσδυση και την εξάπλωση του ελληνικού πολιτισμού και της ελληνικής γλώσσας στην Ανατολή, ενώ ταυτόχρονα εξασφάλισε νέους οικονομικούς πόρους ώστε να ενισχυθεί στο έπακρο η οικονομική και πολιτιστική κυριαρχία του κράτους. Πέθανε, τελικά, στην Βαβυλώνα, στο παλάτι του Ναβουχοδωνώσορα Β' στις 13 Ιουνίου του 323 π.Χ. Ο Μέγας Αλέξανδρος είναι αδιαμφισβήτητα, ένας θρύλος ανά τους αιώνες.

### **Το άγαλμα του Μεγάλου Αλεξάνδρου:**

Αποτελεί ένα μνημείο-σύμβολο της Θεσσαλονίκης. Το άγαλμα παρουσιάζει τον Μέγα Αλέξανδρο, καβάλα στον επί 20 χρόνια πιστό του σύντροφο, τον Βουκεφάλα και δεσπόζει περήφανα, στην παραλία της Θεσσαλονίκης, δίπλα το Λευκό Πύργο. Το άγαλμα, ανεγέρθηκε το 1973 με δαπάνες από ερανικές επιτροπές και τα εγκαίνιά του έγιναν ένα χρόνο μετά, το 1974. Είναι έργο του γλύπτη Ευάγγελου Μουστάκα.

Σήμερα, το άγαλμα εκτός από την προσέλκυση τουριστών απ' όλο τον κόσμο, αποτελεί και σημαντικό σημείο συνάντησης για πολλούς νέους της Θεσσαλονίκης. Ακόμη, η βάση γύρω από το άγαλμα, χρησιμοποιείται από τις νεαρές ηλικίες, κυρίως ως χώρος για skateboard αλλά και ως μέρος για τις παρέες που θέλουν να κάτσουν κάπου για να απολαύσουν τη θέα της παραλίας. Γι αυτό να είστε προετοιμασμένοι ότι δε σας κάνει κανείς πλάκα, αν έρθετε στη Θεσσαλονίκη και κάποιος σας πει: «Συνάντηση αργότερα στον Αλέκο;».

# **Ο Λευκός Πύργος μέσα από την ιστορία...**

Ο Λευκός Πύργος έχει καθιερωθεί ως το μνημείο-σύμβολο της Θεσσαλονίκης, μέσα από τα χρόνια. Παλαιότερα, αποτελούσε το νοτιοανατολικό πύργο της οχύρωσής της, παρότι σήμερα υψώνεται μοναχικός στην παραλία της πόλης. Μέσα από αφηγήσεις περιηγητών και παλιές απεικονίσεις της πόλης, φαίνεται ότι το θαλάσσιο τμήμα του τείχους είχε τρεις πύργους, με ανατολικό το Λευκό Πύργο. Τελικά το τείχος κατεδαφίστηκε το 1867.

Οι απόψεις για το πότε και από ποιον χτίστηκε ο Λευκός Πύργος ποικίλλουν. Κάποιοι υποστηρίζουν ότι χτίστηκε από τους Φράγκους την περίοδο που κατείχαν τη Θεσσαλονίκη (1204-1224), καθώς ο Λευκός Πύργος θυμίζει μια ανάλογη κατασκευή στη Νότια Γαλλία. Σύμφωνα με παλαιότερους ισχυρισμούς, οι οποίοι όμως δεν έχουν αποδειχθεί, ο πύργος χτίστηκε από τους Βενετούς (1423-1430). Το πιθανότερο σενάριο για την κατασκευή του Λευκού Πύργου, είναι ότι χτίστηκε από τους Οθωμανούς, έναν αιώνα μετά την κατάκτηση της Θεσσαλονίκης και συγκεκριμένα, από τον Σουλεϊμάν τον Μεγαλοπρεπή το 1535, ενώ την κατασκευή του Πύργου, αμαρτύρητες υποθέσεις, αποδίδουν στον Αρχιτέκτονα Σινάν. Την τελευταία άποψη έρχεται να υποστηρίξει το γεγονός ότι ο Σινάν σχεδίασε και τον Μαύρο Πύργο (Καρακιουλέ), που βρίσκεται στο Ρουμελή Χισάρ και εμφανίζει εξαιρετική ομοιότητα με τον Λευκό Πύργο.

Αξίζει να σημειωθεί ότι μέσα από μια τουρκική επιγραφή, φαίνεται ότι ο πύργος επισκευάστηκε το 1619 με αναγκαστική εργασία (αγγαρεία) των κατοίκων της πόλης, όπως συνηθίζονταν εκείνη την εποχή. Αυτή η πληροφορία, καταρρίπτει την πεποίθηση ότι στο κτίσιμο εργάσθηκαν βενετσιάνοι μάστορες, καθώς για την κατασκευή του εργάσθηκαν οι κάτοικοι της πόλης.

Ο Λευκός Πύργος, με την πάροδο των χρόνων άλλαζε κατά καιρούς τόσο όνομα, όσο και χρήση. Σύμφωνα με μια τουρκική επιγραφή, που είδε και αντέγραψε ο περιηγητής

Ελβιγιά Τσελεμπή το 1668, ο πύργος χτίστηκε με εντολή του Σουλεϊμάν του Μεγαλοπρεπή και ονομάστηκε «λέων των φρουρίων», εξαιτίας της μεγαλοπρέπειάς του. Μια άλλη εκδοχή αναφέρεται στον πύργο ως «Πύργος του Λέοντος», λόγω των πυροβόλων του, που έδιναν την όψη θηρίου. Ακόμη, τον 18ο αιώνα, ο πύργος αναφέρεται ως «Φρούριο της Καλαμαριάς». Η ιστορία του πύργου, όμως που τελικά του έδωσε και το όνομα που έχει μέχρι σήμερα, ξεκινάει το 19ο αιώνα, όταν ο πύργος ονομαζόταν «Πύργος των Γενιτσάρων» και «Πύργος του Αίματος». Τα ονόματα αυτά, οφείλονται στο γεγονός ότι αποτέλεσε φυλακή βαρυποινιτών και η όψη του βαφόταν με αίμα από τις συχνές εκτελέσεις των φυλακισμένων από τους Γενίτσαρους. Αργότερα, όταν το 1890 ένας κατάδικος προσπάθησε να αποκτήσει την ελευθερία του, ασπρίζοντας τον πύργο με ασβέστη, καθιερώθηκε η μέχρι και σήμερα, γνωστή ονομασία του «Λευκός Πύργος».

Μετά την απελευθέρωση της Θεσσαλονίκης, το 1912, ο πύργος περιήλθε στο ελληνικό δημόσιο και είχε κατά καιρούς διάφορες χρήσεις. Στη διάρκεια του 'Α Παγκοσμίου Πολέμου στέγαζε το κέντρο διαβιβάσεων των Συμμάχων, ενώ το 1916 ένας του όροφος χρησιμοποιήθηκε για τη φύλαξη αρχαιοτήτων που προέρχονταν από τις αρχαιολογικές δραστηριότητες των βρετανικών δυνάμεων στη ζώνη ευθύνης τους. Ακόμη χρησιμοποιήθηκε για την αεράμυνα της πόλης και ως Εργαστήριο Μετεωρολογίας του Πανεπιστημίου Θεσσαλονίκης. Πριν από την αναστήλωσή του, στεγάσθηκαν στον πύργο και οι Ναυτοπρόσκοποι. Στην αρχή του 20ού αιώνα στο χώρο γύρω από τον πύργο λειτουργούσε το περίφημο καφενείο και το ''Θέατρο του Λευκού Πύργου'', τα οποία κατεδαφίστηκαν το 1954, με σκοπό την επέκταση του πάρκου.

Το 1983-1985, από την 9η Εφορεία Βυζαντινών Αρχαιοτήτων αναστυλώθηκε το μνημείο και ο πύργος πλέον αποτελεί Εκθεσιακό χώρο. Στον εορτασμό των 2.300 χρόνων από την ίδρυση της Θεσσαλονίκης, στέγασε την έκθεση «Θεσσαλονίκη - Ιστορία και Τέχνη», ενώ το 2001 την περιοδική έκθεση «Ώρες Βυζαντίου - Καθημερινή ζωή στο Βυζάντιο».

Το Σεπτέμβριο του 2008 εγκαινιάστηκε η νέα μόνιμη έκθεση που αφορά την ιστορία της Θεσσαλονίκης, από την ίδρυσή της μέχρι και τις μέρες μας.

Η έκθεση συγχρηματοδοτήθηκε από την Ευρωπαϊκή Ένωση και από το Ελληνικό Δημόσιο (Υπουργείο Πολιτισμού).

Γενικά στοιχεία κατασκευής του Λευκού Πύργου Φωτογραφίες

### **Γενικά στοιχεία της κατασκευής του Λευκού Πύργου:**

Ο Λευκός Πύργος είναι κυλινδρικός με ύψος 33,90 μ. και διάμετρο 22,70 μ. Έχει ισόγειο και έξι ορόφους, που επικοινωνούν με εσωτερικό κλιμακοστάσιο μήκους 120 μ., το οποίο ελίσσεται κοχλιωτά σε επαφή με τον εξωτερικό τοίχο, αφήνοντας στο κέντρο έναν κυκλικό πυρήνα διαμέτρου 8,50 μ.

Όσον αφορά τις αίθουσες του πύργου, κάθε όροφος σχηματίζει μια κεντρική κυκλική, με την οποία επικοινωνούν μικρότερα τετράπλευρα δωμάτια, ανοιγμένα στο πάχος του εξωτερικού τοίχου. Ο τελευταίος όροφος έχει μόνο την κεντρική αίθουσα και έξω από αυτήν δημιουργείται δώμα, που προσφέρει εξαιρετική θέα του γύρω τοπίου της πόλης και της θάλασσας.

Ακόμη, ο πύργος αποτέλεσε στρατιωτικό κατάλυμα, εκτός από την αμυντική χρήση που είχε, γεγονός που φαίνεται μέσα από τις ιστορικές μαρτυρίες, αλλά και την εσωτερική διαρρύθμιση των χώρων, την ύπαρξη τζακιών, καπναγωγών και μικρών αφοδευτηρίων με αποχετευτικό σύστημα.

Μέχρι τις αρχές του 20ού αιώνα ο Λευκός Πύργος περιβαλλόταν από χαμηλό οκταγωνικό περίβολο, ενισχυμένο με οκταγωνικούς πυργίσκους στις τρεις γωνίες του. Στο εσωτερικό του υπήρχαν ένα δερβίσικο ησυχαστήριο, πυριτιδαποθήκες και δεξαμενή νερού, ενώ επάνω στην είσοδό του σωζόταν τουρκική επιγραφή που ανέφερε ότι ο πύργος του Λέοντος έγινε το 1535-1536.

### **Καράβια-Μπαρ:**

Από τα μέσα της δεκαετίας του 1990, τα πλωτά μπαρ έκαναν την εμφάνισή τους στην παραλία της Θεσσαλονίκης. Κυρίως τους θερινούς μήνες, χιλιάδες τουρίστες, αλλά και πολλοί Θεσσαλονικείς, απολαμβάνουν μια βόλτα στο Θερμαϊκό, με ένα από τα τρία καράβια που βρίσκονται στην παραλία, στο ύψος του Λευκού Πύργου.

Τα πλωτά μπαρ του Θερμαϊκού, είναι μια καλή ιδέα για διασκέδαση και χαλάρωση, αφού ξεκινάνε από την παραλία ανά 20 λεπτά και κάνουν μια μίνι κρουαζιέρα, σε όσους θελήσουν να επιβιβαστούν. Συνήθως λειτουργούν από τις 7 το απόγευμα μέχρι τις 7 το πρωί. Όσον αφορά την είσοδο, μπορεί κανείς να μπει ελεύθερα, πληρώνοντας μόνο το ποτό ή τον καφέ που θα παραγγείλει πάνω στο καράβι.

Έτσι, αν δεν έχετε δικό σας σκάφος, για να πάτε μια βόλτα με την παρέα σας, μπορείτε να ανεβείτε σε ένα από τα τρία πλωτά μπαρ της παραλίας: στο «Arabella», το «Αργώ» ή το «Κλειώ», για μερικές ξέγνοιαστες στιγμές στα νερά της «Νύφης του Θερμαϊκού». Ιδιαίτερα τις βραδινές ώρες, μια βόλτα μέσα στο Θερμαϊκό με ένα από αυτά τα καράβια, μπορεί να σας αφήσει άναυδους, καθώς η νυχτερινή Θεσσαλονίκη με τα πολλά φώτα της, αποτελεί ένα μοναδικό θέαμα.

Φωτογραφίες

### **Η Παραλία της Θεσσαλονίκης:**

Η ιστορία της παραλίας της Θεσσαλονίκης, αρχίζει από τα μέσα του 19ου αιώνα. Το έτος 1866 συμβαίνει το μεγάλο γεγονός στη Θεσσαλονίκη. Ο βαλής Σαμπρή πασά -διοικητής της πόλης- κατευθύνεται στη δυτική πτέρυγα των τειχών, στην Χρυσή Πύλη, σκαρφαλώνει στον σωρό των σκουπιδιών, που συσσωρεύονταν εκεί από αιώνες και μ' ένα ασημένιο σφυρί, χτυπά τις κακοσυντηρημένες πολεμίστρες, κάνοντας να πέσουν λίγοι κονιορτοποιημένοι σοβάδες που τις σκέπαζαν.

Κάπως έτσι, έγινε η επίσημη χειρονομία. Οι εργάτες της εταιρίας Suez Canal Company, μέσα στα επόμενα τέσσερα χρόνια, γκρέμισαν το μεσαιωνικό θαλάσσιο τείχος της πόλης. Μόνο ο ματωμένος, κόκκινος Πύργος, βαμμένος με αίμα ανυπότακτων απέμεινε για να θυμίζει τις παλιές εποχές, έως ότου το 1890 καθαριστεί και ξαναβαφτιστεί ως Λευκός Πύργος.

Η πόλη δεν ήταν πια περιτοιχισμένη, ενώ με τα μπάζα των τειχών κατασκευάστηκε η προκυμαία και ο πρώτος στενός παραλιακός δρόμος, μήκους 1,5 χιλιομέτρων, η λεγόμενη «Παράλληλη οδός».

Η Suez Canal Company που μόλις είχε ολοκληρώσει την διάνοιξη της διώρυγας του Σουέζ ανέλαβε τότε και τον εκσυγχρονισμό της Θεσσαλονίκης. Τα τείχη, που έως τότε χρησίμευαν κυρίως για λόγους εσωτερικής ασφάλειας και ελέγχου των κατοίκων, πλέον θεωρούνταν ως μία σοβαρή, πηγή προβλημάτων. Επίσης, ήταν επιτακτική η χάραξη ενός δρόμου, που θα ένωνε τα νέα αρχοντικά των ανατολικών προαστίων, με τα εμπορεύματα του λιμανιού και τον Φραγκομαχαλά, στον οποίο χωροθετούνταν οι τράπεζες και τα ξενοδοχεία. Το ρόλο αυτό, έπαιξε η παράλληλη οδός ειδικά μετά την τροχοδρόμηση του τραμ από το 1893.

Τα χρόνια που θα ακολουθήσουν, η παραλία θα αποτελεί διαρκώς το έδαφος πάνω στο οποίο θα σχηματοποιούνται σημαντικά γεγονότα της πόλης. Στρατιωτικές παρελάσεις, πορείες εργατών, αφίξεις βασιλιάδων, δολοφονίες βασιλιάδων, πολυτελή μέγαρα, απαλλοτριώσεις πορτοφολιών και πάντως είδους αγαθών από τους σαλταδόρους θα χαράξουν την ιστορία του παραλιακού μετώπου της πόλης.

Η παραλία είναι χωρίς αμφιβολία, αυτό που δίνει γοητεία στη Θεσσαλονίκη. Μικροί και μεγάλοι απολαμβάνουν μια επίσκεψη στην παραλία, η οποία με τα χρόνια έχει μετατραπεί σε αγαπημένο μέρος όλων των ντόπιων, αλλά και σε απαραίτητο προορισμό κάθε τουρίστα που επισκέπτεται την πόλη. Η παραλία, μέχρι και σήμερα, είναι βαθιά ριζωμένη μέσα στις καρδιές όλων των κατοίκων της Θεσσαλονίκης.

### **Φεστιβάλ-Εκδηλώσεις:**

Στην παραλία της Θεσσαλονίκης, κάθε χρόνο διοργανώνονται πολλές εκδηλώσεις και φεστιβάλ, που απευθύνονται σε όλες τις ηλικίες.

Κατά καιρούς, επισκέπτες στη Θεσσαλονίκη μπορούν να παρευρεθούν σε διάφορες εκδηλώσεις, που διοργανώνονται από το δήμο Θεσσαλονίκης, διάφορες οργανώσεις, ακόμα και από εταιρίες για διαφημιστικούς λόγους.

Τα τελευταία χρόνια έχουν διοργανωθεί συναυλίες νέων καλλιτεχνών, διαγωνισμοί skateboard, εκθέσεις με θέμα ανάδειξη προϊόντων φιλικών προς το περιβάλλον και bazaar με διάφορα αξεσουάρ και προϊόντα. Αυτά είναι μόνο μερικά παραδείγματα από τις πολλές εκδηλώσεις που έχουν γίνει και θα γίνουν είτε στην Παλιά, είτε στη Νέα Παραλία.

Όσον αφορά τα Φεστιβάλ, υπάρχουν μερικά ετήσια που φιλοξενούνται στο χώρο της παραλίας. Τα πιο σημαντικά από αυτά είναι το Πανελλήνιο Φεστιβάλ Βιβλίου, το Φεστιβάλ Κινηματογράφου και το Φεστιβάλ Ντοκιμαντέρ Θεσσαλονίκης. Το Φεστιβάλ Βιβλίου γίνεται στην παραλία του Λευκού Πύργου, ενώ τα άλλα δύο Φεστιβάλ διοργανώνονται σε διάφορα κτίρια της Θεσσαλονίκης και σε αίθουσες της προβλήτας Α και των αποθηκών Γ, 1 και Δ στο λιμάνι.

Τα διάφορα Φεστιβάλ και οι πολιτιστικές εκδηλώσεις που διοργανώνονται στη Θεσσαλονίκη και ιδιαίτερα στο χώρο της παραλίας, βοήθησαν το 2011 τη Θεσσαλονίκη να κερδίσει επάξια και τον τίτλο της Ευρωπαϊκής Πρωτεύουσας Νεολαίας για το 2014 (European Youth Capital 2014).

### **Το Πανελλήνιο Φεστιβάλ Βιβλίου Θεσσαλονίκης:**

Το Φεστιβάλ Βιβλίου διοργανώνεται κάθε χρόνο την άνοιξη στην παραλία, ξεκινώντας από το ύψος του Λευκού Πύργου και με κατεύθυνση προς τη Νέα Παραλία. Κάθε χρόνο συγκεντρώνει πάνω από 600.000 επισκέπτες.

Είναι μια προσπάθεια του Δήμου Θεσσαλονίκης σε συνεργασία με το Σύνδεσμο Εκδοτών Βορείας Ελλάδας και το Κέντρο Πολιτισμού και Βιβλίου Νοτιοανατολικής Ευρώπης.

Σκοπός του Φεστιβάλ Βιβλίου είναι να συμβάλλει στη διεύρυνση του αναγνωστικού κοινού, δημιουργώντας σταθερούς θεσμούς επικοινωνίας και ενημέρωσης μεταξύ των αναγνωστών και του βιβλίου. Ακόμη, μέσα από το Φεστιβάλ διευρύνεται η αύξηση της βιβλιοπαραγωγής, καθώς και η εξέλιξη και ο εκσυγχρονισμός των Εκδοτικών επιχειρήσεων και των Βιβλιοπωλείων. Τέλος, το Φεστιβάλ Βιβλίου έχει σκοπό να αρχίσει η κοινωνία, να αντιμετωπίζει το βιβλίο όχι σαν εμπορικό, ανταγωνιστικό προϊόν αλλά σαν ένα πολύτιμο πολιτιστικό και πνευματικό αγαθό.

Γενικά, το Φεστιβάλ Βιβλίου είναι το πιο γνωστό γεγονός, που γίνεται στην παραλία της Θεσσαλονίκης. Επισκέπτες όλων των ηλικιών βρίσκονται εκεί κάθε χρόνο, για να δουν από κοντά τα βιβλία που κυκλοφορούν από τους διάφορους εκδοτικούς οίκους, κάνοντας μια "εκπαιδευτική" βόλτα στην παραλία. Τέλος, υπάρχει μια λεπτομέρεια που όλοι οι Θεσσαλονικείς έχουν προσέξει με τα χρόνια: κάθε φορά που γίνεται το Φεστιβάλ Βιβλίου στην παραλία, πάντα βρέχει! Επομένως, συστήνεται ανεπιφύλακτα, όλοι οι φίλοι του βιβλίου, αν ποτέ τους δοθεί η ευκαιρία να πάνε στο φεστιβάλ, έχοντας όμως μαζί τους και μια ομπρέλα για κάθε ενδεχόμενο.

Για περισσότερες πληροφορίες κάντε κλικ εδώ και μεταβείτε στον επίσημο δικτυακό τόπο του Πανελλήνιου Φεστιβάλ Βιβλίου Θεσσαλονίκης.

### **Το Φεστιβάλ Κινηματογράφου Θεσσαλονίκης:**

Αποτελεί το πλέον κορυφαίο φεστιβάλ κινηματογράφου της νοτιοανατολικής Ευρώπης, το βήμα παρουσίασης της ετήσιας ελληνικής παραγωγής καθώς και το πρωτεύον και παλαιότερο φεστιβάλ των Βαλκανίων, που προβάλλει δημιουργίες νεοεμφανιζόμενων κινηματογραφιστών απ' όλο τον κόσμο. Το Φεστιβάλ Κινηματογράφου συνήθως ξεκινάει το Νοέμβριο.

#### **Αίθουσες Προβολών:**

Το Φεστιβάλ Κινηματογράφου γίνεται σε πολλές κινηματογραφικές αίθουσες: στο Ολύμπιον, στο θέατρο του Παύλου Ζάννα αλλά και σε αποθήκες του λιμανιού. Πιο συγκεκριμένα, προβολές ταινιών από τα τμήματα του Φεστιβάλ και ποικίλες εκδηλώσεις, όπως τα masterclasses και τα πάνελ ανοιχτών συζητήσεων, πραγματοποιούνται στις τέσσερις σύγχρονες αίθουσες στις αποθήκες της Προβλήτας A του λιμανιού.

Στην Αποθήκη Γ μεταφέρεται τον Νοέμβριο η οργάνωση και η διοίκηση του Φεστιβάλ, φιλοξενούνται τα περίπτερα των συνεργαζόμενων φορέων και των χορηγών και πραγματοποιούνται οι συνεντεύξεις τύπου και οι μουσικές εκδηλώσεις.

Τέλος, η Αποθήκη 8, φιλοξενεί από το 2006 το Industry Center, το σύνολο των αναπτυξιακών δραστηριοτήτων του Φεστιβάλ Κινηματογράφου Θεσσαλονίκης που απευθύνονται στους επαγγελματίες του κινηματογραφικού χώρου.

### **Γενικά για το Φεστιβάλ Κινηματογράφου:**

Το Φεστιβάλ εγκαινιάσθηκε το 1960 ως "Εβδομάδα Ελληνικού Κινηματογράφου" και τελικά το 1992, έγινε διεθνές και περιλαμβάνει Διαγωνιστικό Τμήμα ταινιών μεγάλου μήκους πρωτοεμφανιζόμενων σκηνοθετών με την πρώτη ή δεύτερη ταινία τους.

Μέχρι και σήμερα το Φεστιβάλ κινηματογράφου, όλο και εξελίσσεται και έχει καταφέρει να αποκτήσει μια διεθνή εμβέλεια, παρουσιάζοντας πρωτοποριακές ανεξάρτητες παραγωγές από ολόκληρο τον κόσμο και αναπτύσσοντας δραστηριότητα για τους επαγγελματίες του διεθνούς κινηματογραφικού χώρου.

Το επίσημο πρόγραμμα του φεστιβάλ, διακλαδώνεται σε Διαγωνιστικό Τμήμα (με πρώτες και δεύτερες ταινίες σκηνοθετών), Τμήμα Εκτός Συναγωνισμού και Ειδικές Προβολές.

#### **Τα τμήματα του Φεστιβάλ είναι:**

#### Το τμήμα Ματιές στα Βαλκάνια:

Σε αυτό προβάλλεται, κάθε χρόνο, μια επιλογή από τις σημαντικότερες βαλκανικές ταινίες της χρονιάς. Η συλλογή, συνοδεύεται από αφιέρωμα σε ένα βαλκανικό σκηνοθέτη για τον οποίον εκδίδεται μια δίγλωσση μονογραφία. Επίσης, προσφέρει ένα βραβείο κοινού αξίας 2000 ευρώ στην πιο δημοφιλή νέα ταινία μεγάλου μήκους.

#### Το Ελληνικό Τμήμα:

Η ελληνική κινηματογραφική κοινότητα παρουσιάζει την παραγωγή και τις δραστηριότητές της στο κοινό, αλλά και στους επαγγελματίες-προσκεκλημένους του Φεστιβάλ που δραστηριοποιούνται στον χώρο του κινηματογράφου διεθνώς. Κοινώς, πρόκειται για την κινηματογραφική παραγωγή της χρονιάς.

#### Το Τμήμα Ανοιχτοί Ορίζοντες:

Σε αυτό παρουσιάζεται συλλογή πρωτοποριακών και ανεξάρτητων ταινιών του παγκόσμιου κινηματογράφου.

#### Τα Αφιερώματα:

Το τμήμα αυτό πλαισιώνει τον βασικό κορμό ταινιών και αφορά στο έργο Ελλήνων και ξένων δημιουργών, αλλά και αναδεικνύει θεματικές ενότητες και κινηματογραφικά είδη του σίτεμα. Μέσα από τις πλήρεις ρετροσπεκτίβες, οι κινηματογραφόφιλοι γνωρίζουν ή ανακαλύπτουν ξανά το έργο των σημαντικών εκπροσώπων της έβδομης τέχνης.

Τέλος, το Φεστιβάλ Κινηματογράφου, σε συνεργασία με τους θεσμικούς φορείς και τα σωματεία του ελληνικού κινηματογραφικού και οπτικοακουστικού χώρου, (συν)διοργανώνει τιμητικές εκδηλώσεις, masterclasses και συζητήσεις, ανοιχτές προς το κοινό και τους επαγγελματίες.

Για περισσότερες πληροφορίες κάντε κλικ εδώ και μεταβείτε στον επίσημο δικτυακό τόπο του Φεστιβάλ Κινηματογράφου Θεσσαλονίκης.

### **Το Φεστιβάλ Ντοκιμαντέρ Θεσσαλονίκης:**

Το Φεστιβάλ Ντοκιμαντέρ διοργανώνεται από τον ίδιο οργανισμό που διοργανώνει και το Φεστιβάλ Κινηματογράφου. Το 1ο Φεστιβάλ Ντοκιμαντέρ έγινε στη Θεσσαλονίκη, στις 15-21 Μαρτίου του 1999. Από τότε μέχρι και σήμερα κάθε χρόνο διοργανώνεται και περιλαμβάνει διάφορες και ενδιαφέρουσες δραστηριότητες όπως προβολές ντοκιμαντέρ και ντοκιμαντέρ για παιδιά, masterclasses, περιφερειακές και παράλληλες εκδηλώσεις, εκθέσεις (π.χ. φωτογραφίας), συνεντεύξεις τύπου και συζητήσεις, καθώς και συναυλίες και πάρτι.

#### **Αίθουσες Προβολών:**

Το Φεστιβάλ Ντοκιμαντέρ στεγάζεται σε αίθουσες του Ολύμπιον, στο λιμάνι στις Αποθήκες 1 και Δ και στο Μουσείο Κινηματογράφου Θεσσαλονίκης . Επίσης, εκτός από προβολές ταινιών, χρησιμοποιούνται και άλλοι χώροι για το Φεστιβάλ Ντοκιμαντέρ για διάφορες δραστηριότητες, όπως το Κέντρο Σύγχρονης Τέχνης (φιλοξενεί εκθέσεις φωτογραφίας) και το Βιβλιοπωλείο Ιανός (για συνεντεύξεις τύπου).

Για περισσότερες πληροφορίες κάντε κλικ εδώ και μεταβείτε στον επίσημο δικτυακό τόπο του 14ου Φεστιβάλ Ντοκιμαντέρ Θεσσαλονίκης.

### **Έκτακτα Νέα:**

#### **8-24/6/12 - 31ο Πανελλήνιο Φεστιβάλ Βιβλίου Θεσσαλονίκης**:

Το 31ο Πανελλήνιο Φεστιβάλ Βιβλίου Θεσσαλονίκης θα πραγματοποιηθεί από τις 8 έως τις 24 Ιουνίου του 2012 , στον αναπλασμένο χώρο της Ν. Παραλίας (από το ύψος του Ιστιοπλοϊκού Ομίλου Θεσσαλονίκης προς το Μέγαρο Μουσικής). Το Φεστιβάλ βιβλίου είναι αφιερωμένο στους Θεσσαλονικείς ποιητές και πεζογράφους του αιώνα. Μην το χάσετε!

Για περισσότερες πληροφορίες, μπορείτε να μεταβείτε στον επίσημο δικτυακό τόπο του Φεστιβάλ Βιβλίου κάνοντας κλικ εδώ.

(Αναρτήθηκε: 12 Μαΐου 2012)

#### **9-18/3/12 - 14ο Φεστιβάλ Ντοκιμαντέρ Θεσσαλονίκης:**

Το 14ο Φεστιβάλ Ντοκιμαντέρ Θεσσαλονίκης, θα διεξαχθεί όπως και κάθε χρόνο στην πόλη μας. Το Φεστιβάλ θα πραγματοποιηθεί από τις 9 έως τις 18 Μαρτίου του 2012. Όπως και τα προηγούμενα χρόνια θα υπάρχει μια ποικιλία εκδηλώσεων, προβολών, συνεντεύξεων, εκθέσεων και πάρτι.

Για πληροφορίες σχετικά με το πρόγραμμα, μπορείτε να μεταβείτε στον επίσημο δικτυακό τόπο του Φεστιβάλ Ντοκιμαντέρ κάνοντας κλικ εδώ.

(Αναρτήθηκε: 9 Μαΐου 2012)
## **2-11/11/12 - 53o Φεστιβάλ Κινηματογράφου Θεσσαλονίκης:**

Το 53ο Φεστιβάλ Κινηματογράφου Θεσσαλονίκης, θα πραγματοποιηθεί από τις 2 έως τις 11 Νοεμβρίου του 2012. Είναι ανανεωμένο και προσανατολίζεται στον ανεξάρτητο κινηματογράφο, προσκαλώντας και φέτος όλους τους φίλους του κινηματογράφου, καθώς και δημιουργούς. Θα υπάρχουν ταινίες απ' όλο τον κόσμο, κινηματογραφικές εκπλήξεις, αφιερώματα, διακεκριμένοι προσκεκλημένοι, masterclasses, ανοιχτές συζητήσεις και παράλληλες εκδηλώσεις για ένα μοναδικό δεκαήμερο.

Για πληροφορίες σχετικά με το πρόγραμμα, μπορείτε να μεταβείτε στον επίσημο δικτυακό τόπο του Φεστιβάλ Κινηματογράφου κάνοντας κλικ εδώ.

(Αναρτήθηκε: 1 Μαΐου 2012)

#### **Θεσσαλονίκη: η Νέα Ευρωπαϊκή Πρωτεύουσα Νεολαίας 2014!**

Η ευρωπαϊκή Πρωτεύουσα Νεολαίας (European Youth Capital) ξεκίνησε ως θεσμός το 2009 από το Ρότερνταμ (Ολλανδία), το 2010 πήγε στο Τορίνο (Ιταλία), φέτος είναι στην Αμβέρσα (Βέλγιο), του χρόνου θα είναι στη Μπράγκα (Πορτογαλία) και το 2013 στο Μάριμπορ (Σλοβενία).

Ο θεσμός αυτός αποτελεί «πρωτοβουλία του Ευρωπαϊκού Φόρουμ Νεολαίας, της μεγαλύτερης πλατφόρμας μη κυβερνητικών οργανώσεων νεολαίας στην Ευρώπη, που σε συνεργασία με την Ευρωπαϊκή Επιτροπή δίνουν τον τίτλο "Ευρωπαϊκή Πρωτεύουσα Νεολαίας 2014" (European Youth Capital 2014), σε πόλεις που παρουσιάζουν ένα ολοκληρωμένο πρόγραμμα δράσεων, ιδεών, προτάσεων και συνεργασίας για τους νέους σε τοπικό, εθνικό και ευρωπαϊκό επίπεδο για ένα χρόνο. Δε χρηματοδοτεί έργα, κατασκευές ή υποδομές, αλλά ένα συγκεκριμένο πρόγραμμα που θα αναδεικνύει τα χαρακτηριστικά, τις ιδέες και τα όνειρα των νέων ανθρώπων.»

Αυτό όμως που προκαλεί τον ενθουσιασμό όλων μας, είναι ότι το 2014 θα έρθει στην πόλη του Θερμαϊκού! Η Θεσσαλονίκη μόλις ανακηρύχθηκε Ευρωπαϊκή Πρωτεύουσα Νεολαίας 2014 (European Youth Capital 2014)! Μόλις τώρα ανακοινώθηκαν τα αποτελέσματα για τον τίτλο της Ευρωπαϊκής Πρωτεύουσας Νεολαίας 2014 και η Θεσσαλονίκη τα κατάφερε!

Παρά τις δυσκολίες που αντιμετωπίζουμε τα τελευταία χρόνια, η συλλογική προσπάθεια κάποιων ανθρώπων έφερε την αναγνώριση της αξίας της πόλης μας, από την Ευρώπη! Οι συντελεστές, τα παιδιά που δουλεύουν τόσο σκληρά για να φτάσουν εδώ πέρα, πέτυχαν και μας έκαναν υπερήφανους. Τώρα, όλοι περιμένουμε με ανυπομονησία το 2014!

(Αναρτήθηκε: 20 Νοεμβρίου 2011).

#### **15/10/11 - Διαδήλωση Αγανακτισμένων στο Λευκό Πύργο!**

Στις 15 Οκτωβρίου, άτομα από όλο τον κόσμο θα βγουν στους δρόμους και τις πλατείες. Από την Αμερική ως την Ασία, από την Αφρική ως την Ευρώπη, ο κόσμος ξεσηκώνεται για να διεκδικήσει τα δικαιώματα του και να απαιτήσει μια αληθινή δημοκρατία.

Έτσι και οι αγανακτισμένοι στη Θεσσαλονίκη, θα συναντηθούν στους δρόμους για να ξεκινήσουν αυτή την παγκόσμια αλλαγή. Θα διαδηλώσουν ειρηνικά, θα μιλήσουν και θα οργανωθούνε, μέχρι να το καταφέρουν. Όλοι όσοι θέλουν να συμμετέχουν στην διαμαρτυρία, σημείο συνάντησης είναι ο Λευκός Πύργος στις 7:00 μμ.

(Αναρτήθηκε 2 Οκτωβρίου 2011)

#### **Οι Αγανακτισμένοι στο Λευκό Πύργο!**

Πολλοί αγανακτισμένοι πολίτες έχουν κάνει κατάληψη μπροστά στο Λευκό Πύργο και μετά από συνέλευση που έκαναν στις 30 Μαΐου, αποφάσισαν να μη φύγουν εκεί, μέχρι η κυβέρνηση να πάρει πίσω τα σκληρά μέτρα που έχει ψηφίσει και να αρχίσουν να καλυτερεύουν τα πράγματα στη χώρα.

Η μορφή της διαδήλωσης των αγανακτισμένων έχει ειρηνική μορφή, με τους πολίτες να κοιμούνται σε σκηνές μπροστά στο Λευκό Πύργο. Η κατασκήνωση των διαδηλωτών, αποκτά όλο και περισσότερους οπαδούς.

Όπως λένε και οι ίδιοι οι αγανακτισμένοι, η προσπάθειά τους αποσκοπεί στην ύπαρξη Άμεσης Δημοκρατίας τώρα, μέσα από την ένωση όλων στην Ελλάδα, την Ευρώπη και τον κόσμο. Και το σύνθημα τους; ΙΣΟΤΗΤΑ – ΔΙΚΑΙΟΣΥΝΗ – ΑΞΙΟΠΡΕΠΕΙΑ!

Κάντε κλικ εδώ για να δείτε φωτογραφίες!

(Αναρτήθηκε 31 Μαΐου 2011)

#### **Κλειστό μεγάλο κομμάτι της παραλίας, μετά το Λευκό Πύργο λόγω έργων ανάπλασης της Νέας Παραλίας:**

Εδώ και λίγο καιρό εκτελείται το έργο ανάπλασης στη Νέα Παραλία Θεσσαλονίκης. Στην πρώτη φάση είχαν γίνει 5 θεματικά πάρκα, ξεκινώντας από το Μέγαρο Μουσικής. Τώρα γίνονται και τα άλλα 8, ώστε και τα 3 χιλιόμετρα της νέας παραλίας να αναβαθμιστούν, με χρηματοδότηση από την Ευρωπαϊκή Ένωση. Ανεξάρτητα από τις απόψεις που υπάρχουν για το έργο, αυτό πρόκειται να χαρακτηρίζει το παραλιακό μέτωπο της πόλης για πολλά χρόνια.

Η όψη της εικόνας της Νέας Παραλίας αλλάζει ριζικά. Θα γίνουν δύο σειρές σιντριβανιών προς το άγαλμα του Μ. Αλεξάνδρου, τεχνητός λόφος και ένας ελαιώνας χτισμένος σε επίπεδα ώστε να θυμίζει νησί του Αιγαίου. Επιπλέον, θα δημιουργηθεί μια μικρή αμμουδιά που θα παραπέμπει σε παραλία στο Πάρκο Κυκλοφοριακής Αγωγής που είναι γνωστό και ως Ποδηλατούπολη, αμέσως μετά από το ξενοδοχείο «Μακεδονία Παλλάς», ενώ συνολικά οκτώ νέα πάρκα θα στολίζουν το θαλάσσιο μέτωπο της Θεσσαλονίκης.

Οι προτάσεις αυτές περιλαμβάνονται στη μελέτη που επιλέχθηκε από το δήμο έπειτα από διεθνή διαγωνισμό. Ο αντιδήμαρχος Περιβάλλοντος, Ποιότητας Ζωής και Ελεύθερων Χώρων Θεσσαλονίκης, Κωνσταντίνος Ζέρβας, δήλωσε ότι: "Η μελέτη αυτή έχει λάβει διεθνές βραβείο και η υλοποίηση του έργου θα ολοκληρωθεί σε 28 μήνες, δηλαδή περίπου δυόμισι χρόνια, εφόσον οι εργασίες συνεχιστούν με βάση το χρονοδιάγραμμα". Ακόμη είπε ότι συνολικά 7.500 νέα δέντρα και θάμνοι θα φυτευτούν στη νέα παραλία.

(Αναρτήθηκε 16 Σεπτεμβρίου 2011)

## **29/4/11 - Street Party στη Θεσσαλονίκη:**

Η Θεσσαλονίκη καλεί όλους τους νέους και όχι μόνο, στο Λευκό Πύργο, στις 29 Απριλίου 2011 για μια "Γιορτή Δρόμου"! Στηρίξτε όλοι μαζί την προσπάθεια ανάδειξης της πόλης μας σε Ευρωπαϊκή Πρωτεύουσα Νεολαίας για το 2014, απλά διασκεδάζοντας! Ας δείξουμε σε όλη την Ευρώπη ότι η Θεσσαλονίκη ξέρει να διασκεδάζει και να αναδεικνύει τον πολιτισμό.

Στη Γιορτή Δρόμου που διοργανώνουμε, θα δείτε θεατρικές παραστάσεις, επιδείξεις χορού, skateboard, bmx, parkour και graffiti και θαλάσσια happenings. Ακόμη, θα υπάρχουν εκθέσεις φωτογραφίας, αστικά δρώμενα, δραστηριότητες για παιδιά και πολλές άλλες εκπλήξεις περιμένουν όλους όσους έρθουν στην παραλία της Θεσσαλονίκης. Φυσικά, θα παρακολουθήσετε συναυλίες διάσημων καλλιτεχνών κ αι συγκροτημάτων! Για αυτούς και για πολλούς ακόμη λόγους... μην το χάσετε!

Κάνε κλικ εδώ και μπες στο πάρτι!

(Αναρτήθηκε: 20 Απριλίου 2011)

## **Διασκέδαση στην παραλία της Θεσσαλονίκης:**

Η Παραλία της Θεσσαλονίκης προσελκύει πολύ κόσμο, όλων των ηλικιών. Αυτό που την έχει στην πρώτη θέση της καρδιάς όλων των Θεσσαλονικιών, είναι οι διάφορες χρήσεις που μπορεί να πάρει. Ανεξαρτήτως ηλικίας και ενδιαφερόντων, ο καθένας μπορεί να περάσει ευχάριστα την ώρα του.

#### **Αθλητισμός:**

Η Νέα Παραλία, διαθέτει γήπεδα μπάσκετ και τένις και χώρους για skateboard. Ακόμη, σε όλο το μήκος της παραλίας, υπάρχει ποδηλατόδρομος, για τους λάτρεις του ποδήλατου, αλλά και άπλετος χώρος χωρίς εμπόδια για όσους προτιμούν το τρέξιμο. Ένα σημείο αναφοράς είναι το άγαλμα του Μεγάλου Αλεξάνδρου, που χρησιμοποιείται από τους ντόπιους σαν χώρος skateboard, break-dance, roller, ποδηλάτων, χώρος καθίσματος και όχι μόνο.

#### **Δραστηριότητες, χόμπι:**

Στην παραλία, μπορεί κανείς να περάσει ευχάριστα την ώρα του με πολλούς τρόπους. Υπάρχει πράσινο, πάνω στο οποίο πολλοί νέοι κάθονται και κάνουν πικ-νικ, μιλάνε, διαβάζουν βιβλία, παίζουν κιθάρα και γενικά απολαμβάνουν τη φύση, με θέα τη θάλασσα. Για όσους δεν επιθυμούν την ύπαιθρο, υπάρχουν σε όλο το μήκος της παραλίας πολλά παγκάκια.

Τα προηγούμενα χρόνια, υπήρχε ένα τρενάκι που έκανε βόλτες στην παραλία και όσοι ήθελαν ανέβαιναν για να περάσουν την ώρα τους, ακούγοντας ανέκδοτα από τον οδηγό και κρατώντας όλοι από ένα μπαλόνι στο χέρι! Σήμερα, υπάρχουν παϊτόνια που προσφέρονται για βόλτες στην παραλία, δίκυκλα μηχανοκίνητα που μπορεί κανείς να νοικιάσει, ενώ θα γίνουν στο μέλλον και ταξίλατα, ποδήλατα-ταξί για ατελείωτες βόλτες. Φυσικά, για όσους έχουνε κατοικίδια, δεν υπάρχει καλύτερο μέρος για να τα πάνε βόλτα από το ήρεμο τοπίο της

παραλίας. Η Νέα Παραλία με τα μεγάλα Θεματικά Πάρκα, επίσης προσφέρεται για τις παραπάνω ασχολίες.

Επίσης, πολλοί φοιτητές συνηθίζουν να κάθονται και να μιλάνε ή να απολαμβάνουν στο χέρι μια κρύα μπύρα, είτε στα μάρμαρα γύρω από το Λευκό Πύργο, που καταλαμβάνουν μεγάλη περιοχή της παραλίας, είτε δίπλα στη θάλασσα, κάτω στο έδαφος και στα σκαλιά που οδηγούν μέσα στον Θερμαϊκό.

Ακόμη, οι λάτρεις του ψαρέματος, μπορούν να στήσουν τα καλάμια τους, σε πολλά σημεία της παραλίας.

#### **Για τα παιδιά:**

Υπάρχουν πολλά πάρκα, μια περιοχή με βαρκούλες του λούνα παρκ, αλλά και μεγάλοι παιδότοποι για τους μικρούς φίλους της παραλίας, κυρίως στη Νέα Παραλία.

#### **Υπαίθριες αγορές και καντίνες παραλίας:**

Στην παραλία, κυρίως στο σημείο του λευκού Πύργου μέχρι και το άγαλμα του Μεγάλου Αλεξάνδρου, πολλοί μικροπωλητές στήνουν τους πάγκους τους, για τους περαστικούς.

Επίσης, για όσους θέλουν κάτι να φάνε, εκτός του ότι η παραλιακή οδός έχει διάφορα μπαρ και καφέ, μέσα στην παραλία μπορείτε να βρείτε καντίνες και να γευτείτε από χοτ ντογκ μέχρι μαλλί της γριάς και καλαμπόκι! Τέλος, σε όσους λατρεύουν τα γλυκά, συνιστώνται οι πεντανόστιμοι λουκουμάδες με σοκολάτα που είναι ανάρπαστοι στην παραλία.

#### **Διασκέδαση:**

Στην παραλία διοργανώνονται γενικά πολλές εκδηλώσεις και φεστιβάλ κατά καιρούς, για να ψυχαγωγηθούν τόσο οι ντόπιοι, όσο και οι τουρίστες. Αν είστε ενημερωμένοι και δεν τα χάσετε, θα περάσετε πολύ όμορφα το χρόνο σας.

Ακόμη, στην παραλιακή οδό υπάρχουν, όπως προαναφέρθηκε, πολλά καφέ, μπαρ, εστιατόρια και fastfood, τα οποία προσφέρουν διασκέδαση στους επισκέπτες της πόλης. Ιδιαίτερα το καλοκαίρι, όλοι οι νέοι βγαίνουν και κατακλύζουν τόσο την παραλιακή οδό, όσο και την παραλία της Θεσσαλονίκης.

Συνεχίζοντας στην περιοχή του λιμανιού, κοντά στις αποθήκες υπάρχουν, επίσης, πολλά μαγαζιά club για νυχτερινές εξόδους, όπως είναι το Dogs, το Λιμάνι και άλλα και για φαγητό ή ποτό, το γνωστό: Kitchenbar, στην αποθήκη B του λιμανιού.

Τέλος, ας μη ξεχνάμε και τα καραβάκια, τα πλωτά-μπαρ του Θερμαϊκού, στα οποία μπορεί κανείς να απολαύσει τον καφέ του, ενώ κάνει μια κρουαζιέρα στο Θερμαϊκό.

Αν όλα τα παραπάνω σας φαίνονται ήδη πολλά, όταν έρθετε στην παραλία θα βρείτε πολλά περισσότερα πράγματα που μπορείτε να κάνετε και θα εκπλαγείτε στα σίγουρα! Η Παραλία προσφέρει τόσες πολλές συγκινήσεις σε κάθε επισκέπτη. Μόνο όταν τη ζήσετε από κοντά θα καταλάβετε γιατί αποτελεί το νούμερο ένα μέρος για όλους και κυρίως για τους νέους, στη Θεσσαλονίκη.

## **Η Νέα Παραλία:**

Η Νέα Παραλία της Θεσσαλονίκης ξεκινάει από το Λευκό Πύργο και τελειώνει στο Μέγαρο Μουσικής. Παλαιότερα, αποτελούνταν από μικρούς χώρους με πράσινο και από κενούς χώρους, που λειτουργούσαν για τη στάθμευση αυτοκινήτων. Από το 1980 υπήρχε και ένα Λούνα Παρκ στο τέλος του άξονα της Νέας παραλίας, στο οποίο οφειλόταν η κινητικότητα, που παρατηρούνταν στο παραλιακό κομμάτι. Στο σημείο που βρισκόταν το Λούνα Παρκ, το 2000 χτίστηκε το Μέγαρο Μουσικής, γεγονός ενίσχυσε το πολιτισμικό στοιχείο της Θεσσαλονίκης, ενώ παράλληλα μείωσε σημαντικά την κινητικότητα στην περιοχή. Πλέον, η κίνηση άρχισε να σημειώνεται κυρίως στα πάρκα που βρίσκονταν στο κομμάτι ανάμεσα από το Λευκό Πύργο μέχρι και τον Ναυτικό όμιλο.

Το 2006-2008, έγινε η ανάπλαση της Νέας Παραλίας (από το Ναυτικό Όμιλο μέχρι το Μέγαρο Μουσικής), ενώ στόχος του Δήμου Θεσσαλονίκης είναι να επιτευχθεί άμεσα η ανάπλαση και στα άλλα 2,5 χιλιόμετρα μέχρι τον Λευκό Πύργο. Κατά τη διάρκεια του έργου, όπως ήτανε φυσικό η παραλία ήταν αδύνατο να χρησιμοποιηθεί και ο αποκλεισμός ενός τόσο μεγάλου μέρους της παραλίας για τόσο μεγάλο χρονικό διάστημα, υπήρξε αναπόφευκτος και αποτέλεσε σημαντικό πρόβλημα. Το αποτέλεσμα, όμως δικαίωσε την αναμονή των κατοίκων, καθώς η νέα, αναβαθμισμένη παραλία, έχει πολλές νέες χρήσεις και προσελκύει πολύ κόσμο, όλων των ηλικιών.

Η Νέα Παραλία χαρακτηρίζεται, ως επί το πλείστον, από μια γραμμικότητα, προσφέροντας στον άνθρωπο ένα ανοιχτό και μη διακοπτόμενο πεδίο, που οριοθετείται αυστηρά από τη γραμμή της θάλασσας και του δρόμου. Μπορούμε να πούμε ότι η παραλία αποτελείται από τρεις ζώνες, οι οποίες μεταξύ τους προσδίδουν τις διαφορετικές χρήσεις.

Η πρώτη ζώνη είναι το όριο μεταξύ στεριάς και θάλασσας, το οποίο προσφέρει ένα ιδανικό μέρος για περπάτημα, χωρίς εμπόδια, με άπλετο φως και όμορφο τοπίο. Σε αυτή τη ζώνη το δάπεδο είναι χυτό και υπάρχει και ξύλινο κατάστρωμα, που τονίζει το όριο ξηράς και θάλασσας. Το ξύλινο αυτό δάπεδο, διακόπτεται σε ορισμένα σημεία από μαρμάρινους όγκους, κάθετα σε αυτό, που δημιουργούν ένα ύψωμα και είναι γεμάτα με νερό. Επίσης, υπάρχει και ο ποδηλατόδρομος, ο οποίος εκτείνεται σε όλο το μήκος της παραλίας και είναι ζωγραφισμένος με ειδική σήμανση. Η ζώνη αυτή έχει από τη μία σαν όριο τη θάλασσα και από την άλλη μεριά, τα φωτιστικά σώματα και τα δένδρα που είναι στοιχισμένα σε γραμμική διάταξη, εντείνοντας την προοπτική.

Η δεύτερη ζώνη της Νέας Παραλίας, βρίσκεται ανάμεσα σε δενδροστοιχίες και λειτουργεί ως μεταβατικό στάδιο για την τρίτη ζώνη. Γενικά, η δεύτερη ζώνη είναι μια ευθεία διαδρομή, χωρίς εμπόδια με άφθονη σκιά, λόγω των δένδρων. Ακόμη, σε αυτή τη ζώνη, ανάμεσα από τα δένδρα και σε οπτική επαφή με τη θάλασσα, υπάρχουν χώροι στάσης με μεγάλα και μοντέρνας κατασκευής, παγκάκια.

Όσον αφορά την τρίτη ζώνη, αυτή περιλαμβάνει τους θεματικούς κήπους της Νέας Παραλίας. Οι θεματικοί κήποι είναι κλειστές, ανεξάρτητες οντότητες, κατασκευασμένες από διάφορα υλικά, ανάλογα με το είδος των λειτουργιών και το θέμα του καθενός. Είναι προγραμματισμένο να κατασκευασθούν συνολικά 15 κήποι (από το άγαλμα του μεγάλου Αλεξάνδρου μέχρι και το Μέγαρο Μουσικής). Στη Νέα Παραλία έχουν ήδη πραγματοποιηθεί οι 5.

Σήμερα, η Νέα Παραλία προσφέρει σε κάθε επισκέπτη πολλά:

- Για τους φίλους των αθλημάτων, υπάρχει ένας χώρος ειδικά διαμορφωμένος για σκέιτμπορντ και ρόλερ, καθώς και ένα αθλητικό πάρκο (το Πάρκο Νέας Παραλίας, Μ. Αλεξάνδρου & Π. Συνδίκα) που περιλαμβάνει 2 γήπεδα τένις και 2 γήπεδα του μπάσκετ. Φυσικά, πολλοί ποδηλάτες μπορούν να απολαμβάνουν επίσης τη Νέα Παραλία, πάνω στον άνετο ποδηλατόδρομο.
- Για τους απλούς περιηγητές, η Νέα παραλία διατίθεται για περπάτημα, τρέξιμο και βόλτες με την παρέα ή τα κατοικίδιά σας.
- Για όσους αναζητούν ηρεμία και χαλάρωση. στο κομμάτι από το Μέγαρο Μουσικής έως και την οδό Πέτρου Συνδίκα, υπάρχουν τρεις χώροι αναψυκτηρίων. Επίσης, πολλά και μεγάλα καθιστικά-παγκάκια με θέα τη θάλασσα, προσφέρονται για στάσεις στους περαστικούς.
- Για όσους αγαπούν το ψάρεμα, στη Νέα παραλία υπάρχει άπλετος χώρος για να ασκήσουν αυτό το χόμπι τους.

Κάθε επισκέπτης, τουρίστας αλλά και ντόπιος, που βρίσκεται στη Θεσσαλονίκη επιβάλλεται να πάει έστω και μια φορά, βόλτα στη Νέα Παραλία. Υπάρχει τόση ομορφιά στο τοπίο αλλά και τόσα πράγματα για να περάσει κάποιος ευχάριστα το χρόνο του, που αξίζει.

## **Το Μέγαρο Μουσικής Θεσσαλονίκης:**

Το Μέγαρο Μουσικής Θεσσαλονίκης είναι ένα σύγχρονο, διεθνών προδιαγραφών, πολιτιστικό και συνεδριακό κέντρο, το οποίο έχει τη δυνατότητα να φιλοξενεί ένα μεγάλο εύρος εκδηλώσεων, από συναυλίες, μπαλέτο, παραστάσεις θεάτρου και όπερας, καλλιτεχνικές και πολιτιστικές εκθέσεις μέχρι συνεδριακές εκδηλώσεις.

Εγκαινιάστηκε επίσημα τον Ιανουάριο του 2000 και είναι οργανισμός μη κερδοσκοπικού χαρακτήρα, που πραγματοποιήθηκε από το κράτος σε συνεργασία με το Σύλλογο Φίλων Μουσικής Θεσσαλονίκης.

Το 1993 ξεκίνησε η ανέγερση του Μεγάρου, ως πολιτιστικού κέντρου πολυλειτουργικού χαρακτήρα, με σκοπό την προώθηση των τεχνών στην πόλη.

Διαθέτει μια κύρια αίθουσα 1.464 θέσεων, χώρο υποδοχής για το κοινό (φουαγιέ), γραφεία για τις διοικητικές και τις τεχνικές υπηρεσίες καθώς και όλες τις απαραίτητες εγκαταστάσεις για την υποστήριξη των εκδηλώσεων, όπως καμαρίνια, αίθουσες δοκιμών, αποθήκες οργάνων κ.α. Παράλληλα έχει ληφθεί μέριμνα για τους πολίτες με κινητικά προβλήματα, με την κατασκευή κατάλληλων θέσεων και ανελκυστήρων.

#### **Που βρίσκεται:**

Το Μέγαρο Μουσικής Θεσσαλονίκης βρίσκεται στην οδό 25ης Μαρτίου με παραλία, ακριβώς δίπλα από το Αθλητικό Κέντρο, Ποσειδώνιο.

## **Ώρες Λειτουργίας:**

Διοικητικές υπηρεσίες: Δευτέρα έως Παρασκευή, 8 π.μ. – 4 μ.μ. Τηλέφωνο: 2310 895800 (λειτουργεί καθημερινά όλο το 24ωρο).

#### **Εκδοτήρια εισιτηρίων:**

Στο Μέγαρο Μουσικής: Δευτέρα έως Σάββατο, 10 π.μ. – 6 μ.μ. Τηλέφωνο: 2310 895938-9

Στην πλατεία Αριστοτέλους: Δευτέρα, Τετάρτη, Σάββατο, 10 π.μ. – 3.30 μ.μ. Τρίτη, Πέμπτη, Παρασκευή, 10 π.μ. – 2.00 μ.μ. & 5.30 μ.μ. – 8 μ.μ.

#### **Για νέους και σπουδαστές:**

Σε όλες τις παραστάσεις, υπάρχουν ειδικές προσφορές για νέους, φοιτητές και παιδιά. Ακόμη, με εξαίρεση τις παιδικές παραστάσεις, η είσοδος σε παιδιά κάτω των 6 ετών δεν επιτρέπεται.

#### **Άτομα με ειδικές ανάγκες:**

Για τα άτομα αυτά, υπάρχουν ειδικές θέσεις μέσα στο Μέγαρο, που είναι προσβάσιμες μετά από τηλεφωνική κράτηση.

Για περισσότερες σχετικές πληροφορίες, κάντε κλικ εδώ και μεταβείτε στον επίσημο δικτυακό τόπο του Μεγάρου Μουσικής Θεσσαλονίκης.

## **Θεματικοί Κήποι:**

Οι πέντε θεματικοί κήποι, εκτείνονται σε μήκος 1500 μ. από το Ναυτικό Όμιλο μέχρι το Μέγαρο Μουσικής και περιλαμβάνουν:

#### **1. Ο κήπος του ήχου:**

Μοιάζει με ένα δάσος με υψίκορμα δέντρα, φυτεμένα πάνω σε τετραγωνικό κάνναβο σε μαλακό δάπεδο. Ο Κήπος είναι ανοιχτός από όλες τις πλευρές του, εκτός την ανατολικήβορειοανατολική. Το τμήμα αυτό του Κήπου εξασφαλίζει κάποια σχετική ιδιωτικότητα, αλλά και συνθήκες οπτικής και ακουστικής άνεσης για τις δύο πέργκολες του. Υπάρχουν τρία μονοπάτια, που δίνουν τη δυνατότητα εισόδου στο Κήπο του Ήχου από την πλευρά της Λεωφόρου Μεγάλου Αλεξάνδρου. Οι πεζόδρομοι είναι στρωμένοι με χαλίκι. Στο βόρειοβορειοδυτικό άκρο του κήπου ξεκινά ένας ευθύγραμμος πεζόδρομος, ο οποίος αφού διασχίσει τελικά καταλήγει στο Κήπο των Ρόδων. Αυτός ο πεζόδρομος είναι στρωμένος με κυβόλιθους μαρμάρου. Ακόμη, στο μέσο της συνολικής απόστασης του κήπου, δημιουργούνται κατά μήκος μεγάλα γραμμικά καθιστικά. Όσον αφορά, τις δύο πέργκολες του κήπου, αυτές έχουν μία εσωστρεφή διάταξη με στόχο να δώσουν τη δυνατότητα στάσης και ανάπαυσης σε ένα ελεγχόμενο περιβάλλον. Τέλος, έχουν ελεγχόμενη διαφάνεια που επιτυγχάνεται από το διάτρητο εξωτερικό κέλυφος, το οποίο εν μέρει καλύπτεται από αναρριχόμενα φυτά.

## **2. Ο κήπος των ρόδων:**

Πρόκειται για έναν περίκλειστο χώρο, ο οποίος κρύβει μέσα του έναν κήπο με τριανταφυλλιές και έναν παιδότοπο. Περιβάλλεται από μία πέργκολα με μεταλλικό σκελετό και επένδυση από ξύλινες δοκίδες. Είναι ένας από τους κήπους που έχουν ελεγχόμενη πρόσβαση και κλείνει τις νυχτερινές ώρες. Στα πλευρικά όρια του κήπου, που οδηγούν στον Κήπο του Ήχου και της Μνήμης αντίστοιχα, διαμορφώνονται δύο πεζόδρομοι, κάθετα προς την λεωφόρο Μεγάλου Αλεξάνδρου και την θάλασσα. Το εσωτερικό του κήπου των Ρόδων διαχωρίζεται από το έξω περιβάλλον με ένα διάτρητο όριο που επιτρέπει την οπτική επαφή και μια πέργκολα που λειτουργεί ως πλευρική περίφραξη και ως στέγαστρο. Στη βόρεια πλευρά της, βρίσκεται ενταγμένος και ένας οικίσκος του Δήμου, ο οποίος στεγάζει βοηθητικούς χώρους διαφόρων υπηρεσιών του Δήμου και δημόσιες τουαλέτες. Στο μέσο του κήπου, υπάρχουν δύο αντικριστές είσοδοι στην ανατολική και τη δυτική πλευρά, που χωρίζουν των τριανταφυλλεώνα(στα νότια), από τον παιδότοπο(στα βόρεια), αντίστοιχα. Στη βόρεια της πλευρά, η πέργκολα συναντιέται με μια διαδρομή που διασχίζει διαγώνια τους Κήπους του Ήχου και των Ρόδων. Στον παιδότοπο, έξι οικίσκοι παιχνιδιού διατάσσονται σε ένα κάναβο 10x10μ. πάνω στην άμμο. Οι οικίσκοι αυτοί, είναι ξύλινες κατασκευές που απευθύνονται στα παιδιά. Τέλος, στο κέντρο του κήπου, ανάμεσα στον παιδότοπο και τον κήπο με τις τριανταφυλλιές, υπάρχει το αναψυκτήριο του κήπου.

## **3. Ο κήπος της μνήμης:**

Έχει ως θέμα την ιστορία της πόλης. Στοχεύει στην ανάδειξη της αρχιτεκτονικής αλλά και γενικότερα της φυσιογνωμίας της Θεσσαλονίκης των αρχών του 20ου αιώνα. Η συγκεκριμένη θέση επιλέχθηκε εξαιτίας του κτιρίου της Εθνικής Τράπεζας, που αποτελεί ένα μοναδικό δείγμα της, προς ανάδειξη, ιστορικής περιόδου της πόλης. Έχουν φυτευτεί δύο συστοιχίες δένδρων γύρω από το οικόπεδο του κτιρίου, ενώ στο δάπεδο υπάρχουν συστοιχισμένα παρτέρια. Τα παρτέρια του Κήπου της Μνήμης φυτεύονται με αρωματικά φυτά και βότανα. Εκατέρωθεν του κεντρικού τμήματος του Κήπου του Νερού διαμορφώνονται από τη νότια πλευρά δύο γήπεδα του τένις και στη βόρεια πλευρά δύο γήπεδα του μπάσκετ, ένα περιφραγμένος χώρος για σκυλιά, ενώ κατασκευάζεται και ένα νέο κέλυφος για το αντλιοστάσιο της Ε.Υ.Α.Θ., εξ ολοκλήρου από μεταλλικό φορέα.

## **4. Ο κήπος του νερού:**

Είναι ένας χώρος με κυρίαρχο στοιχείο το νερό. Ο Κήπος ξεκινά από την νοητή ευθεία της οδού Πέτρου Συνδίκα και φθάνει μέχρι τη νοητή ευθεία της οδού Κορομηλά. Το τμήμα του κήπου με τις μεγάλες δεξαμενές νερού με την υδρόφιλη βλάστηση αναπτύσσεται κατά μήκος της Λεωφόρου Μεγάλου Αλεξάνδρου. Εντός των δεξαμενών νερού, διαμορφώνονται μεγάλες γλάστρες-καμπυλόγραμμες κατασκευές οι οποίες φυτεύονται με υδρόφιλα φυτά. Η συγκεκριμένη διαμόρφωση περιβάλλεται από τον καταρράκτη του κήπου, από πρανές που γεφυρώνει τα δύο επίπεδα στη νότια πλευρά, από μια πέργκολα που στεγάζει ένα τμήμα του πλακόστρωτου και ένα τμήμα του υποβαθμισμένου επιπέδου και τέλος από μια αίθουσα πολλαπλών χρήσεων. Ο χώρος πολλαπλών χρήσεων μπορεί να φιλοξενήσει ήπιες δραστηριότητες πολιτισμού και αναψυχής. Ο χώρος αυτός διαθέτει μία αίθουσα διαμορφωμένη σε δύο επίπεδα, τρεις μικρούς βοηθητικούς χώρους και χώρους υγιεινής. Στο κέντρο του κήπου, ανάμεσα στο χώρο του νερού και στο χώρο του skateboard, βρίσκεται και το αναψυκτήριο του.

## **5. Ο κήπος της μουσικής:**

Βρίσκεται στον τριγωνικό χώρο που γειτνιάζει με το Μέγαρο Μουσικής. Πρόκειται για ένα πλακόστρωτο, συνολικού πλάτους 30μ. περίπου, που περιλαμβάνει μία αλέα δένδρων (κουκουναριές, χυτό δάπεδο ειδική επεξεργασία της ακμής του κρηπιδώματος με την τοποθέτηση ξύλου bangkirei. Άλλα σημαντικά στοιχεία του πλακόστρωτου είναι ο ποδηλατόδρομος, κατά μήκος της αλέας, καθώς και η σκιασμένη διαδρομή για τα άτομα με ειδικές ανάγκες(πορεία τυφλών), που δημιουργείται στο εσωτερικό της. Στο εσωτερικό του κήπου, δημιουργούνται δύο ξέφωτα, ένα τριγωνικό(ο παιδότοπος) και ένα τραπεζοειδές(ο χώρος της μουσικής). Ο χώρος της μουσικής, προσφέρεται για υπαίθριες, μικρές, μουσικές εκδηλώσεις αλλά και για άλλες χρήσεις, όπως μικρές θεατρικές παραστάσεις, εκπαίδευση και διάφορες συγκεντρώσεις και συζητήσεις. Στο εσωτερικό του τραπεζοειδούς αμφιθεατρικού χώρου δημιουργούνται τρεις εξέδρες, κυμαινόμενης διαμέτρου από μεταλλικό σκελετό και επένδυση από σανίδες ξύλου bangkirei.

## **Ο Ποδηλατόδρομος στην Παραλία:**

Η πρώτη μελέτη για τη δημιουργία ποδηλατόδρομου στη Θεσσαλονίκη έγινε το 1989 και το έργο υλοποιήθηκε τον επόμενο χρόνο, 1990, στο τμήμα της που αφορούσε τη Νέα Παραλία.

Η μορφή του πρώτου ποδηλατόδρομου της παραλίας ήταν απλή. Τοποθετήθηκαν δύο σειρές κράσπεδα σε απόσταση 2,70 μ., τα οποία βάφτηκαν πράσινα. Ο δρόμος ενδιάμεσα από τα κράσπεδα, παρέμεινε στο χρώμα του πεζόδρομου της παραλίας, ενώ σε πολλά σημεία πάνω στη γραμμή των ποδηλάτων, βάφονταν από το Δήμο στάμπες σε σχήμα ποδήλατου. Αυτή η πρώτη κατασκευή ποδηλατόδρομου είχε έκταση από το Λευκό Πύργο έως το Ποσειδώνιο.

Αργότερα, το 2009 εκπονήθηκε νέα μελέτη για την κατασκευή του ποδηλατόδρομου. Ο Δήμος Θεσσαλονίκης, ολοκλήρωσε το έργο και ο ποδηλατόδρομος σήμερα εκτείνεται σε συνολικό μήκος 12 χιλιομέτρων. Το βασικό κομμάτι του αναπτύσσεται στην παραλιακή ζώνη της πόλης. Πιο συγκεκριμένα, ο ποδηλατόδρομος εκτείνεται σε μήκος 3,2 χιλιομέτρων στη Νέα Παραλία (από το Μέγαρο Μουσικής μέχρι και τον Λευκό Πύργο) και σε 1,2 χιλιόμετρα στην παλιά παραλία μέχρι και το ύψος του λιμανιού.

Ο νέος ποδηλατόδρομος, βάφτηκε κόκκινος στη Νέα Παραλία, ενώ στάμπες στάμπες ποδηλάτων και μάτια γάτας (για σήμανση του ποδηλατόδρομου τη νύχτα), συναντώνται σε όλο το μήκος της γραμμής, τόσο στη νέα όσο και στην παλιά παραλία. Τέλος, με την κατασκευή του ποδηλατόδρομου, πλέον σε πολλά σημεία της παραλίας έχουν μπει σίδερα για στάθμευση ποδηλάτων.

Σήμερα, λόγω των έργων ανάπλασης της Νέας Παραλίας, ένα κομμάτι του ποδηλατόδρομου, μετά το Λευκό Πύργο, έχει παρακαμφθεί και πρόκειται να ανοίξει ξανά όταν ολοκληρωθούν τα έργα.

# **Κεφάλαιο 7: Συμπεράσματα**

#### **Προσωπικά συμπεράσματα:**

Προσωπικά, θεωρώ ότι κέρδισα πολλά μέσα από αυτή την πτυχιακή εργασία. Απέκτησα γνώσεις πάνω στη δημιουργία δικτυακών τόπων, που τελικά δικαίωσαν την επιλογή μου, να ασχοληθώ με το συγκεκριμένο θέμα. Καθ' όλη τη διάρκεια της εκπόνησης της πτυχιακής, παρόλη τη σκληρή δουλειά που απαιτούνταν, μόλις κατάφερνα να δημιουργήσω κάτι καινούργιο μέσα από τα προγράμματα που χρησιμοποίησα, αισθανόμουνα χαρά και αυτοπεποίθηση. Τελικά, μέσα από την προσπάθεια αυτή, γνώρισα πολλά προγράμματα του ηλεκτρονικού υπολογιστή, που ποτέ δεν ήξερα ότι υπάρχουν ή το λόγο ύπαρξής τους. Προγράμματα που γνώρισα σε όλη την διαδικασία της πτυχιακής ήτανε το Photoshop, το Dreamweaver, το Bridge, το Flash και το Joomla, στην προσπάθεια επιλογής των πιο κατάλληλων προγραμμάτων για το σκοπό που ήθελα να επιτεύξω.

Εκτός όμως, από τις γνώσεις που αποκόμισα, μέσα από την πτυχιακή μπόρεσα να δοκιμάσω τις αντοχές μου. Ολοκληρώνοντας την πτυχιακή εργασία, μπορώ να πω πλέον, ότι κατάφερα να οργανωθώ περισσότερο απ' όσο συνήθως, να θέσω στόχους, οι οποίοι πολλές φορές ήτανε δύσκολοι και τελικά να τους φέρω σε πέρας μέσα στα χρονικά όρια που έθετα μόνη μου κάθε φορά. Μέσα από την εργασία αυτή, κατάφερα να προκαλέσω τον εαυτό μου και τελικά να μην απογοητεύσω τις απαιτήσεις που η ίδια είχα θέσει στον εαυτό μου. Επομένως, ένα από τα σημαντικότερα στοιχεία που έμαθα μέσα από την όλη διαδικασία, είναι η ανάληψη ευθυνών και η μεθοδική και οργανωμένη δουλειά, στην προσπάθεια επίτευξης των στόχων που θέτω.

Φυσικά, υπήρξαν σημεία που με δυσκόλεψαν και χρειάστηκε να αλλάξω κάποια αρχικά σχέδια, που είχα κάνει για την ολοκλήρωση της πτυχιακής. Ένα χαρακτηριστικό παράδειγμα είναι ότι ξεκινώντας την πτυχιακή πίστευα ότι θα έβρισκα πληροφορίες για πολύ περισσότερα στοιχεία σχετικά με την παραλία, είχα σκεφτεί πολλούς τίτλους ιστοσελίδων, που τελικά παρέλειψα, αλλά και κάποιοι που ποτέ δε σκέφτηκα, έπαιξαν καθοριστικό ρόλο στην πτυχιακή μου. Έχοντας συλλέξει το υλικό και μετά την οργάνωσή του, το τελικό σχεδιάγραμμα του ιστοτόπου δε θύμιζε πολύ, την αρχική εικόνα του ιδανικού site που είχα στο μυαλό μου. Ωστόσο, είδα ότι το σχεδιάγραμμα αυτό ήτανε πολύ πιο λειτουργικό και

παραπάνω από αρκετό για τους στόχους που είχα θέσει και το σκοπό που δημιουργούσα το συγκεκριμένο δικτυακό τόπο.

Συνοψίζοντας, μέσα από την διαδικασία εκπόνησης της πτυχιακής μου εργασίας, απέκτησα γνώσεις και εμπειρία στη δημιουργία ιστοτόπου και σε προγράμματα, καθώς και ωρίμασα και εξελίχθηκα ως άτομο. Τέλος, το πιο σημαντικό, για μένα, είναι ότι απέκτησα αληθινό ενδιαφέρον σχετικά με το θέμα. Με το ενδιαφέρον αυτό ως κίνητρο, σίγουρα θα συνεχίσω με κάποιο τρόπο να μαθαίνω περισσότερα για τη δημιουργία ιστοτόπων και ότι άλλο μπορεί να σχετίζεται με το θέμα. Άλλωστε η δια βίου μάθηση είναι κάτι που και μέσα από τη σχολή έχουν γίνει προσπάθειες να μας προωθήσουν και μέσα από την πτυχιακή μου εργασία απλά άνοιξα μια πύλη στις αμέτρητες πληροφορίες και εφαρμογές που υπάρχουν στον τομέα της δημιουργίας δικτυακών τόπων, αλλά και γενικά του διαδικτύου.

#### **Προτάσεις για μελλοντική βελτίωση του δικτυακού τόπου:**

Κατά τη γνώμη μου, η πτυχιακή μου εργασία και πιο συγκεκριμένα ο ιστότοπος για την παραλία της Θεσσαλονίκης, αν αξιοποιηθεί σωστά, μπορεί να βοηθήσει στην ενίσχυση του τουρισμού της Θεσσαλονίκης και να αποτελέσει σημαντική πηγή για τη γνωριμία του κόσμου με την παραλία της Θεσσαλονίκης.

Αν αυτός ο δικτυακός τόπος, μελλοντικά, ανεβεί και επίσημα στο διαδίκτυο και έχει απήχηση, μια καλή ιδέα βελτίωσης είναι να υποστηρίζει την εγγραφή μελών. Με αυτόν τον τρόπο θα μπορεί να ξεφύγει από τα στενά όρια ενός απλού ιστοτόπου και να πάρει τη μορφή ενός ιστοτόπου, κοινωνικής δικτύωσης. Αν τελικά υλοποιηθεί η ιδέα αυτή, θα είναι χρήσιμο να υπάρξει επιλογή για συνομιλία μεταξύ των χρηστών, αλλά και ανοιχτή πρόσβαση στην προσθήκη σχολίων και ενημερώσεων από τους ίδιους τους χρήστες, στη σελίδα των "Έκτακτων Νέων". Ακόμη, γιατί να μην υπάρχει και μια ακόμη σελίδα στην οποία θα "ανεβάζουν" φωτογραφικό υλικό της καθημερινότητας της παραλίας, αποκλειστικά τα μέλη; Αν αυτές οι ιδέες γίνουν πράξη, θεωρώ ότι ο ιστότοπος αυτός μπορεί να αποτελέσει σημαντικό στοιχείο στην ανάδειξη, όχι μόνο της παραλίας, αλλά και γενικότερα της Θεσσαλονίκης.

Ένας ιστότοπος στον οποίο μπορείς να μάθεις, να δεις, αλλά και να συμμετάσχεις εσύ ο ίδιος, πιστεύω ότι μπορεί να αποτελέσει το πλέον λειτουργικό και διασκεδαστικό μέσο προώθησης τουρισμού και ενδιαφέροντος για ένα θέμα. Με άλλα λόγια, η ιδέα μου για μελλοντική βελτίωση αυτού του αρχικού, απλού δικτυακού τόπου, είναι να γίνει κάποια στιγμή "Διαδραστικός" (Interactive).

## **Βιβλιογραφία - Πηγές:**

## **Βιβλιογραφία:**

- 1. Nettleton, N. (2004). Web design: start here. Cambridge, England: Alastair Campbell.
- 2. Αναστασιάδης, Γ. & Χεκίμογλου, Ε. (1997). Παραλία-λιμάνια-Λευκός Πύργος: η μάχη της μνήμης. Θεσσαλονίκη: University Studio Press.

## **Πηγές διαδικτύου:**

- 1. European youth forum. (2012). European youth forum. Ανακτήθηκε 3 Απριλίου, 2012, από [http://www.youthforum.org/index.php?option=com\\_content&view=frontpage&Itemid](http://www.youthforum.org/index.php?option=com_content&view=frontpage&Itemid=28〈=en)  $=28\&$ lang=en.
- 2. Gold Travel Guides. (2010). Άγαλμα Μεγάλου Αλεξάνδρου. Ανακτήθηκε 1 Απριλίου, 2012, από [http://thessaloniki-gold.com/gr/index.htm.](http://thessaloniki-gold.com/gr/index.htm)
- 3. Gold Travel Guides. (2010). Θεσσαλονίκη νυχτερινή ζωή. Ανακτήθηκε 5 Μαρτίου, 2012, από [http://thessaloniki-gold.com/gr/nightlife/thessaloniki-nightlife.htm.](http://thessaloniki-gold.com/gr/nightlife/thessaloniki-nightlife.htm)
- 4. Δήμος Θεσσαλονίκης. (2012). Δήμος Θεσσαλονίκης. Ανακτήθηκε 3 Απριλίου, 2012, από [http://www.thessaloniki.gr/portal/page/portal/DimosThessalonikis.](http://www.thessaloniki.gr/portal/page/portal/DimosThessalonikis)
- 5. Διεθνές Φεστιβάλ Κινηματογράφου Θεσσαλονίκης. (2012). Φεστιβάλ κινηματογράφου Θεσσαλονίκης. Ανακτήθηκε 1 Μαΐου, 2012, από [http://www.filmfestival.gr/.](http://www.filmfestival.gr/)
- 6. Ζβες, Κ. (2011). Ανάπλαση νέας παραλίας Θεσσαλονίκης. [χ.τ.]: [χ.ε.]. Ανακτήθηκε 1 Μαΐου, 2012, Δικτυακός τόπος: [http://www.scribd.com/doc/51077169/Nea-paralia-](http://www.scribd.com/doc/51077169/Nea-paralia-Thessalonikis)[Thessalonikis.](http://www.scribd.com/doc/51077169/Nea-paralia-Thessalonikis)
- 7. Ιορδανίδης, Α. (2012). Πολιτιστικός και τουριστικός οδηγός της Θεσσαλονίκης. Ανακτήθηκε 5 Μαρτίου, 2012, από [http://www.thessalonikicityguide.gr/.](http://www.thessalonikicityguide.gr/)
- 8. Μπένος, Δ. (2002). Ο Μέγας Αλέξανδρος και το έργο του. Ανακτήθηκε 6 Απριλίου, 2012, από [http://www.apodimos.com/arthra/TO\\_ERGO\\_TOY\\_MEGALOY\\_ALEXANDROY/in](http://www.apodimos.com/arthra/TO_ERGO_TOY_MEGALOY_ALEXANDROY/index.htm) [dex.htm.](http://www.apodimos.com/arthra/TO_ERGO_TOY_MEGALOY_ALEXANDROY/index.htm)
- 9. Ναλπάντης, Δ. (2007). Λευκός Πύργος. Ανακτήθηκε 3 Απριλίου, 2012, από [http://odysseus.culture.gr/h/2/gh251.jsp?obj\\_id=859.](http://odysseus.culture.gr/h/2/gh251.jsp?obj_id=859)
- 10. Ντάρτζαλη, Δ. (30 Ιουλίου, 2009). Καφές εν πλω στο Θερμαϊκό. Ανακτήθηκε 3 Απριλίου, 2012, από [http://www.makthes.gr/news/reportage/42575/.](http://www.makthes.gr/news/reportage/42575/)
- 11. Οργανισμός μεγάρου μουσικής Θεσσαλονίκης. (2011). Μέγαρο μουσικής Θεσσαλονίκης. Ανακτήθηκε 3 Απριλίου, 2012, από [http://www.tch.gr/default.aspx?lang=el-GR&page=1.](http://www.tch.gr/default.aspx?lang=el-GR&page=1)
- 12. Πανεπιστημιακό Πειραματικό Γυμνάσιο Μυτιλήνης. (2010). Μέγας Αλέξανδρος. Ανακτήθηκε 2 Μαρτίου, 2012, από [http://www.aegean.gr/gympeir/M\\_ALEXANDROS.htm.](http://www.aegean.gr/gympeir/M_ALEXANDROS.htm)
- 13. Σύνδεσμος Εκδοτών Βορείος Ελλάδας. (2011). Πανελλήνιο Φεστιβάλ Βιβλίου Θεσσαλονίκης. Ανακτήθηκε 1 Απριλίου, 2012, από [http://www.sekve.gr/.](http://www.sekve.gr/)
- 14. Ταξιδολόγιο. (2011). Άγαλμα του Μεγάλου Αλεξάνδρου. Ανακτήθηκε 1 Απριλίου, 2012, από [http://www.taxidologio.gr/thessaloniki-todo-agalma-megalou](http://www.taxidologio.gr/thessaloniki-todo-agalma-megalou-alexandrou.html)[alexandrou.html.](http://www.taxidologio.gr/thessaloniki-todo-agalma-megalou-alexandrou.html)
- 15. . (2012). 14ο Φεστιβάλ Ντοκιμαντέρ Θεσσαλονίκης. Ανακτήθηκε 3 Απριλίου, 2012, από [http://tdf.filmfestival.gr/default.aspx?lang=el-GR&page=1017.](http://tdf.filmfestival.gr/default.aspx?lang=el-GR&page=1017)